#### КАЗАКСТАН РЕСПУБЛИКАСЫ БІЛІМ ЖӘНЕ ҒЫЛЫМ МИНИСТРЛІГІ

s"

## Коммерциялық емес акционерлік қоғамы АЛМАТЫ ЭНЕРГЕТИКА ЖӘНЕ БАЙЛАНЫС УНИВЕРСИТЕТІ

Телекоммуникациялық желілер және жүйелер кафедрасы

«Корғауға жіберілді» Кафедра меңгерушісі<br>т.ғ.к., профессор Байкенов А.С. (аты-жөні, ғылыми дәрежесі, атағы)

 $\rightarrow$  20  $\text{K}$ .

(колы)

## ДИПЛОМДЫҚ ЖОБА

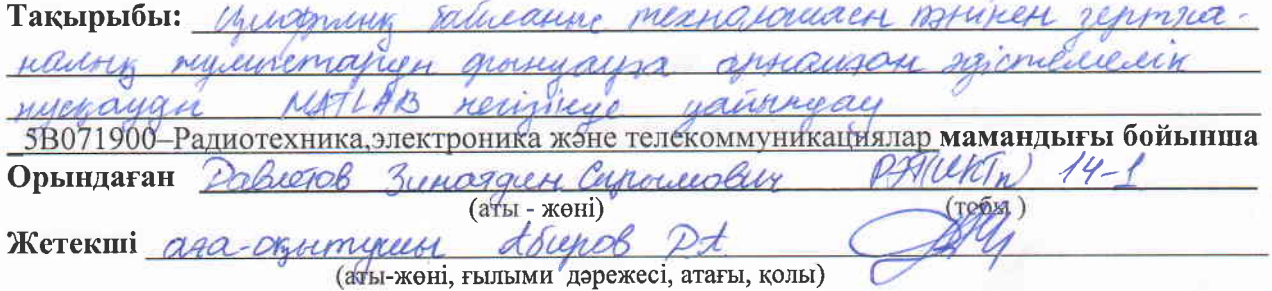

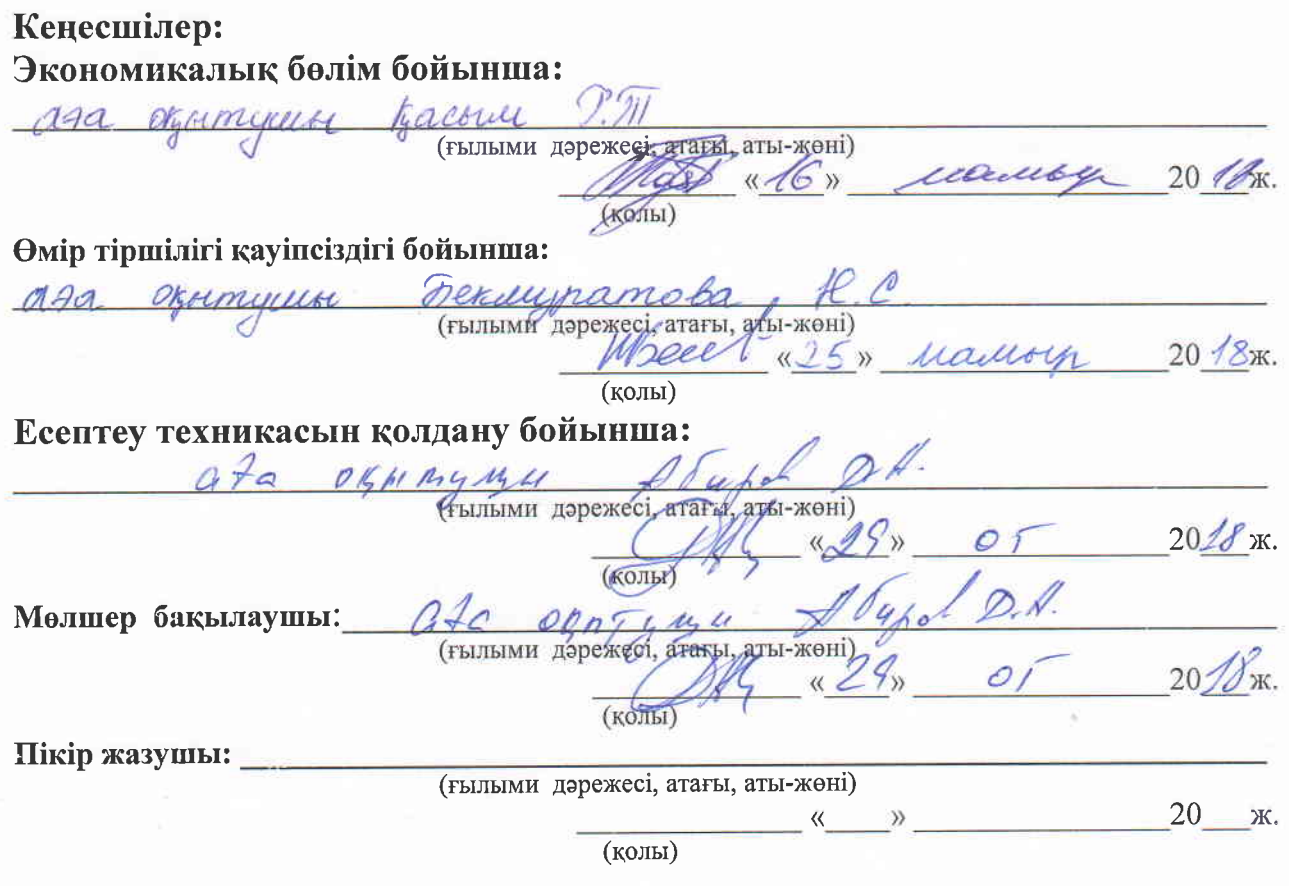

**Алматы 2018** 

КАЗАКСТАН РЕСПУБЛИКАСЫ БІЛІМ ЖӘНЕ ҒЫЛЫМ МИНИСТРЛІГІ

 $\frac{d\mathbf{r}}{d\mathbf{r}}$ 

# Коммерциялық емес акционерлік қоғамы АЛМАТЫ ЭНЕРГЕТИКА ЖӘНЕ БАЙЛАНЫС УНИВЕРСИТЕТІ

**Ғарыштық инженерия және телекоммуникациялар\_институты** Радиотехника, электроника және телекоммуникациялар мамандығы Телекоммуникациялық желілер және жүйелер кафедрасы

жобаны орындауға берілген

# TAIICbIPMA

Студент Равлетов Junammun Corpouro (аты - жөні) Жоба тақырыбы *Циес*ф dainance mexical ordered nstriken zepmaanaiery noniet ректордың « $\frac{23}{10}$  15/4  $\frac{1}{2}$   $\frac{1}{6}$   $\frac{1}{6}$  бұйрығы бойынша бекітілген.

Аяқталған жұмысты тапсыру мерзімі: « $21$ »  $-05$  20  $18$ ж.

Жобаға бастапқы деректер (талап етілетін жоба нәтижелерінің параметрлері және нысанның бастапқы деректері):

MATLAB/Simulink Isolver options IAdditional Options: Relative tolerance: 10-3  $TimO$ Loterance MATLAB/Simuling Scope  $Partone$ Uhite Plot type. Auto Properties  $l$ inoz Lino Marker

Диплом жобасындағы әзірленуі тиіс сұрақтар тізімі немесе диплом жобасының қысқаша мазмұны:

Ringine Sassantallach marie OHMM

Сызба материалдарының (міндетті түрде дайындалатын сызуларды көрсету) тізімі:

?.

-MATLAB regulación ищинантурные MATLAB *mill* rensiemmi mocquierin ink wermen  $2a$ anieni iram rescueix wing inne  $\overline{\mathcal{L}}$ orrest Vederleiser se

Негізгі ұсынылатын әдебиеттер 1. tensure U.B. Sinuline cneua. Dr. Phillip soreenu - Merca "Dianor Hugo 2 Pornough B MATLAR Traction music 3 Eminenal  $K \nightharpoondown$ remenery ryndayarn 4 Tenericusalba Ascenas DA hugening complete 50071900  $-DT$ namericinnan Aunamy: AZMB4  $1016$ 

Жоба бойынша бөлімшелерге қатысты белгіленген кеңесшілер

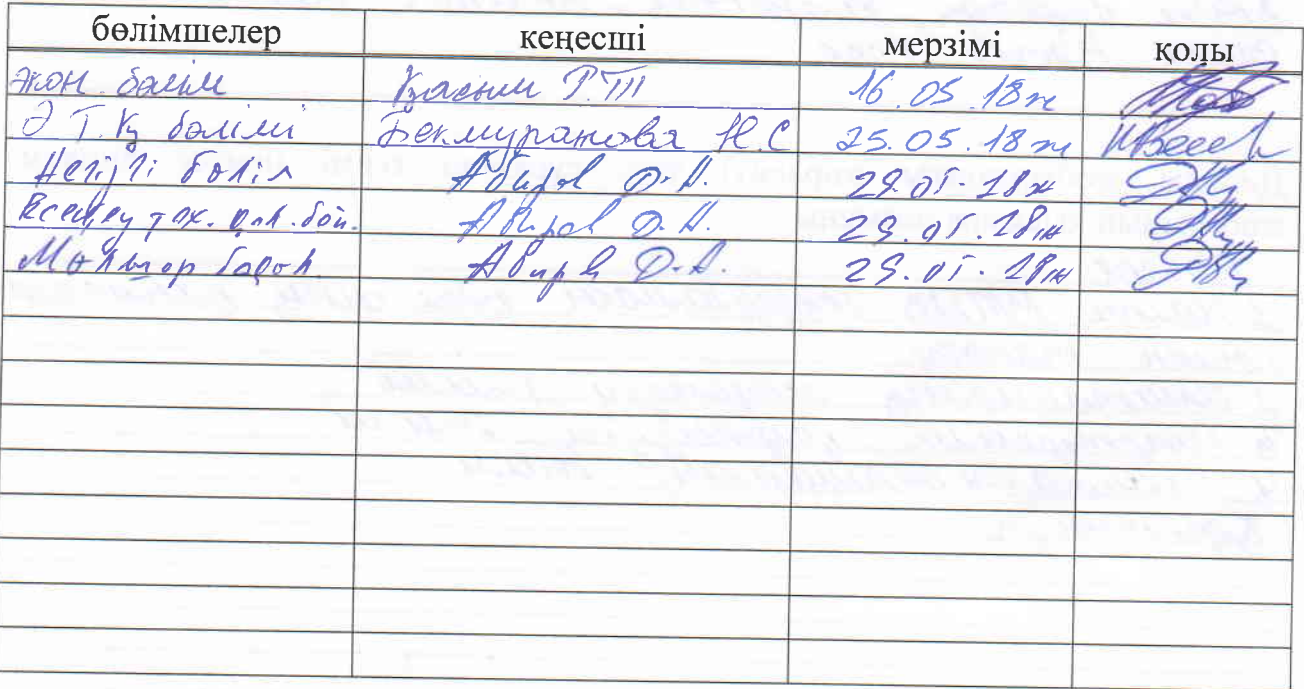

#### диплом жобасын дайындау

a

# KECTECI

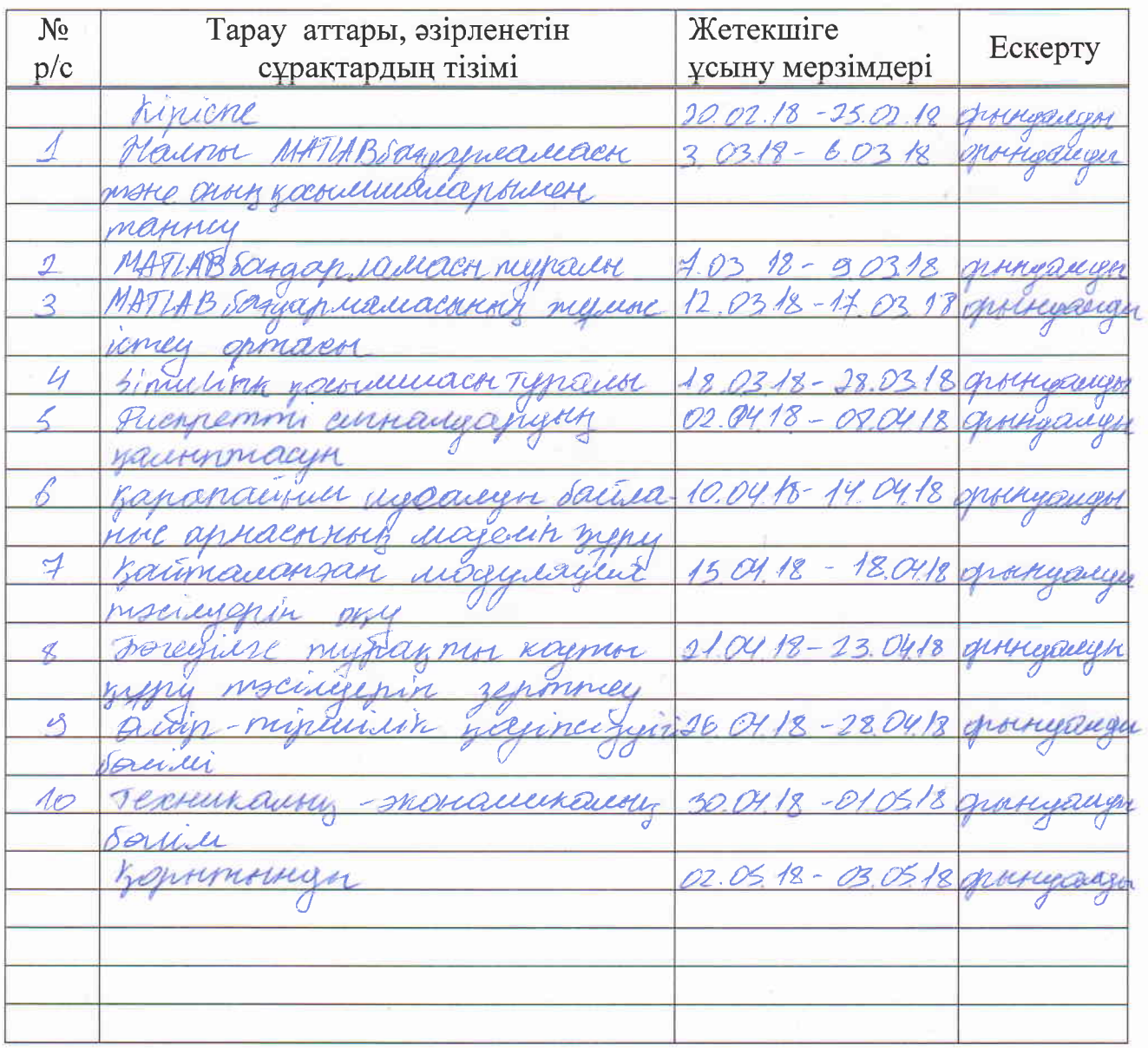

Тапсырманың берілген уақыты «12» қаңтар 2018 ж. т.ғ.к., профессор Байкенов А.С.<br>(аты-жөні, ғылыми дәрежесі, атағы) Kaфедра меңгерушісі <sub>(қолы)</sub> das symmum & Surob P.A. Жоба жетекшісі (аты-жөні, ғылыми дәрежесі, атағы) (колы) Орындалатын тапсырманы Pahemol қабылдаған студент (КОЛЫ) (аты -жөні)

## **Аңдатпа**

Бұл дипломдық жобада РЭТ мамандығының 3 курс студенттеріне арналған «Цифрлық байланыс технологиялары» пәнінен зертханалық жұмыстар енгізу, жұмыстың экономикалық тиімділігі және өмірге қауіпсіздігінің жағдайы қарастырылған. Дипломның мақсаты студенттерге арналған зертханалық жұмыстарды сабақ жүйесіне сәйкес MatLab бағдарламасының Simulink қосымшасын қалдану арқылы дайындау болып табылады. Зертханалық жұмыстарда дискретті байланыс арнасы, модуляция, циклдік кодтар тақырыптары қарастырылған. Әрбір зертханалық жұмыта Simulink бағдарламасының моделі енгізілген.

### **Аннотация**

В данном дипломном проекте рассматриваются внедрение лабораторных работ по дисциплинам «Технологии цифровой связи» для студентов 3-го курса специальности РЭТ, экономической эффективности и безопасности жизнедеятельности этих лабораторных работ. Целью диплома является подготовка лабораторных работ для студентов на основе графической среды имитационного моделирования Simulink программы MatLab. Лабораторные работы включают в себя темы дискретных каналов связи, модуляцию и циклические кодов. Модель программы Simulink включена в каждую лабораторную работу.

#### **Abstract**

In this diploma project, the introduction of laboratory works on «Digital communication technology» for third-year students of the specialty RET, economic efficiency and safety of life of these laboratory works is considered. The purpose of the diploma is the preparation of laboratory works for students on the basis of the simulation environment Simulink simulation program MatLab. Laboratory work includes discrete communication channels, modulation and cyclic codes. The Simulink model is included in every laboratory work.

# **Мазмұны**

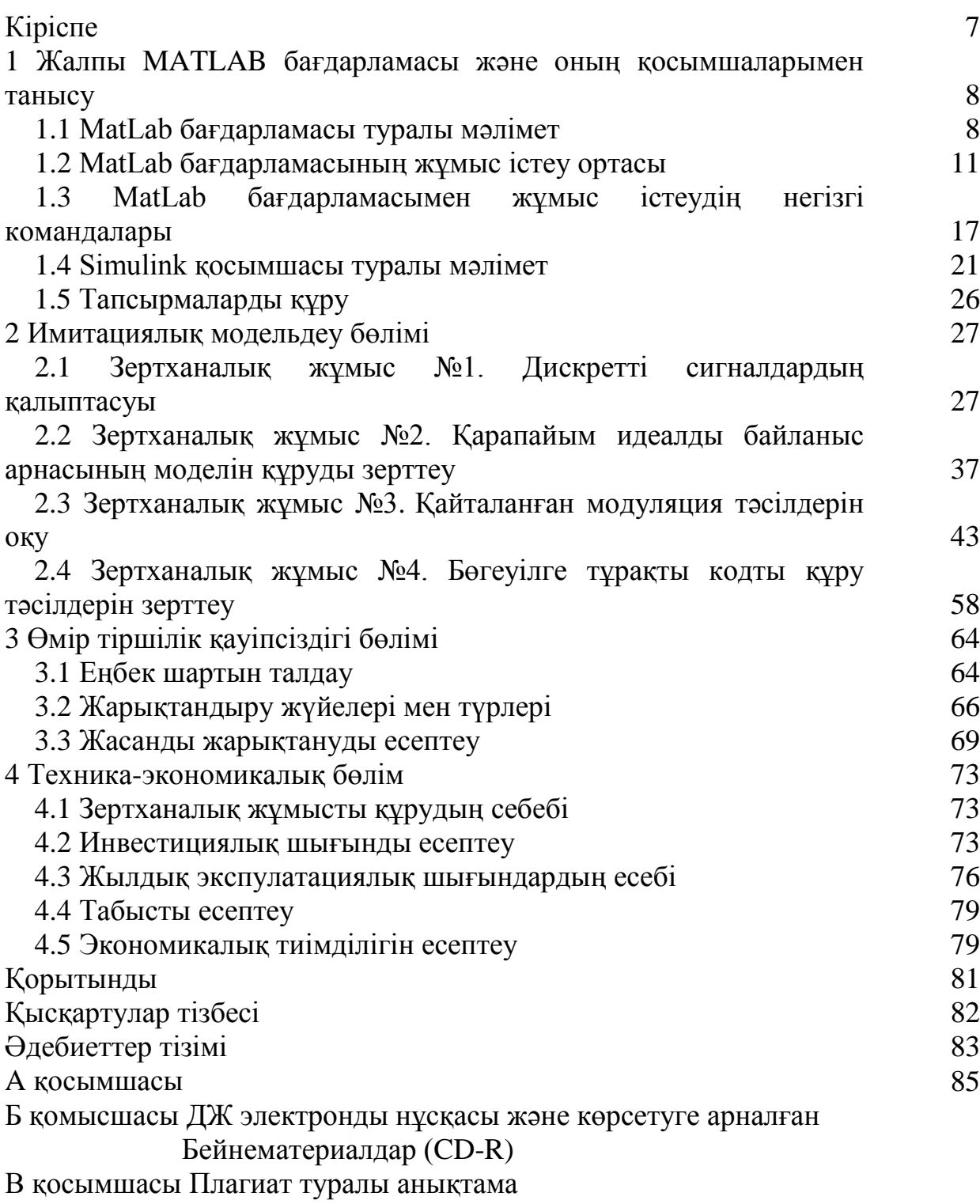

# **Кіріспе**

Қазіргі әлем бір орнында тұрмайды. Дәл осы уақытта технологиялардың, сонымен қатар автоматтандырылған есептеу жүйелерінің жетілуі үлкен қадаммен алға басуда. Бұл жүйелер сізге үлкен көлемдегі есептеулерді жүргізуге, әр түрлі жүйелерді жобалауға, сондай-ақ олардың көмегімен физикалық процесстерді де модельдеуге мүмкіндік береді. Қазіргі таңда автоматтандырылған есептеу жүйелерінің функциялары кәсіби мамандарға ғана емес, сонымен қатар қарапайым студенттерге де әр түрлі жүйелерді модельдеп, жүмыс істеуіне ыңғайластырылған.

Matlab – бүгінгі таңда кең таралған, автоматтандырылған математикалық есептеу және модельдеу жүйесі. Бұл жүйеде көптеген математикалық есептеулер тек дайын функцияларды пайдалану жолымен шешіледі. Жүйе жалпы матрицаларға амалдар қолдануға негізделгендіктен оның атауы «MATrix LABoratory», яғни «матрицалық лаборатория» сөзінен келіп шыққан. Бұл жүйені 1970 – жылдары С.В.Молер құрастырған болатын және ол сол уақыттың өзінде үлкен есептеу машиналарында қолданылған. Сол уақыттан кейін 1980 – жылдары MathWorks.Inc фирмасында IBM PC Macintosh дербес компьютерлері үшін Джон Литтл көмегімен PC Matlab версиясы жасалған болатын. Matlab бүкіл адамзат тарихындағы математикалық есептеулер саласындағы барлық әдістерді қамтиды және күшті есептеу жүйесі болып табылады. Бұл жүйенің артықшылығы құрамына енетін функцияларды өзгертуге, яғни жаңа функцияларды енгізіп орындауға болады[2].

Бұл дипломдық жобаның өзектілігі экономикалық шығындарды қысқарту, яғни физикалық жабдықтардан бас тарту, оқушыларға тек қана компьютерге ие болған желілік жабдықты өңдеу дағдыларын меңгеруге мүмкіндік береді. Бұл дипломдық жобада РЭТ мамандығындағы ЦБТ пәні бойынша зертханалық жұмыстарды енгізу, олардың тиімділігі мен қауіпсіздігі туралы мәселелер қаралды. Жобада зертханалық жұмысы енгізу шығындары мен оны өтеу мерзімі көрсетілген.

## **1 Жалпы MATLAB бағдарламасы және оның қосымшаларымен танысу**

## **1.1 MatLab бағдарламасы туралы мәлімет**

MatLab(ағылшын тілінен қысқартылғанда «Matrix Laboratory», қазақ тілінде Матлаб) –техникалық есептерді шешуге арналған программалар пакеті және сол пакетте қолданылатын программалау тілі болып табылады. Топтаманы миллионнан астам инженерлер мен ғалымдар пайдаланады, ол Linux, Mac OS, Solaris (R2010b бастап, Solaris қолдауын тоқтатады ) және Windows қоса алғанда, көптеген заманауи операциялық жүйелерде жұмыс істейді.

MATLAB бағдарламалау тілі ретінде 1970-шы жылдардың соңында Клив Молермен Нью-Мексико университетінің компьютерлік ғылымдар факультетінің деканы болған кезде әзірленген. Бағдарламаның мақсаты факультеттің студенттеріне Fortran-ды зерттеудің қажетінсіз Linpack және EISPACK бағдарламалық қамтамасыз ету кітапханаларын пайдалануға мүмкіндік беру. Көп ұзамай жаңа тілді басқа университеттер арасында қолдана бастады және қолданбалы математика саласында жұмыс істейтін ғалымдар үлкен қызығушылықпен қарсы алды. Осы уақыттың өзінде бағдарламаны интернетте Fortran-да жазылған, ашық дереккөзде таратылған 1982 жылғы нұсқасын таба аласыз. Инженер Джон Литтл (Ағылшын Джон Н.) Кливе Маулерге 1983 жылы Стэнфорд университетіне сапары кезінде осы тілмен танысты. Жаңа тілдің үлкен коммерциялық әлеуеті бар екенін түсінген ол Кливе Маулермен және Стивом Бангертоммен бірге жобаны ары қарай дамытты. Олар бірге MATLAB-ті C-ға көшіріп, 1984 жылы MathWorks компаниясын құрды. Бастапқыда MATLAB басқару жүйелерін жобалауға арналған (Джон Литлдың негізгі мамандығы), бірақ көптеген басқа ғылыми және инженерлік салаларда тез танымал болды. Ол сондай-ақ білім беруде, атап айтқанда, сызықтық алгебра және сандық әдістерді оқыту үшін кеңінен қолданылады[3].

MatLab тілі – басқа тілде жазылған бағдарламалардың кешенді-әзірлеу мүмкіндіктерімен және интерфейтерімен жұмыс жасай алатын, көптеген функцияларға ие, деректердің матрицалық құрылымынан тұратын жоғарғы деңгейдегі бағдарламалау тілі болып табылады.

MatLab тілінде жазылған бағдарламалар екі түрге бөлінеді – функциялар және сценарийлер. Функциялар кіріс мәндер мен айнымалылардан және сол айнымалылар мен басқа да аралық мәндерді сақтауға арналған жұмыс кеңістігінен тұрады. Сценарийлер де сол жұмыс кеңістігін қолданады. Сценарийлер мен функциялар да мәтіндік файлдар ретінде сақталады және машина кодын динамикалық түрде құрастырады. Сонымен қатар функциялар мен сценарийлерді қолдану үшін ығғайлы түрде Pre-parsed бағдарламасы ретінде, яғни машиналық команда ретінде сақтаса болады. Жалпы жағдайда мұндай бағдарламалар тез орындалады, әсіресе графиктерді құру командалары қолданылған кезде.

Тілдің негізгі ерекшелігі оның матрицалармен жұмыс істеу мүмкіндігінің шексіздігінде. Бұл жайлы тілді құрушылардың негізгі ұранында «Векторлық ойлаймын» (ағыл. Think vectorized) айтылған, яғни MatLab тілі матрицалық және векторлық операцияларды жүргізу үшін көптеген функциялар мен операторларға ие. Олардың саны MATLAB R2009a нұсқасында мыңға жуық. Есептеулерде матрицаларды және сол матрицаларда жалғастыру операторын (:) негізгі обьекті ретінде қолдану циклдарды қолданбауға мүмкіндік береді, ал басқа бағдарламалау тілдерінде матрицалармен жұмыс істеу үшін циклдар міндетті түрде қолданылады, яғни MatLab тілінде паралальді есептеулерді жүргізу өте тиімді. Сонымен қатар жүйенің соңғы нұсқаларында параллель есептеулерді жүргізудің тіимді алгоритмдері енген және жүйе көпядролы микропроцессорларды қолдайды.

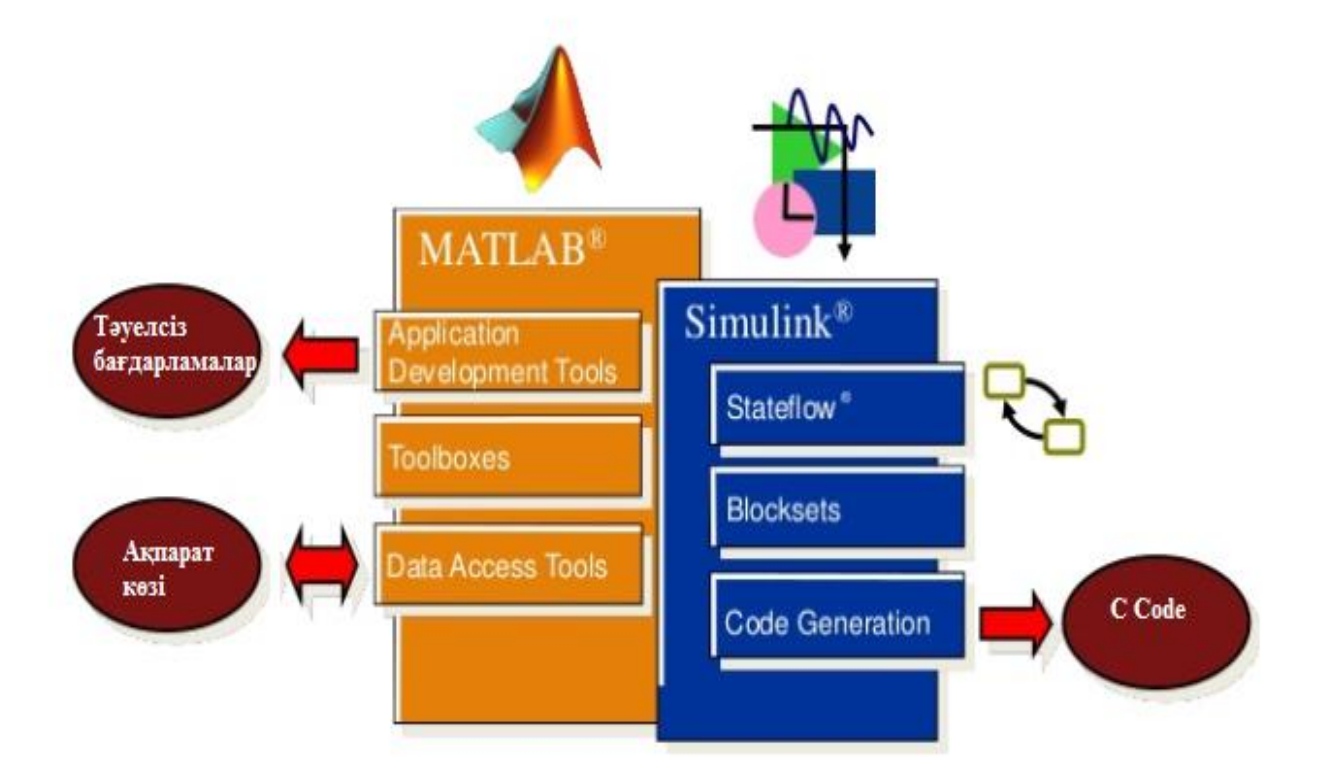

#### 1.1 – сурет. MarhWorks фирмасының негізгі өнімдері

Матрицалар қиын матеметикалық есептеулерде кеңінен қолданылады, мысалы, сызықтық алгебра есептерін шешуге және статикалық пен динамикалық жүйелер мен құрылғыларды математикалық модельдеуде және жобалауда. Әсіресе матрицалар электрлік және радиотехникалық құрылғыларды модельдеуде және жобалауда кеңінен қолданылады. Оның негізгі мысалы ретінде MatLab бағдарламасының қосымшасы – Simulink бола алады.

MatLab дәстүрлі праграммалау тілдерінің мүмкіндіктерін асып өтетін және техникалық пен математикалық есептеулерге бағытталған табиғатынан өте мықты программалау тілі. Сонымен қатар бағдарлама есептеулердің жылдамдығымен қатар басқа да нейронды жүйелерді шешуге бағытталған, яғни бағдарлама кез-келген есептеу жүйесіне қалыптаса алады.

Жүйенің негізгі жетістіктеріне оның ашық түрде және кең таралуы. Жүйенің көптеген командалары және функциялары m-файл текстік форматта және C/C++ тілдерінің файлдарында құрастырылған, сонымен қатар файлдарға өзгеріс келтірсе болады. Қолданушыға тек қана жүйенің мүмкіндігін қолдану арқылы өз файлдарын құру ғана емес, сонымен қатар өзінің файлдар кітапханасын құруға мүмкіндік бар. Кез келген файл туралы Evaluate Selection командасы арқылы контекстік мәзірінен тышқанның оң батырмасын басу арқылы анықтама алса болады [6].

MatLab жүйесінің жаңа нұсқалары – 1,5-4,5 Гбайт дисклік жадты қажет ететін өте үлкен бағдарламалық кешен (орнатылатын анықтамалық жүйеге және орнатылатын қосымша бағдарламаларға тәуелді). Сонымен қатар анықтамалық жүйенің бәрі дерлік бағдарлама кешеніне сыймайды, сол себепті оның көптеген бөліктері Интернетте PDF-файл ретінде жарияланған.

Бағдарламаның соңғы версияларын орнату үшін минималды бағдарламалық-аппараттық қамтамасыз ету мынадай:

– ДК Intel Pentium (Pentium IV және жоғары), Intel Celeron, Intel Xeon, Intel Core, AMD Athlon, AMD Opteron микропроцессорымен;

– Компакт дискілерді оқуға арналған құрылғы (DVD привод) орнату үшін, компьютер тышқаны, графикалық адаптер және монитор, кем дегенде 256 түсті оқи алатын;

– Операциялық жүйе Windows XP (Service Pack 1 or 2), Windows Server 2003 Service Pack 1 немесе or 2) немесе Windows Vista;

– Жедел жады минималды 512 Мбайт;

– 3500 Мбайт толық орнату кезіндегі дискілік кеңістік;

– Кілтті қосу үшін бос USB-порт, яғни жүйеге қол жеткізу үшін[7].

Сонымен қатар жүйенің мүмкіндіктерін кеңінен қолдану үшін графикалық жылдамдатқыштар қажет, Windows-пен жұмыс істей алатын дыбыстық карта және принтер, мәтіндік процессорлар, C/C++ компиляторы немесе ФОРТРАН компиляторы және Интернет браузер керек. PDFфайлдарды оқу үшін Adobe Reader немесе Adobe Acrobat 5.0 жоғары бағдарламалар қажет. Біздің жұмыста Windows 8.1 жүйесіне бағдарламаны орнаттық.

Бағдарламаны орнату үшін MathWorks веб-сайтына кіріп файлдарды жүктеуге болады. Орнату анықтамасы веб-сайтта көрсетілген.

Бағдарламаның мүмкіндіктері өте көп, мысалы біздің жүйе көптеген белгілі математикалық бағдарламалармен - Mathcad, Maple және Mathematicaмен жұмыс істей алады. Қазіргі уақытта мәтіндік процессорларды қолдану арқылы математикалық жүйелерді біріктіруге үлкен мүмкіндіктер бар. MatLab жүйесінің соңғы нұсқаларындағы жаңа құрал – Notebook қосымшасы Word 95/97/2000 және одан жағары мәтіндік редакторларының нұсқаларына құжаттарды дайындауға мүмкіндік береді, яғни мәтіндер арасына MatLab

құжаттарын енгізу арқылы есептеулер көз алдымызда графикалық немесе сандық түрде жүріп отырады.

MatLab-та жүйенің есептері арнайы мамандандырылған, «Toolboxes» деп аталатын пакеттер көмегімен шешіледі. Ол пакеттердің көбісі басқа бағдарламалармен интеграциялануы, яғни визуалды және обьекттікбағытталған бағдарламалау үшін арнайы құралдардан тұрады.

MatLab жүйесінің жаңа құралдарына Simulink бағдарлама жүйесін жатқызсақ болады. Simulink блокпен берілген динамикалық жүйелер мен құрылғыларды имитациялық модельдеу үшін арналған бағдарлама. Simulink күрделі жүйелерді жоғары сенімділікпен модельдеуі және модельдеу нәтижелерін графикалық және сандық түрде көрсететін құрылғыларының көп болуы бағдарламаның тиімділін кқрсетеді[5].

## **1.2 MatLab бағдарламасының жұмыс істеу ортасы**

MatLab әдетте Windows операциялық жүйесінің бастапқы мәзірінен немесе тіркемені Windows жұмыс үстеліне орнату арқылы іске қосылады. Іске қосқаннан кейін бірер уақыттан соң (заманауи ДК үшін бірнеше секунд) экранда MatLab жүйесінің негізгі терезесі ашылады, 1.2 – суретте көрсетілген. Терезеде кәдімгі көлемді басқару, жасыру және жабу құралдары бар. Әдепкі (Default) интерфейс опциясы ұсынылған.

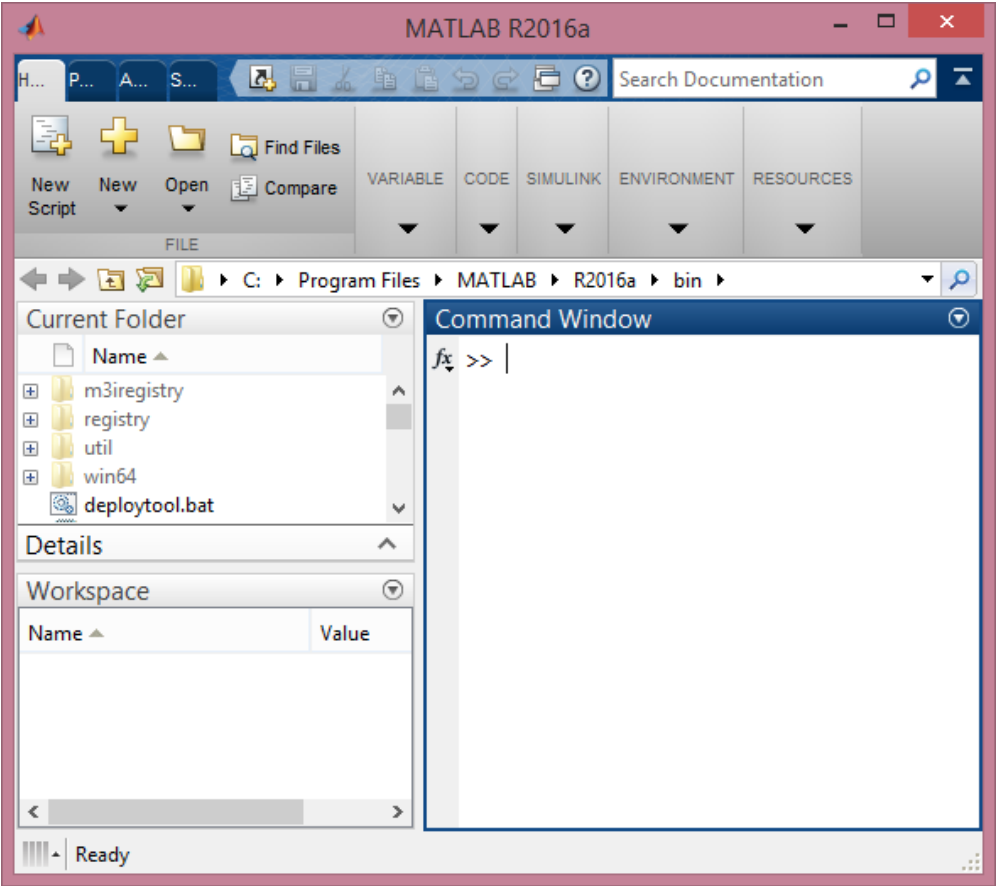

1.2 – сурет. Әдепкі (Default) интерфейс опциясында ұсынылған бағдарламаның алғашқы терезесі

Жүйе бұл жағдайда есептелерді командалық режимде орындауға дайын. MatLab бағдарламасымен жұмыс сеансын жасау – сессия (session) деген атау қабылданған. Сессия дегеніміз қолданушының қазіргі уақыттағы MatLab бағдарламасымен жұмысын сипаттайтын құжат болып табылады. Сессияда енгізу, шығары анықтамалары және қателер туралы хаттамалар бар. Сессияға жататын жұмыс кеңістігі жадындағы айнымалылар мен функцияларды, тек сессияның өзін емес, дискіге save (Сақтау) командасы арқылы сақтауға болады. Жұмыс кеңістігінің деректерін жүктеу үшін load (Загрузить) командасы қолданылады. Сессияның фрагменттарын сақтау үшін diary (Күнделік) командасын қолдануға болады.

MatLab жүйесінің барлық нұсқаларында қолданушы интерфейсін өте ыңғайлы түрде өзгерте алады. Кез-келген бағдарламаның панелін командалық режимдегі жұмыс орнының оң бөлігіне шығарып қойса болады, яғни экранның кез келген орнына қойса болады. Бастапқы мәзірде интерфестің түрін өзгертуге бағытталған бірнеше командалары бар Desktop позициясы бар. Бұл батырмада өте ыңғайлы командалар, яғни қолданушы толық дерлік өзіне керекті интерфесті құра алады.

Бағдарламада контекстік мәзірді тышқанның оң пернесін басу арқылы алуға болатынын ескеру қажет, себебі бұл позиция бағдарламамен жұмыс істеуді жеңілдетеді. Windows XP/ 2000/NT4 бағдарламалары секілді контексттік меню бағдарламаның барлық мүмкіндіктерін береді.

MatLab жүйесінің терезесі барлық операциялық жүйелерде сыртқы нұсқасы бірдей. Бағдарлама терезесінің бейнесі 1.2 суретте көрсетілген. Терезе Windows-бағдарламаларының интерфейтерінің талаптарын толықтай қанағаттандырады. Құрал-саймандар тақтасында файлдық жүйені көруге арналған батырма бар. Толық терезенің сол бөлігінде жүйе компонеттерінің терезесі Launch Pad/Workspace (іске қосу құрылғысы/жұмыс кеңістігі) және Current Directory терезесі (ағымдағы қалта) бар. Олардың астыңғы бөлігінде орындалған командаларды көрсететін Command History терезесі орналасқан.

Жүйенің терезесін өзгертуге деген мұқтаждық жоқ екенін айта кетсе болады, себебі бағдарлама қолданушылары жүйенің ыңғайлылығына үйреніп қалған және бұл қарапайымдылықты жүйенің жетістігі ретінде есептейді. Сол бағытты ескерген MATLAB жүйесін құрушылар View (Көрініс) позициясын енгізген. Мұнда Desktop Layout 4 Command Windows Only орындаған кезде ескі MATLAB 5 интерфейсін еске түсіреді.

MATLAB жүйесі кез-келген есеп айырысуды (тіпті өте қиын есептеулерді) тікелей есеп айырысу режимінде, яғни бағдарламаны дайындаусыз орындауға болатын етіп жобаланған. Жүйемен жұмыс істеу бір уақытта интерактивті сипатта болады және ережеге сәйкес жүреді: сұрақ қойылды, жауап алынды. Пайдаланушы пернетақтада есептелген өрнекті жасайды, оны пәрмен жолында өзгертеді(керек жағдайда) және ENTER пернесін басу арқылы теруді аяқтайды.

Тіпті осындай қарапайым мысалдардан кейбір нұсқаулық тұжырымдар жасауға болады:

– Мысалы ағымдағы қалтаны қолданушының өзі жұмыс істейтін қалтаны алса болады ;

– Бастапқы деректердің енгізілуі үшін, >> белгінсін пайдаланыңыз;

– деректер қарапайым редактор арқылы енгізіледі;

– одан кейін өрнектің есептеу нәтижесін енгізуді бұғаттау үшін ; белгісін қою керек;

– егер есептеулер нетижесіне айнымалы берілмесе MATLAB жүйесі сол нәтижеге ans айнымалы атын береді;

– айнымалыны тағайындау белгісіне = теңдік белгісі жатады, басқа тілдердегі комбинацияланған := белгідей емес;

– кіріктірілген функциялар (мысалы, sin) кіші әріппен жазылады және олардың аргументтері дөңес жақшалармен көрсетіледі;

– есептеулер нетижелері >> белгісінсіз шығады;

– диалог «сұрақ кою – жауап алу» стилінде орын алады;

Көптеген математикалық есептеу жүйесінде sin(V) немесе exp(V) есептеулері, мұнда V – вектор болған жағдайда қатені шығаратын еді, себебі sin және exp скаляр мәнге ие аргументті қабылдауы қажет. Бірақ MATLAB – матрицалық жүйе болғандықтан мұндай есептерді жеңіл орындайды, 1.3 сурет, себебі вектор 1n немесе n1 көлемінен тұратын матрица[4].

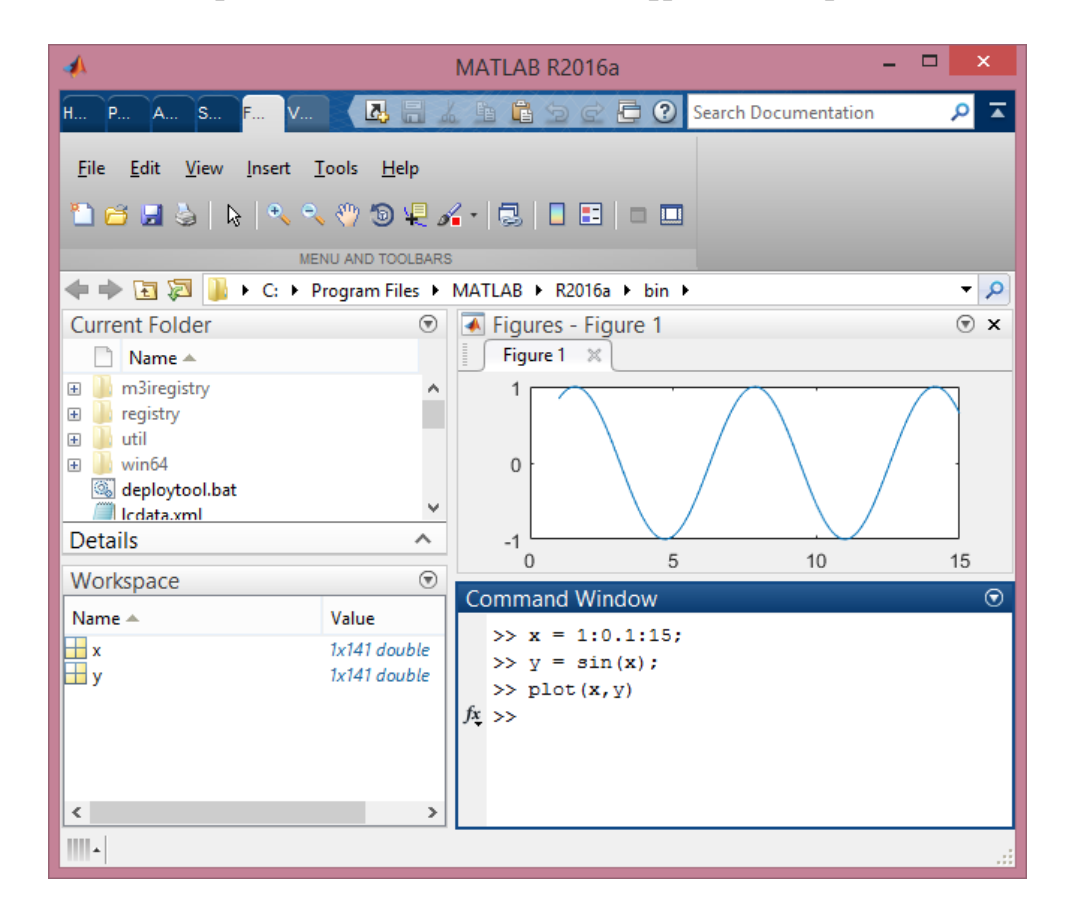

1.3 – сурет. MATLAB жүйесінде тұрғызылған sin(x) графигі

Массивтардың мәндерін көру үшін Workspace жұмыс кеңістігінің браузерін қолдануға болады. Кез-келген вектор немесе матрица қалталармен белгіленген кіші квадрат ретінде, оң бөлігінде оның көлемі көрсетіледі. Оның үстінен екі рет басқан жағдайда Array Editor массивтердің редакторын ашуға мүмкіндік береді, 1.4 сурет.

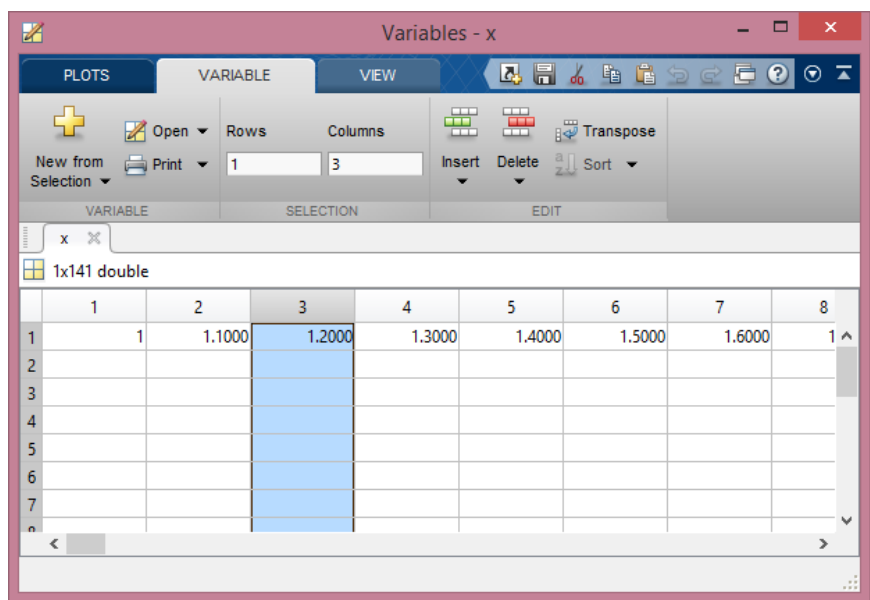

1.4 – сурет. Array Editor массив редакторы

Кейбір жағдайларды математикалық есептеулер өте ұзын болуы мүмкін, тіпті оған бір қатар жетпей қалады. Мұндай жағдайда жаңа қатарға өту үшін «...» операторы қолданылады, мысалы:

 $s = 1 - \frac{1}{2} + \frac{1}{3} - \frac{1}{4} + \frac{1}{5} - \frac{1}{6} + \frac{1}{7} ...$  $1/8 + 1/9 - 1/10 + 1/11 - 1/12$ ;

Командалық режимде бір қатарға сиятын символдар жиынтығы – 4096, ал m-фалда шексіз, бірақ өте үлкен қатарлармен жұмыс істеу өте ыңғайсыз. Бұрынғы жүйенің нұсқаларынжа қатарға тек 256 символ ғана сиятын болған.

MATLAB көптеген қолдану мысалдарына ие, олардың көбісін командалық режимде іске қосса болады. Мысалы:

>> bench

Командасы жүйені тестілеудің нәтижесін көрсетеді(1.5, 1.6 суреттер). Бағдарлама Windows 8.1 операциялық жүйесінде, Intel(R) Core(TM) i3-4005U CPU @ 1.70 GHz процессорына орнатылған

Математикалық жүйелердің негізгі түсінігі ретінде матаматикалық өрнек болып табылады. Ол сандық түрде не есептелетінін анықтайды. Мысалы, 2+3 өрнегін есептеу үшін келесі түрде орындалады:

 $>> 2+3$  $ans =$ 5

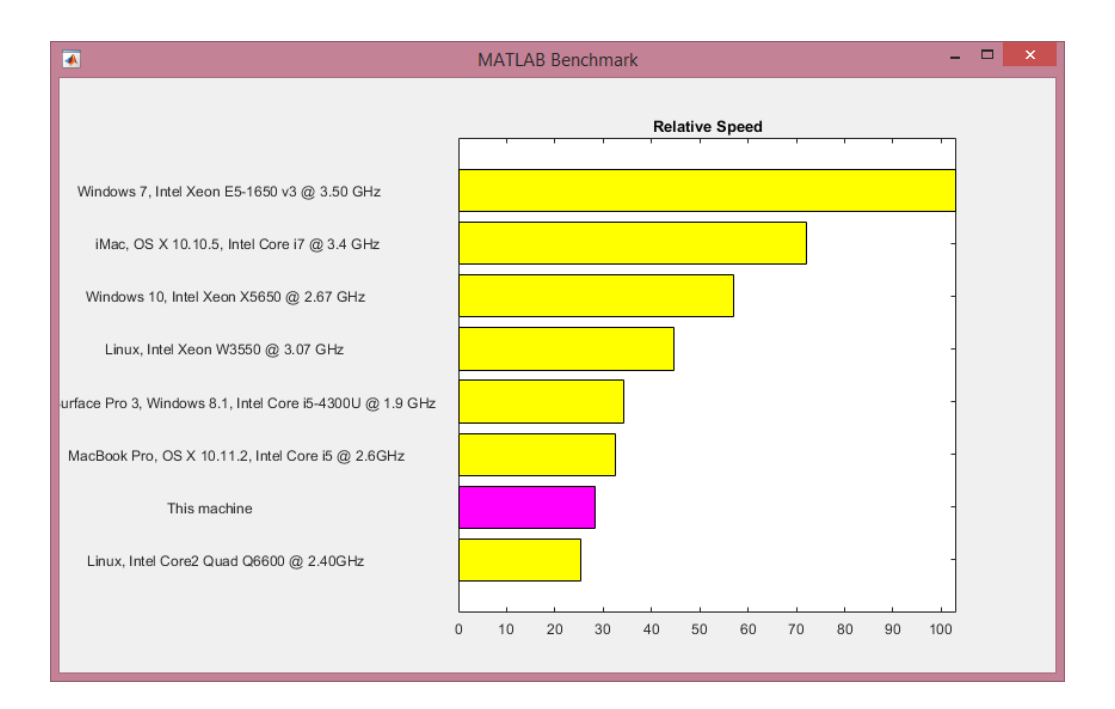

1.5 – сурет. Жүйені тестілеудің нәтижесі, бірінші терезі

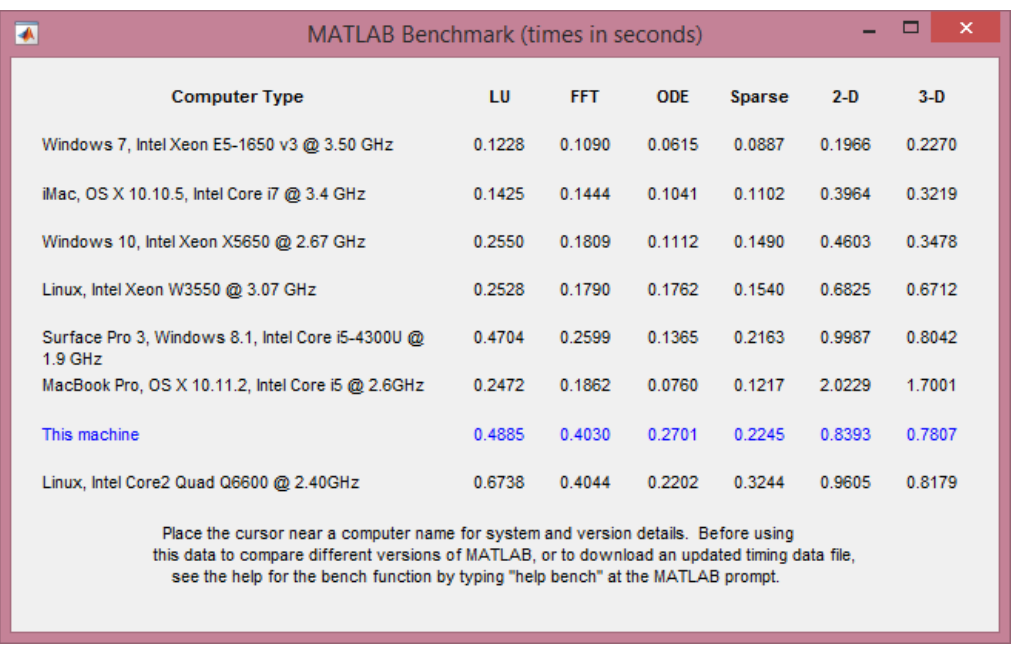

1.6 – сурет.Жүйені тестілеудің нәтижесі, екінші терезі

Математикалық өрнектер сандар, тұрақтылар, айнымалылар, операторлар, функциялар мен әртүрлі арнайы белгілесден құралады. MATLAB жүйесінің спецификасы математикалық өрнектерді тек бір жолда өрнектеуінде, яғни 23 өрнекті жүйеде 2^3 болып жазылады.

Мұнда >> белгі енгізуге шақыру, ans – есептеулер нәтижесін қабылдайтын жүйелік айнымалы. Егер өрнектен кейін қос нүкте операторын қоятын болсақ, ол өрнектің мәнін экранға шығаруды блоктайды:

 $>> 2+3$ ;

Өрнектерді жазудың кейбір мысалдары берілген:

 $2^{\wedge}3$ :  $2.301*sin(x)$  $4+exp(3)/5$ sqrt $(y)/2$  $sin(pi/2)$ 

MATLAB жүйесінде сан – қарапайым обьект болып табылады. сан бүтін, бөлшек, тіркелген және өзгермелі нүктесі бар болуы мүмкін. Мұнда берілген сандардың мысалы келтірілген:

 $\Omega$ -3 2.301 123.456e-24 -234.456e10

Сандар комплесті түрде берілуі мүмкін: z=Re(x)+Im(x)\*i. Мұндай сандар реалды Re(x) және комплесті Im(x) бөлігіне ие. Мысалы:

3i  $2i$  $2+3i$ -3.141i -123.456+2.7e-3i

MATLAB жүйесіндегі негізгі сандар форматтары 1.7 суретте көрсетілген.

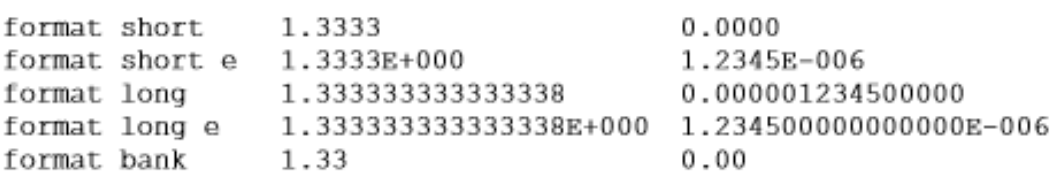

1.7 – сурет. Жүйедегі сандардың негізгі форматтары

Әрбір математикалық жүйеде өзінің тұрақтылары болады. Тұрақты дегеніміз – сандық немесе символдық алдын ала анықталған, бірегей атаумен (идентификатор) алынған мән. Сандар жүйеде атаусыз сандық тұрақтылар болып табылады.

Басқа тұрақтылардың түрлері MATLAB жүйесінде жүйелік айнымалылар деп аталады. MATLAB жүйесіндегі негізгі жүйелік айнымалылар төменде көрсетілген:

– i немесе j – -1 мәнінің түбірі;

–  $pi - 3,1415926...$  тең сан;

– eps – жылжымалы нүктесі бар сандармен операция жүргізудің дәлсіздігі (2–52);

– realmin – жылжымалы нүктесі бар сандардың ең кішісі $(2-1022)$ ;

– realmax – жылжымалы нүктесі бар сандардың ең үлкені(21023)

– inf – шексіздік белгісі;

– ans – есептеулер нәтижесін сақтайтын айнымалы;

– NaN – сандық емес деректер (Not¬a¬Number).

Жүйелік айнымалылардың қолдану мысалы:

```
>> 2 \cdot \pi ians = 6.2832\gg eps ans = 2.2204e-016
>> realmin 
ans = 2.2251e-308>> realmax 
ans = 1.7977e + 308>> 1/0Warning: Divide by zero. 
ans = Inf>> 0/0Warning: Divide by zero. 
ans = NaN
```
Айтыла кеткендей жүйелік айнымалылар алдын ала беріледі. Eps жүйелік айнымалы мәніне eps=0.0001 мәнін берсек болады, бірақ жүйелік айнымалы мәнінің алдын ала берілеті маңызды[8].

Символдық түрақты дегеніміз – апострофқа алынған символдар тізбегі, мысалы:

'Hello my friend!' 'Привет'  $'2+3'$ 

MATLAB күрделі есептерді жүргізу себебінен оларға анықтама беру үлгісі маңызды. Оны жүзеге асыру үшін жүйеде мәтіндік комментарий енгізуге болады. Мәтіндік комментарий бағдарламада % символы операторы көмегімен жүзеге асады, мысалы:

% It is factorial function

MATLAB жүйесінің соңғы нұсқаларында комментарийлерді кириллица көмегімен енгізу шарттары қарастырылған:

% Бұл функция факториалды есептеуге арналған

#### **1.3 MatLab бағдарламасымен жұмыс істеудің негізгі командалары**

Компьютер жадында айнымалылар жұмыс кеңістігі (workspace) деп аталатын белгілі бір орынды алып отырады. Жұмыс кеңістігін босату үшін clear функциясы әртүрлі жағдайда қолданылады:

- clear барлық айнымалылардың мәндерін жою;
- clear x x айнымалысының мәнін жою;
- clear a, b, c бірнеше аталған айнымалылардың мәндерін жою.

Жойылған айнымалы анықталмаған болып табылады. Анықталмаған айнымалыны қолдануға болмайды, мұндай қолданулар қате туралы хабарламаны шығарады. Айнымалылардың жойылу мысалын келтіреміз:

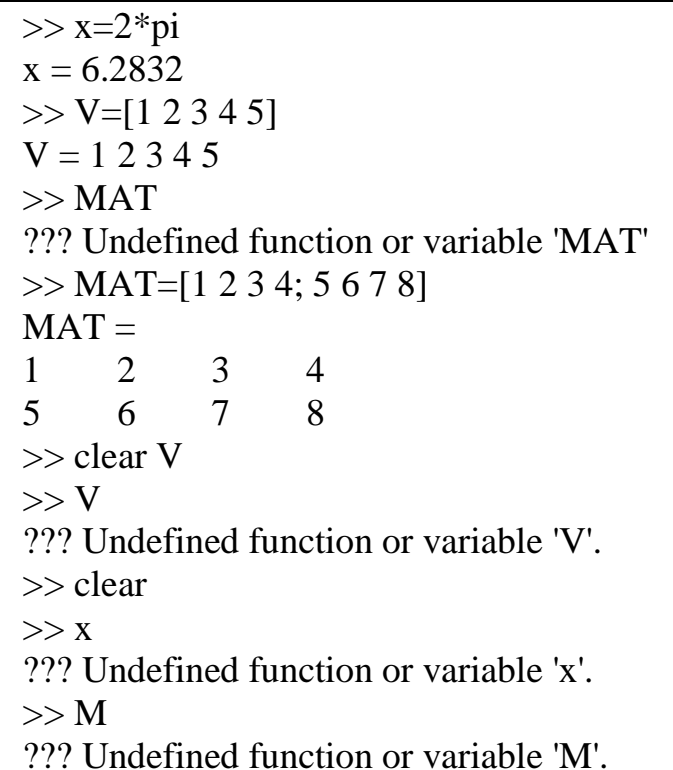

Оператор - деректер бойынша белгілі бір операцияға арналған арнайы белгілер. Деректерді – операндтар деп атайды. Мысалы қарапайым арифметикалық амалдар оператор болып табылады: қосу +, азайту -, көбейту \* және бөлу /. Операторлар операндтармен бірге қолданылады.

Көптеген операторлар жүйеде матрицалық есептеулерге жататынын айта кеткен жөн. Мысалы, .\* және ./ операторлары элементтік матрицалық көбейту мен бөлуге арналған. Бағдарламадағы мысалы:

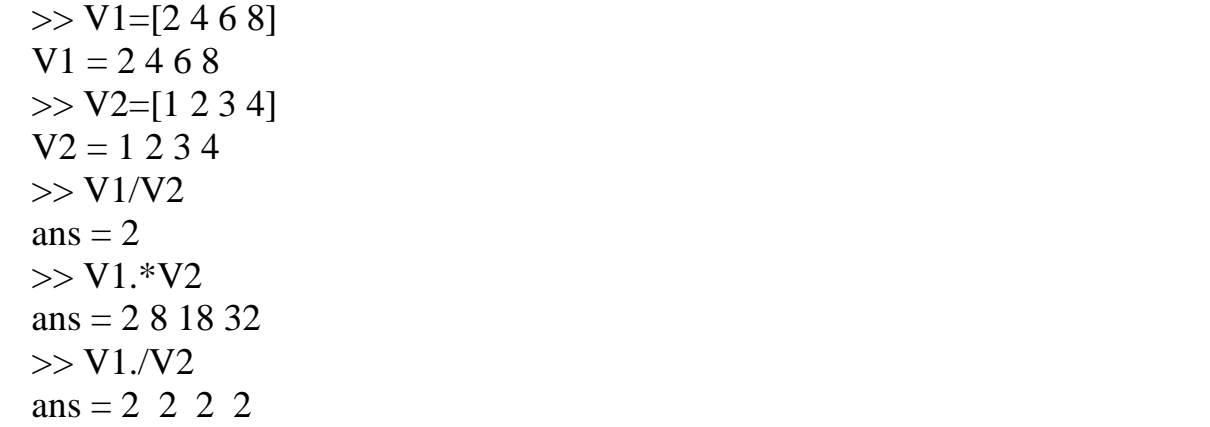

Операторлардың толық тізімін help ops командасын орындау арқылы алуға болады. Команда нәтижесі 1.8 суретте көрсетілген.

 Командалық режимде анықтамалық деректерді мына командалар көмегімен алуға болады:

– computer –MATLAB жүйесінің орнатылған комьютер түрін көрсетеді;

– info –MathWorks фирмасы жайлы ақпаратты шығарып береді;

– subscribe – тіркеумен белгіленген файл құру үшін;

– ver – MATLAB жүйесінің орнатылған нұсқасын шығарып береді;

– version – MATLAB жүйесінің орнатылған нұсқасын қысқаша түрде шығарып береді;

– version –java – MATLAB жүйесінде орнатылған Java нұсқасын шығарып береді;

– what – берілген каталогтағы файлдар атын көрсетеді;

– which name – берілген атпен функцияға кіру жолын шығарады.

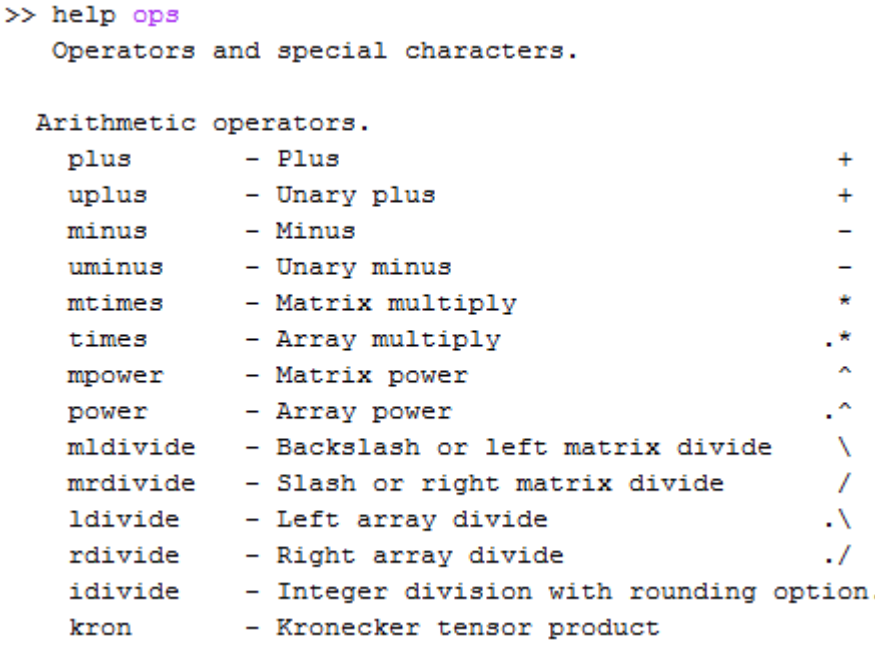

1.8 – сурет. Негізгі арифметикалық операторлар

Егер есептеулерге арифметикалық немесе логикалық операцияларды енгізетін болсақ, қай операция бірінші орындалатынын белгілеу үшін реттілік қажет. MATLAB жүйесіндегі реттілік мынадай түрде орын алады:

1. Жақшадағы амалдар ().

2. Транспондеу операциясы ( .` ), дәрежеге алу (^), элементтік дәрежеге алу (.^).

3. Унарлы қосу  $(+)$ , унарлы азайту $(-)$ , логикалық ЖОҚ  $(\sim)$ .

4. Көбейту және бөлу  $(*, \ldots, \ldots, *, \ldots).$ 

5. Қосу және азайту(+ және -)

6. Салыстыру операциялары  $(\leq, >, >=, ==, \leq).$ 

7. Логикалық ЖӘНЕ (&).

8. Логикалық НЕМЕСЕ (|).

Бағдарламаның ең көп қолданатын функциялар тізімі 1.1 кестеде берілген[8].

| Функция                                        | Кызметі        | Функция            | Кызметі                 |  |
|------------------------------------------------|----------------|--------------------|-------------------------|--|
| атауы                                          |                | атауы              |                         |  |
| Тригонометриялық                               |                |                    |                         |  |
| sin(x)                                         | Синус          | asin(x)            | арксинус                |  |
| sinh(x)                                        | гиперболалық   | asinh(x)           | гиперболалық            |  |
|                                                | синус          |                    | арксинус                |  |
| cos(x)                                         | Косинус        | acos(x)            | Арккосинус              |  |
| cosh(x)                                        | гиперболалық   | acosh(x)           | гиперболалық            |  |
|                                                | косинус        |                    | арккосинус              |  |
| tan(x)                                         | Тангенс        | atan(x)            | Арктангенс              |  |
| tanh(x)                                        | гиперболалық   | atanh(x)           | гиперболалық            |  |
|                                                | тангенс        |                    | арктангенс              |  |
| sec(x)                                         | Секанс         | $\mathit{asc}(x)$  | Арксеканс               |  |
| sech(x)                                        | гиперболалық   | asech(x)           | гиперболалық            |  |
|                                                | секанс         |                    | арксеканс               |  |
| csc(x)                                         | Косеканс       | $\mathit{acsc}(x)$ | Арккосеканс             |  |
| csch(x)                                        | гиперболалық   | acsch(x)           | гиперболалық            |  |
|                                                | косеканс       |                    | арккосеканс             |  |
| cot(x)                                         | Котангенс      | acot(x)            | Арккотангенс            |  |
| coth(x)                                        | гиперболалық   | acoth(x)           | гиперболалық            |  |
|                                                | котангенс      |                    | арккотангенс            |  |
| Экспоненциалдық, көрсеткіштік және логарифмдік |                |                    |                         |  |
| exp(x)                                         | экспонента     | log(x)             | натуралдық              |  |
|                                                |                |                    | логарифм                |  |
| log10(x)                                       | ОНДЫҚ          | nextpow2(x)        | $x$ - $\kappa$ e<br>тең |  |
|                                                | логарифм       |                    | жақын                   |  |
| sqrt(x)                                        | квадрат түбірі |                    | санды алу               |  |
|                                                |                |                    | үшін 2 санын            |  |
|                                                |                |                    | дәрежелеу               |  |
| pow2(x)                                        | 2 санының $x$  | log2(x)            | негізі 2                |  |
|                                                | дәрежесі       |                    | болатын                 |  |
|                                                |                |                    | логарифм                |  |
| Комплекстік сандармен жұмыс істеу функциялары  |                |                    |                         |  |
| real(x)                                        | комплекстік    | abs(x)             | комплекстік             |  |
|                                                | санның         |                    | санның                  |  |
|                                                | нақты бөлігі   |                    | модулі                  |  |
| imag(x)                                        | комплекстік    | angle(x)           | комплекстік             |  |
|                                                | санның         |                    | санның                  |  |
|                                                | жорамал        |                    | аргументі               |  |
|                                                | бөлігі         |                    |                         |  |
|                                                |                |                    |                         |  |

1.1– кесте. Бағдарламадағы жиі қолданылатын функциялар тізімі

1.1 – *кестенің жалғасы*

| $\Phi$ ункция                             | Кызметі            | $\varPhi$ ункция | Кызметі       |  |
|-------------------------------------------|--------------------|------------------|---------------|--|
| атауы                                     |                    | атауы            |               |  |
| <i>complex(</i>                           | $a+jb$ комплекстік | conj(x)          | комплекстік   |  |
| (a,b)                                     | санын              |                  | түйіндес      |  |
|                                           | құрайды            |                  | санды         |  |
|                                           |                    |                  | $x$ -ке кері  |  |
|                                           |                    |                  | қайтарады     |  |
| Дөңгелектеу және бөлуден қалдықты ажырату |                    |                  |               |  |
|                                           | нөлге қарай        |                  | <b>repic</b>  |  |
| fix(x)                                    | бағыттағы          | floor(x)         | шексіздіктегі |  |
|                                           | жақын тұрған       |                  | жақын тұрған  |  |
|                                           | бүтінге            |                  | бүтінге қарай |  |
|                                           | қарай              |                  | дөңгелектеу   |  |
|                                           | дөңгелектеу        |                  |               |  |
|                                           | оң шексіздіктегі   |                  | жақын тұрған  |  |
| ceil(x)                                   | жақын тұрған       | round(x)         | бүтінге қарай |  |
|                                           | бүтінге қарай      |                  | дөңгелектеу   |  |
|                                           | дөңгелектеу        |                  |               |  |
|                                           | таңбаны есепке     |                  | модуль        |  |
| mod(x, y)                                 | алуымен бүтін      | rem(x, y)        | бойынша       |  |
|                                           | санды бөлуден      |                  | бүтін санды   |  |
|                                           | қалдық             |                  | бөлудегі      |  |
|                                           |                    |                  | қалдық        |  |

#### **1.4 Simulink қосымшасы туралы мәлімет**

Simulink жүйесін іске қосу үшін алдын ала MATLAB бағдарламасын қосып алу қажет. MATLAB бағдарламасының жұмыс орны 1.2 суретте көрсетілген, мұнда және құрал саймандар тақтасында Simulink батырмасы көрсетілген. Іске қосу үшін сол батырманы басу қажет.

Simulink бағдарламасын іске қосудың негізгі үш жолы бар:

- Simulink батырмасын басу арқылы;

- MATLAB бағдарламасының командалық терезеінде Simulink жазуын теріп пернетақтадағы Enter батырмасын басу арқылы;

- Open... опциясын басып File мәзірінен модельдің файлын(mdl-файл) таңдау арқылы.

Соңғы амал бұған дейін дайын болған модельді ашу үшін, яғни дайын модельді модельдеу үшін арналған. Бастапқы екі амалды қолданғанда 1.9 суреттегі терезе ашылады.

Ары қарай Simulink/Blank Model бөлімін таңдап негізгі модельдеу терезесін ашамыз 1.10 сурет.

1.10 суреттегі белгі Simulink Library Browser – блоктар кітапханасын құрайды. Оның ашылу терезесі 1.11 суретте көрсетілген.

Simulink Library Browser мына элементтерден тұрады:

1. Терезенің атауынан тұратын тақырыпшадан – Simulink Library Browser.

2. Мәзір тақтасы – File, Edit, View, Help.

3. Мәзірдегі көп қолданылатын пунктерден тұратын құрал-саймандар тақтасы

4. Кітапхананың таңдалған бөлігін көрсететін терезе

- 5. Кітапхана тізімін көрсететін терезе
- 6. Шолғыш күйінің жолағы

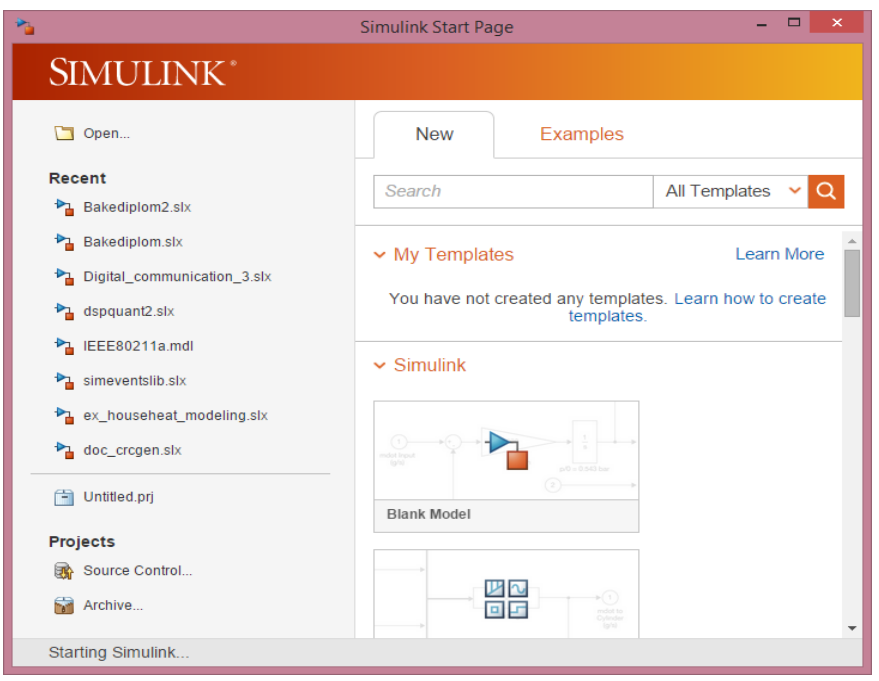

1.9 – сурет. Simulink бағдарламасының алғашқы терезесі

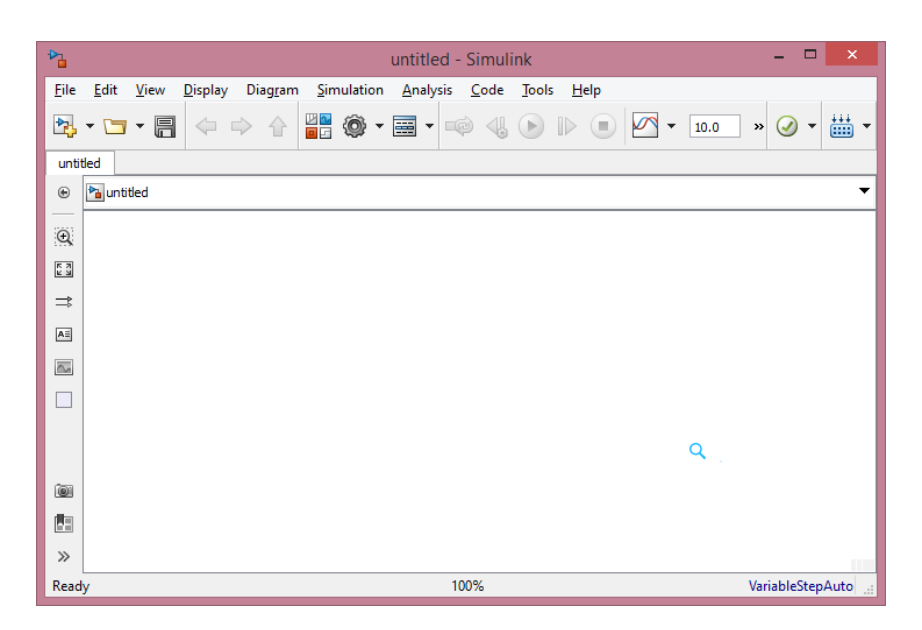

1.10 – сурет. Simulink бағдарламасының негізгі терезесі

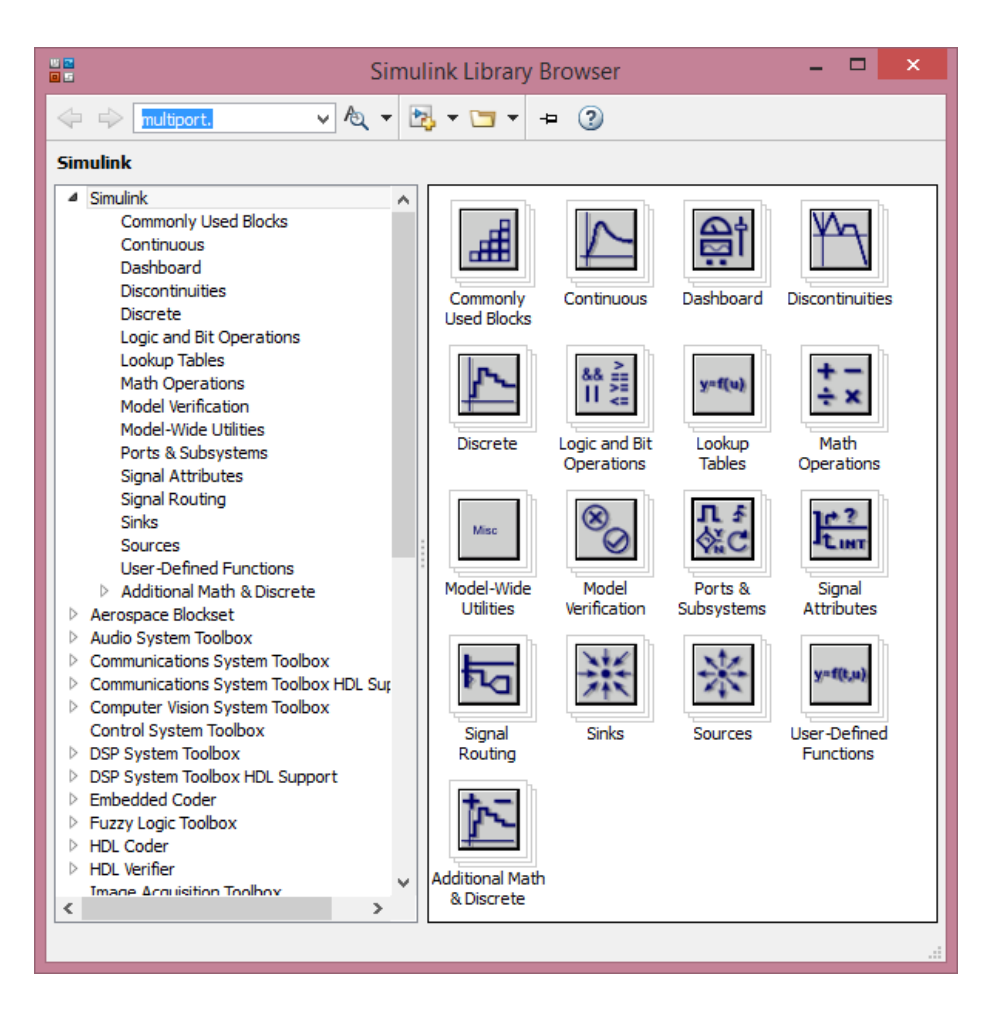

1.11 – сурет. Simulink Library Browser терезесі

Суретте Simulink жүйесінің кітапханасы және оның бөлімдері көрсетілген. Ол мына бөлімдерден тұрады:

- Continuous аналогты элементтер блоктары
- Discontinuous сызықсыз элементтер блоктары
- Discrete дискретті элементтер блоктары
- Look-Up Tables кесте блоктары
- Math Operations математикалық операцияларды жүргізетін блоктар
- Model Verification сигналдардың құрылымын тексеретін блоктар
- Model-Wide Utilities қосымша құрылғылар блоктары
- Ports&Subsystems порттар мен шағын жүйелер
- Signal Attributes сигнал қасиеттерін енгізетін блоктар
- Signal Routing сигналдарды маршрутизациялау блоктары
- Sinks сигналды қабылдау және көрсету блоктары
- Sources сигнал көздері блоктары

Кітапхананың белгілі бір бөлімін бөліп алған кезде терезенің оң бөлігінде сол бөлімнің блоктары көрсетіледі[10].

Simulink бағдарламасында модельді құру үшін мына алгоритмдерді орындау қажет:

1. Құрал-саймандар тақтасындағы нүктені басу арқылы File/New/Model командасын орындау. Жаңа терезе .. суретте көрсетілген.

2. Керек блоктарды модельдің үстіне орнату қажет. Ол үшін кітапханадан керекті блокты алып оны модельге Көшіреміз. .. суретте блоктардан тұратын модель көрсетілген.

Кез-келген блокты жою үшін жойылатын блокты таңдап пернетақтадағы Delete батырмасын басу қажет.

3. Ары қарай керек жағдайға байланысты блоктың параметрлерін өзгертуге болады. Ол үшін тінтуірді блокқа бағыттап екі рет басу қажет. Таңдалған блоктың параметрлері ашылады. Енгізілетін мәндерді қоймас алдын оның қандай сандық мәндерді қабылдайтынын ескеру керек. 1.12 суретте мысал ретінде беріліс функциясының параметрі көрсетілген

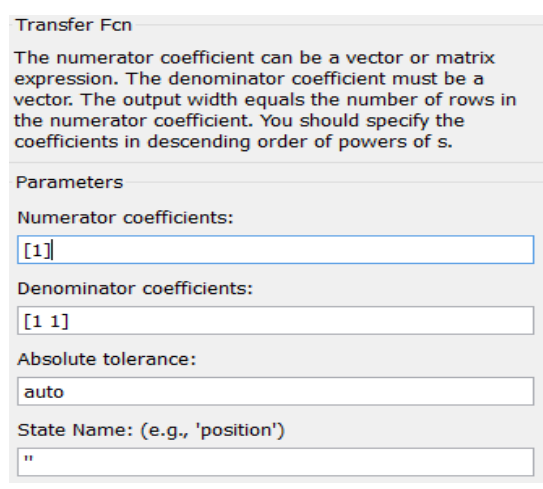

1.12 – сурет. Беріліс функциясының параметрлері

4. Блоктарды бірін-бірімен байланыстыру қажет.

5. File/Save As... командасын теру арқылы модельді сақтап, модельді іске қосуға болады.

Модель терезесі негізгі мына элементтерден тұрады:

– Терезе атауынан тұратын тақырыпша. Жаңа құрылған терезеге Umtitled сәйкес номерімен атау беріледі

– Мәзірлер тақтасы – File, Edit, View, Simulation, Format, Tools, Help.

– Құрал саймандар тақтасы.

– Модельді құруға арналған терезе.

– Модельдің жұмыс уақытындағы күй қатары

Мәзірлер тақтасы модельді өзгерту, оған күй жағдайларын енгізу және файлдармен жұмыс істеуі үшін арналған:

- File модель файлдарымен жұмыс істеу үшін
- Edit модельді өзгерту және блоктарды енгізу үшін
- View элементтердің көрсетілуі мен интерфейс түрін өзгерту үшін
- Simulation модельдеу үшін күй жағдайын келтіру
- Format блоктар мен модельдердің сыртқы көрінісін өзгерту
- Tools модельмен жұмыс істеу үшін арналған арнайы құрылғылар
- Help анықтамалық жүйені ашу

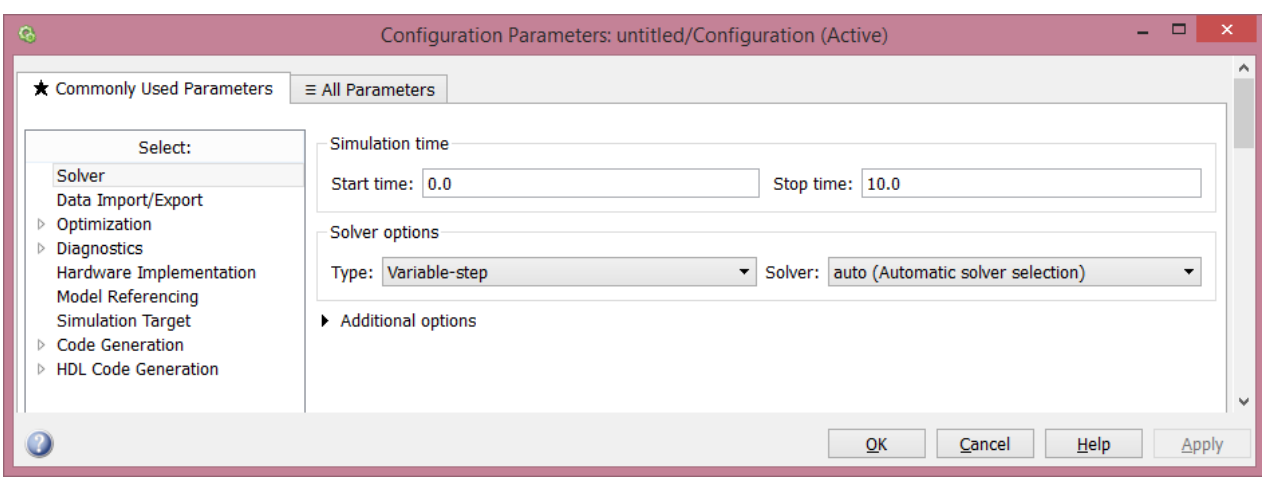

# 1.13 – сурет. Simulation/Parametrs баптаулар терезесі

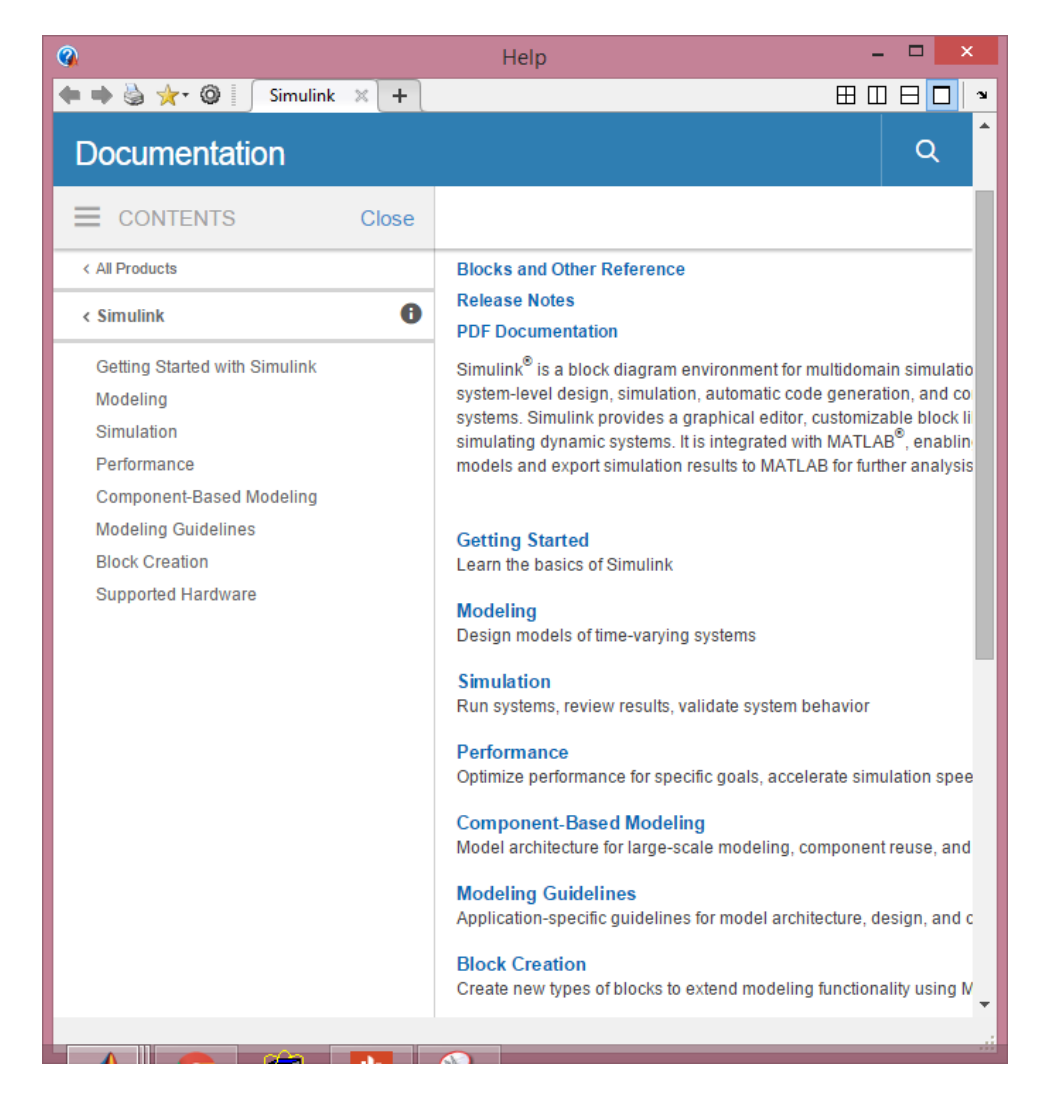

# 1.14– сурет. Help анықтамалық терезесі

Кез-келген модельді іске асыру үшін алдын-ала күй жағдайларын реттеп алу қажет. Параметрлерді беру үшін басқару мәзіріндегі Simulation/Parametrs батырмасын басу қажет. Панельдің терезесі 1.13 суретте көрсетілген. [12]

Модельдеу терезесінің күй жағдайлары мынадай:

– Solver – параметр моделінің орнатылуы.

– Workspace I/O – MATLAB жұмыс кеңістігімен жұмыс істеу параметрі.

– Diagnostics – диагностика режимінің параметрін таңдау.

– Advanced – қосымша параметрлерді орнату.

– Real-Time Workshop – реалды уақыттың жұмыс істеу кеңістігі.

Бағдарламаның блоктары туралы мәліметтерді Help батырмасы арқылы алуға болады. Анықтымалықпен жұмыс істеу үшін қолданушыға ыңғайлы жағдай қарастырылған. 1.14 суретте анықтамалық терезесі көрсетілген.

1.14 - cуреттегі терезеде бағдарламаны қолданып модельдеуді жүргізуден бастап жаңа блоктарды қалай құру керегі жайлы жазылып тұр. Анықтамалық жай ғана блоктар жайлы ақпараттан ғана емес, сонымен қатар мысал ретінде модельдер қарастырылады.

### **1.5 Тапсырмаларды құру**

Бұл жұмыстың мақсаты «Цифрлық байланыс технологиялары» пәнінен студенттерге арналған әдістемелік нұсқауларды құру болып табылады. Зертханалық жұмыстар MATLAB бағдарламасының Simulink жүйесінде орындалады. Жалпы зертханалық жұмысты жасамас бұрын, бағдарламамен жетік танысып алу қажет. Жұмыстың бірінші бөлімінде MATLAB бағдарламасының орнатылуы, бағдарламадағы негізгі ерекшеліктер, командалық режимде жұмыс істеу және модельдеу негізі туралы керекті ақпараттарды жазу.

Зертханалық жұмыстың әдістемелік нұсқауында «Цифрлық байланыс технологиялары» пәніне байланысты дискретті хабарлардың қалыптасуын және тарату тәсілдерін зерттеу, дискретті хабарлардың берілу тәсілін және арнадағы биттік қателік коэффицентінің пайда болуын зерттеу, цифрлық арнада болатын манипуляция түрлерімен танысу және бөгеуілге тұрақты циклдік және БЧХ кодтарын кодалау және декодалау тәсілдерін зерттеу секілді тақырыптарын қарастырып, сол тақырыпқа байланысты MATLAB жүйесінде моделін, зертханалық жұмыстың негізгі тапсырмаларын құру.

Өмір-тіршілік қауіпсіздігі бөлімінде жалпы бөлменің жағдайын зерттеу, оның ішінде бөлмедегі жарықтандыру және оған қойылатын талаптарға есептеулер жүргізу қажет.

Экономикалық бөлімде құрылғыларды орнатуға, бағдарламаның лицензия талаптарына, бір жылдық қызмет көрсетуге, амортизацияға, қызметкерлердің айлығына кететін шығынды есептеу керек.

## **2 Имитациялық модельдеу бөлімі**

#### **2.1 Зертханалық жұмыс №1. Дискретті сигналдардың қалыптасуы**

Жұмыстың мақсаты: дискретті хабарлардың қалыптасуын және тарату тәсілдерін зерттеу

2.1.1 Алдын ала дайындық

Дискретті хабарлардың тәсілін, желі кодтары түрларін, MATLAB бағдарламасымен жұмыс істеуді және функциялармен танысу.

2.1.2 Жұмыстың тапсырмасы

– MATLAB бағдарламасында сигналдардың қалыптасуын, параметрлерін бере отырып сигналдың өзгеруін зерттеу

– RZ, ЧПИ, «Манчестер II» жолақты кодтарының пайда болуын зерттеу

2.1.3 Жұмысты орындауға әдістемелік нұсқаулар

а) Қысқа импульстік дабылдарды беру. Байланыс желісі бойынша беру үшін тік бұрышты импульстік дабылдары қалыптастыру.

Егер біз деректерді еселенген кодпен беретін болсақ (яғни 0' и 1'), қысқа импульстар беруіміз мүмкін, бар деңгей +1 В еселенген "1" және -1 В еселенген "0" кезінде.

Байланыстың цифлі жүйесі (DSP), секундына жылдамдығы 1/T таңба береді. Алайда бұл жолақты беруге арналған жолақтың ені, беру жылдамдығына қарағанда едәуір жоғары, өйткені әрбір бит импульстік дабылмен ұсынылған, оның ұзақтығы өте қысқа. Жеке импульстің спектрі 2.1 формулада сипатталған.

$$
S(\omega) = U \int_{-T/2}^{T/2} e^{-j\omega t} dt = UT \frac{\sin(T\omega/2)}{T\omega/2}.
$$

(2.1)

Жеке импульс спектрі жалпы жағдайларда аргументтердің үлкен шексіз мәндерінде шексіз спектрі бар.

Өткізгіш жолағын азайтуға, импульстік дерек спектрінде жиілігі жоғары гармоникалық деңгейді қысқарту керек. Едеше, ол арқылы деректер (импульстар) берілгенге дейін, тік бұрышты пішінге айналатын қалыптастырушы фильтр қолдану қажет.

$$
f(t) = \frac{AT}{T_0} + \sum_{n=1}^{\infty} \frac{2A_0 T}{T_0} \frac{\sin(\pi n T/T_0)}{\pi n T/T_0} \cos n\omega_p t
$$
 (2.2)

Matlab жүйесі арқылы Simulink бағдарламасын ашыңыз. Кітапхана браузерін қолданып Digital\_communication\_1.slx сұлбасын жинаңыз. Жүйенің параметрлері Digital\_communication.docx көрсетілген.

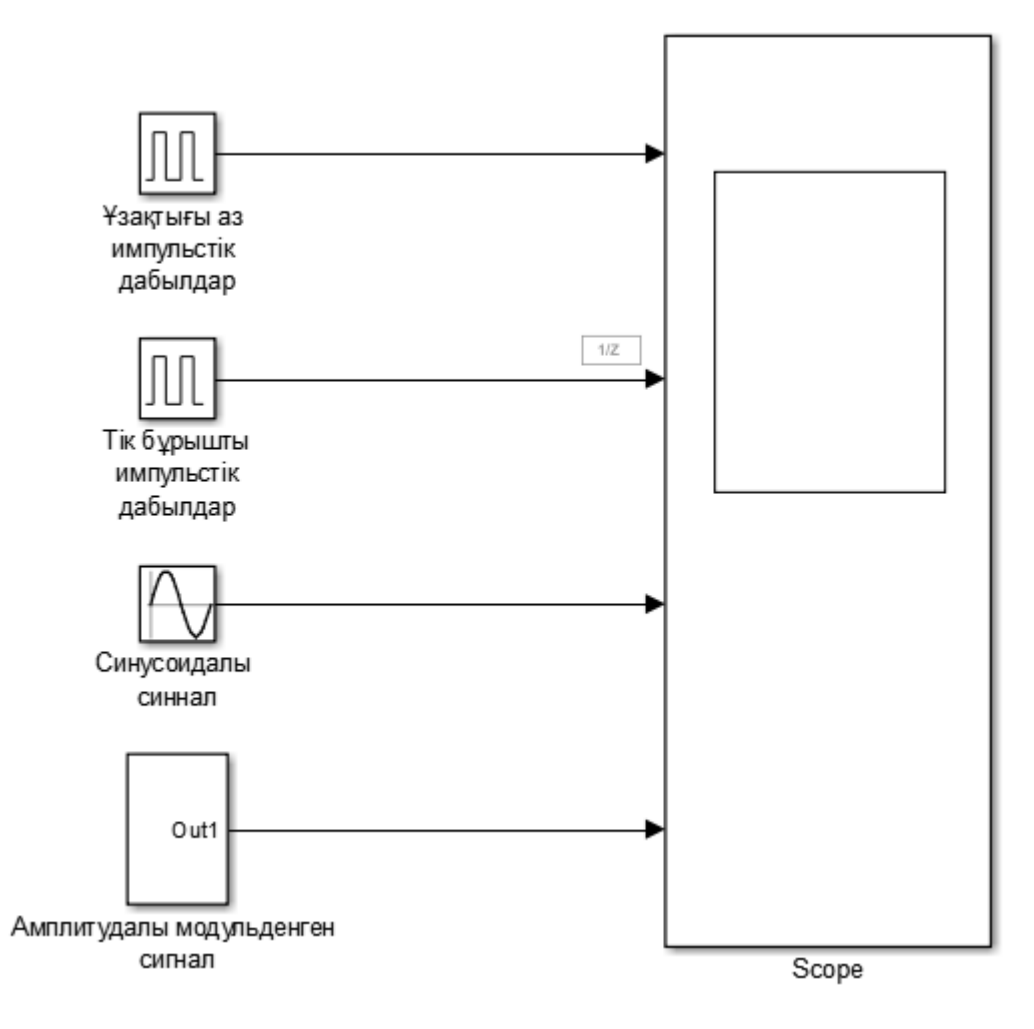

2.1– сурет. *Digital\_communication\_1.slx* сұлбасы

Бұл мысалда, даректер жылдамдығының берілуі әрдайым 2400 бит/с тең болады. Әрі қарай импульстардың қайталану мерзімі тең болады:

*Ts=*1/2400=0,00041666 (*c).*

Синусоидалы сигналдың периоды импульстердің қайталану мерзімімен бірдей, ал тасушы сигналының жиілігі 40кГц ретінде алынды. Деректер жылдамдығын нұсқа бойынша өзгетіп алып(1000бит/с ... 10000бит/с), алынған сигналдар терезесін сақтаңыз.

ә) Екі полярлы кодтың нөлге қайтып келуін қалыптастыру. Желілердің кодтары. Байланыс желісі бойынша таратуға арналған цифрлік дабылдардың пішіндері желі кодтары (ЖК) атауын алды. ЖК нөлден басталатын бастапқы жиілік жолағының модуляциясысыз деректердің берілуіне арналған. Басқаша айтқанда, әдеттегі екілік реттілікті білдіретін деректер, байланыс желісіне берілгенге дейін сәйкес байланыс желісінде түрленуге душар болады. Байланыс аппаратурасында ең кеңірек қолданылатын желілік код, нөлге қайтпайтын кодтар (Non Return to Zero - NRZ), импульс полярларының кезектесуші код (ЧПИ) (Alternate Mark Inversion - AMI), корреляцияланған кодтар («Манчестер II»).[13]

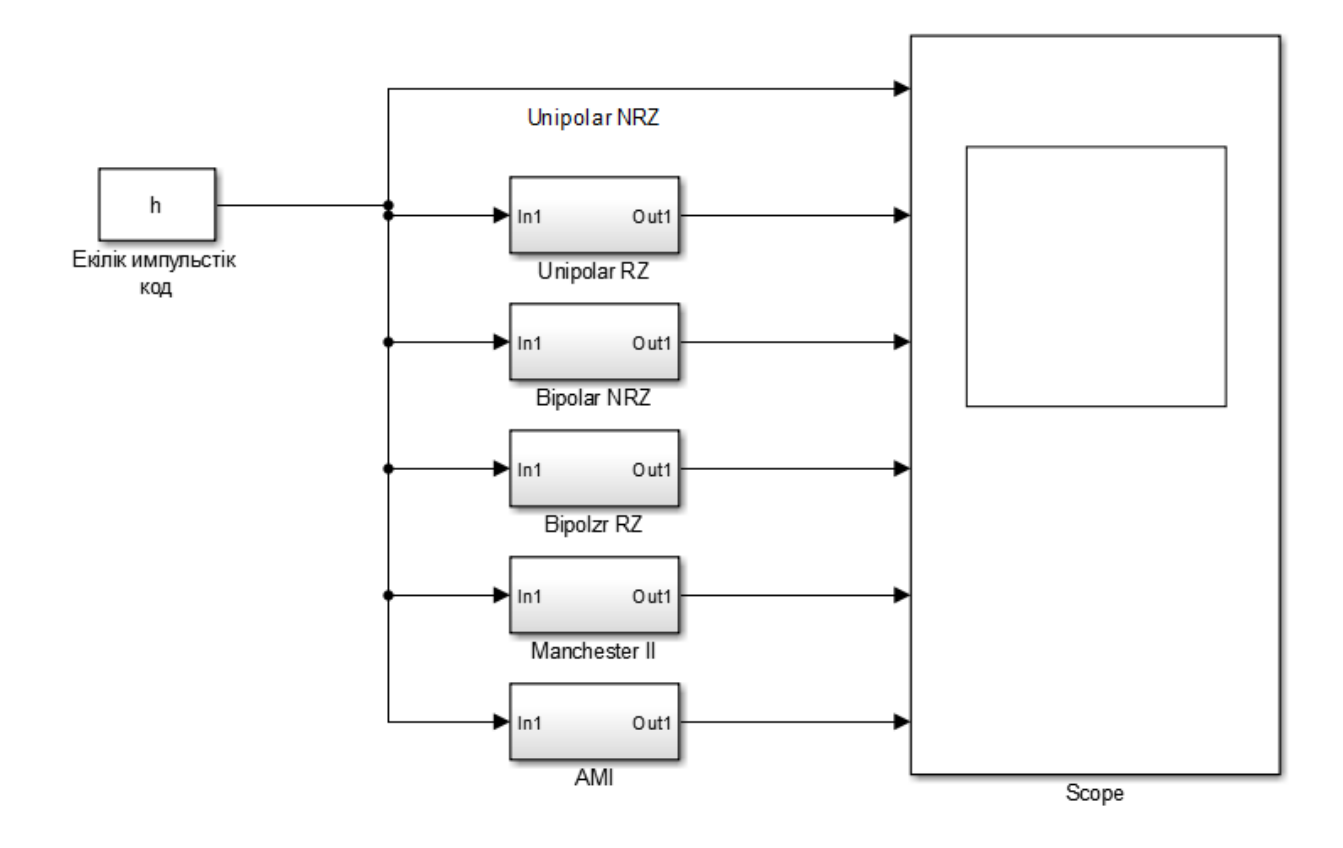

2.2– сурет. Digital\_communication\_2.slx сұлбасы

Мұндағы h дегеніміз Workspace-тен алынатын шама. Workspace-ке шама енгізу үшін Matlab бағдарламасының командалық терезесіне айнымалыны енгіземіз. Мысалы:

 $>> h=[1 0 1 1 1 1 1 0 0 1]$ 

 $h =$ 

1 0 1 1 1 1 1 0 0 1

Digital communication 2.slx сұлбасында жоғарыда көрсетілген кодтардың құрылғы құрылысының қалыптасу мысалдары көрсетілген. Барлық кодтарының кодері Subsystem көмегімен қалыптасады.

– Импульстің дабылдық ұзақтығы - 1 с, ендеше деректер таратылысының жылдамдығы - 1 бит/с. Жүйе уақыты - 10 с , бір бит 10 іріктеумен көрсетілген. Деректер көзі – «h» бірліктер мен нөлдерден тұратын матрицалық айнымалы, оның бастапқы реттілігігін студенттік билеттің соңғы үш нөмері бойынша алыңыз.

– модель үдерісін іске қосыңыз және саралау терезесінде әртүрлі дабылдық реттілікті салыстырыңыз;

2.1.4 Бақылау сұрақтары

– Дабыл құрамының спектріндегі қысқа импульстармен (*tи*<< *TП*) және тік бұрышты пішіндегі дабылдардың айырмашылықты түсіндіріңіз.

 $-$  Digital communication 2.slx моделінің нәтижесіндегі тік бұрышты дабылдың қалыптасуының үдерісін түсіндіріңіз.

– RZ, ЧПИ, «Манчестер II» кодтарының қалыптасуын түсіндіріңіз.

2.1.5 Simulink бағдарламасының листінгі

Digital communication 1.slx моделі үшін:

Type: Fixed-step, Solver: discrete, Stop time:3e-3

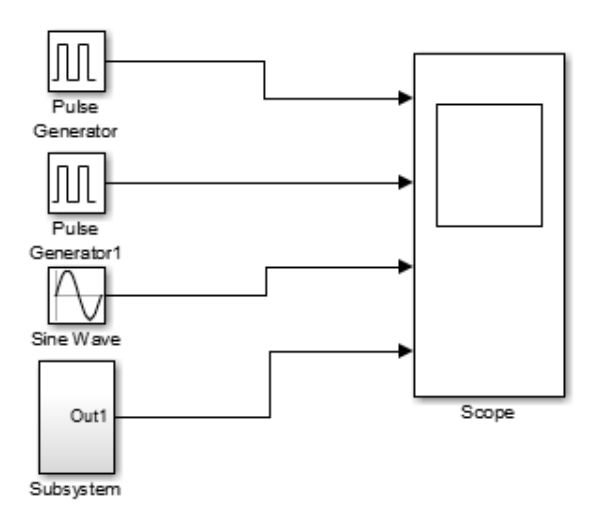

2.3 – сурет. Digital\_communication\_1 моделі

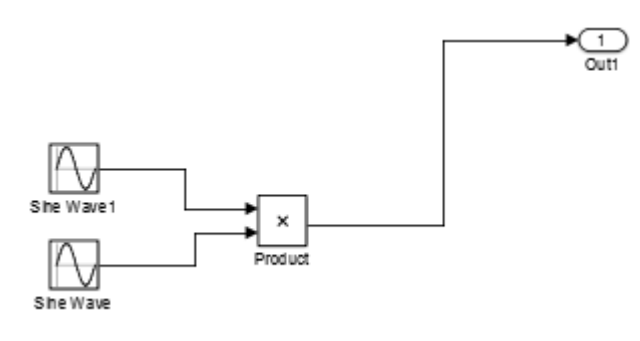

2.4 – сурет. Digital\_communication\_1 моделіндегі Subsystem жүйесі

1. Pulse Generator

Pulse type: Time based, Time: Use simulation time, Amplitude:1, Period:1/2400, Pulse Width:0.1, Phase delay:0

2. Pulse Generator

Pulse type: Time based, Time: Use simulation time, Amplitude:1, Period:1/2400, Pulse Width:50, Phase delay:0

3. Sine wave

Sine type: Time based, Time: Use simulation time, Amplitude:1, Bias:0, Frequency:2400, Phase:0, Sample time:0

4. Subsystem:

4.1 Sine wave

Sine type: Time based, Time: Use simulation time, Amplitude:1, Bias:0, Frequency:2400, Phase:0, Sample time:0

4.2 Sine wave

Sine type: Time based, Time: Use simulation time, Amplitude:1, Bias:0, Frequency:40000, Phase:0, Sample time:0

4.3 Product

Number of inputs:2, Multiplication: Element-wise

5. Scope

Number of Input Ports: 4

Digital\_communication\_2.slx моделі үшін:

Type: Variable-step, Solver: auto, Stop time: 10

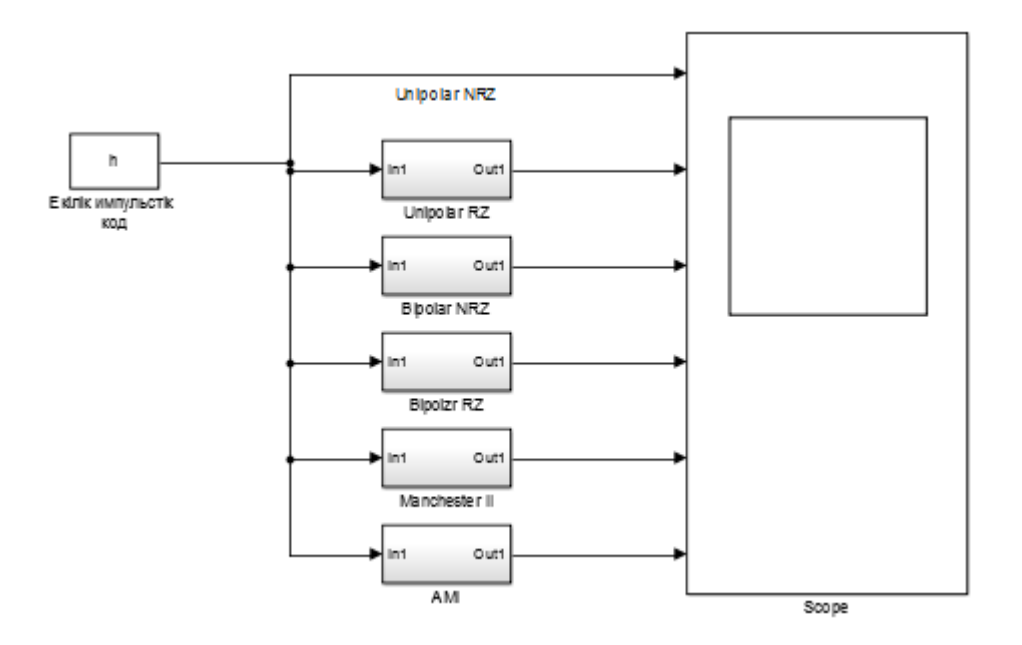

2.5 – сурет. Digital\_communication\_2 моделі

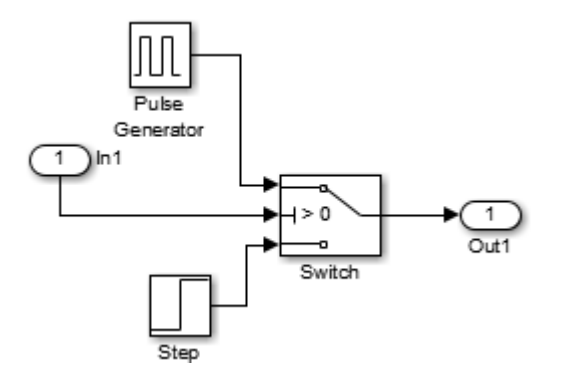

2.6 – сурет. Digital\_communication\_2 моделіндегі Unipolar RZ

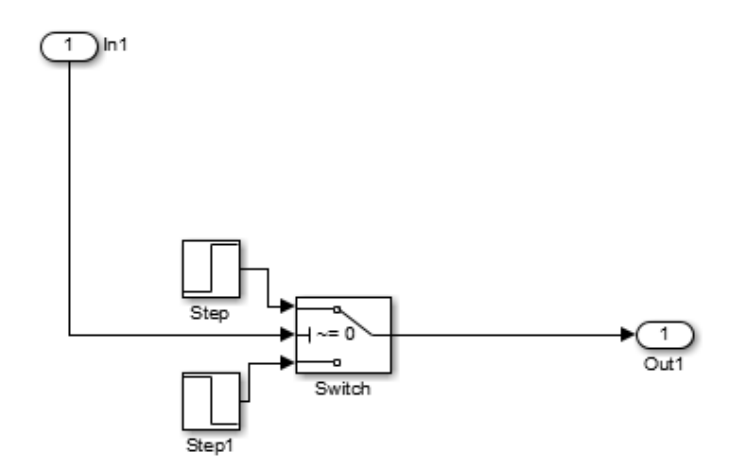

2.7 – сурет. Digital\_communication\_2 моделіндегі Bipolar NRZ

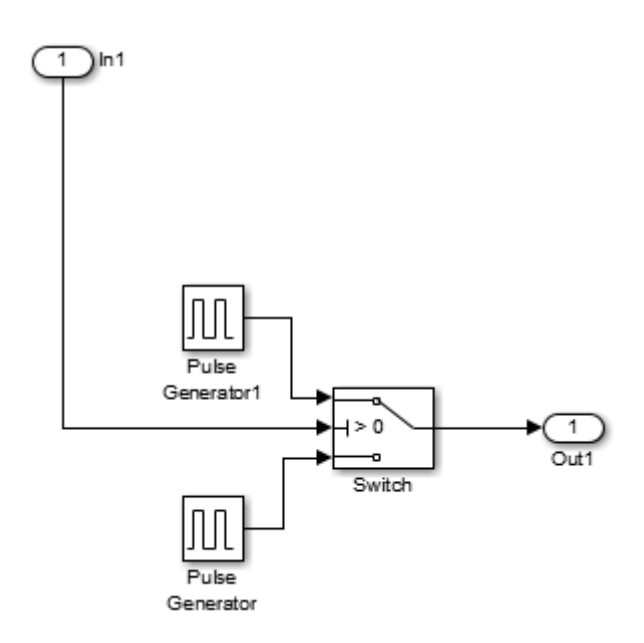

2.8 – сурет. Digital\_communication\_2 моделіндегі Bipolar RZ

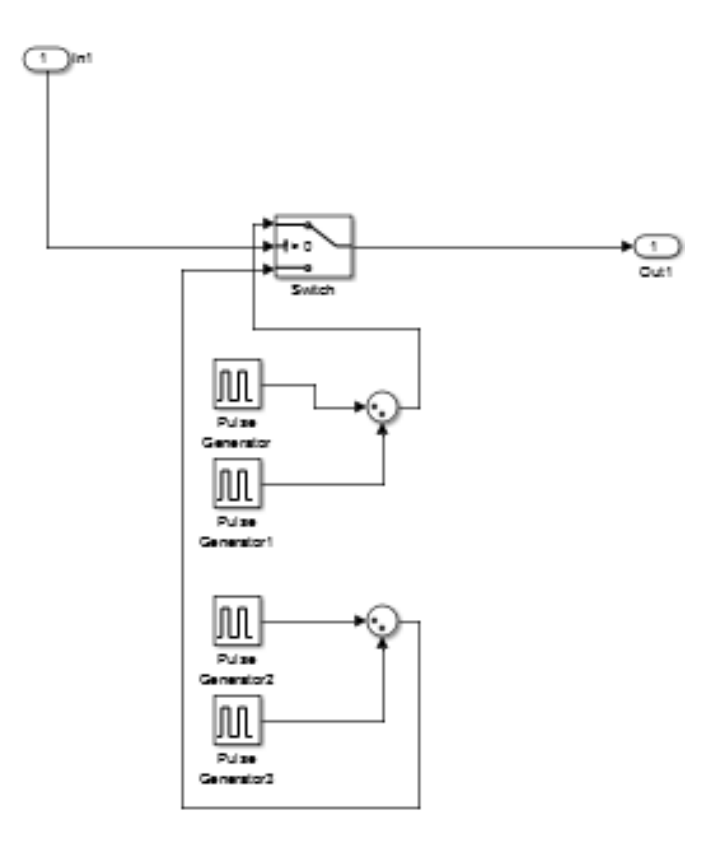

2.9 – сурет. Digital\_communication\_2 моделіндегі Manchester II

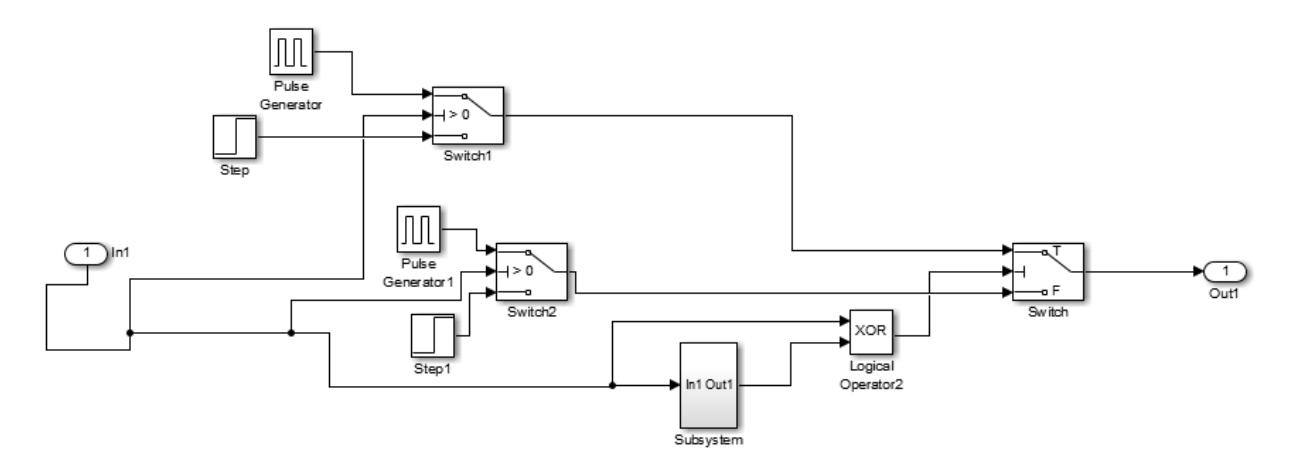

2.10 – сурет. Digital\_communication\_2 моделіндегі AMI

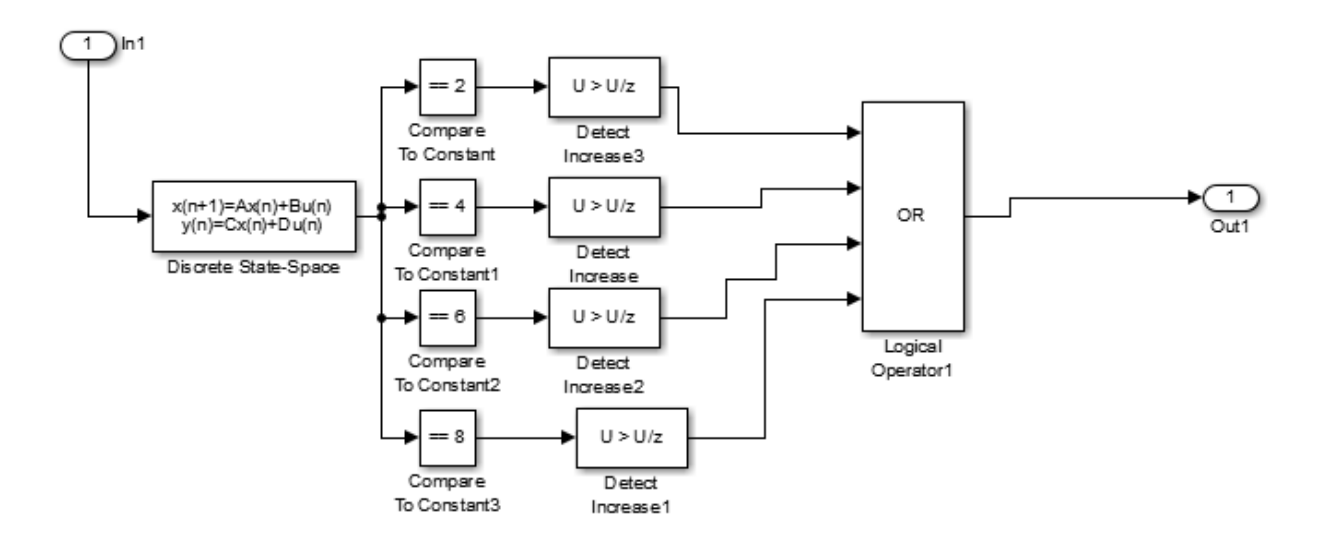

2.11 – сурет. Digital\_communication\_2 моделіндегі AMI жүйесіндегі Subsystem

1. Signal From Workspace:

Signal: h, Sample time:1, Sample per frame:1

2. Scope

Number of Input Ports: 6

3. Subsystem Unipolar RZ:

3.1 Pulse Generator

Pulse type: Time based, Time: Use simulation time, Amplitude: 1, Period:1, Pulse width: 50, Phase delay:0

3.2 Step

Step time: 0, Initial value: 0, Final value: 0, Sample time: 0 3.3 Switch

Criteria for passing first input: u2>Threshold, Threshold: 0 4. Subsystem Bipolar NRZ:

4.1 Step

Step time: 0, Initial value: 0, Final value: 1, Sample time: 0 4.2 Step

Step time: 0, Initial value: 0, Final value: -1, Sample time: 0 4.3 Switch

Criteria for passing first input:  $u2 \sim =0$ , Threshold: 0

5. Subsystem Bipolar RZ:

5.1 Pulse Generator1

Pulse type: Time based, Time: Use simulation time, Amplitude: 1, Period:1, Pulse width: 50, Phase delay:0

5.2 Pulse Generator

Pulse type: Time based, Time: Use simulation time, Amplitude: -1, Period:1, Pulse width: 50, Phase delay:1

5.3 Switch

Criteria for passing first input: u2>Threshold, Threshold: 0

6. Subsystem Manchester II:

6.1 Pulse Generator Pulse type: Time based, Time: Use simulation time, Amplitude: 1, Period:1, Pulse width: 50, Phase delay:0 6.2 Pulse Generator1 Pulse type: Time based, Time: Use simulation time, Amplitude: -1, Period:1, Pulse width: 50, Phase delay:0.5 6.3 Pulse Generator2 Pulse type: Time based, Time: Use simulation time, Amplitude: 1, Period:1, Pulse width: 50, Phase delay:0.5 6.4 Pulse Generator3 Pulse type: Time based, Time: Use simulation time, Amplitude: -1, Period:1, Pulse width: 50, Phase delay:0 6.5 Sum Icon shape: round, List of signs:|++ 6.6 Sum Icon shape: round, List of signs:|++ 6.7 Switch Criteria for passing first input: u2>Threshold, Threshold: 0 7. Subsystem AMI: 7.1 Pulse Generator Pulse type: Time based, Time: Use simulation time, Amplitude: 1, Period:1, Pulse width: 50, Phase delay:0 7.2 Step Step time: 0, Initial value: 0, Final value: 0, Sample time: 0 7.3 Switch Criteria for passing first input: u2>Threshold, Threshold: 0 7.4 Pulse Generator1 Pulse type: Time based, Time: Use simulation time, Amplitude: -1, Period:1, Pulse width: 50, Phase delay:0 7.5 Step Step time: 0, Initial value: 0, Final value: 0, Sample time: 0 7.6 Switch Criteria for passing first input: u2>Threshold, Threshold: 0 7.7 Logical Operator Operator: XOR, Number of input ports: 2, Icon shape: rectangular 7.8 Switch Criteria for passing first input: u2>Threshold, Threshold: 0 7.9 Subsystem AMI Subsystem 7.9.1 Discrete State-Space A: 1, B: 1, C: 1, D: 1, Initial conditions: 0, Sample time: 1 7.9.2 Compare to Constant Operator: ==, Constant value: 2, Output data type: Boolean 7.9.3Compare to Constant Operator: ==, Constant value: 4, Output data type: Boolean

7.9.4 Compare to Constant

Operator: ==, Constant value: 6, Output data type: Boolean

7.9.5 Compare to Constant

Operator: ==, Constant value: 8, Output data type: Boolean

7.9.6 Detect Increase

Initial condition: 0.0, Input processing: Elements as channels, Output data type: Boolean

7.9.7 Detect Increase

Initial condition: 0.0, Input processing: Elements as channels, Output data type: Boolean

7.9.8 Detect Increase

Initial condition: 0.0, Input processing: Elements as channels, Output data type: Boolean

7.9.9Detect Increase

Initial condition: 0.0, Input processing: Elements as channels, Output data type: Boolean

7.9.10Logical Operator

Operator: OR, Number of input ports: 4, Icon shape: rectangular

2.1.6 Модельдеудің нәтижелері

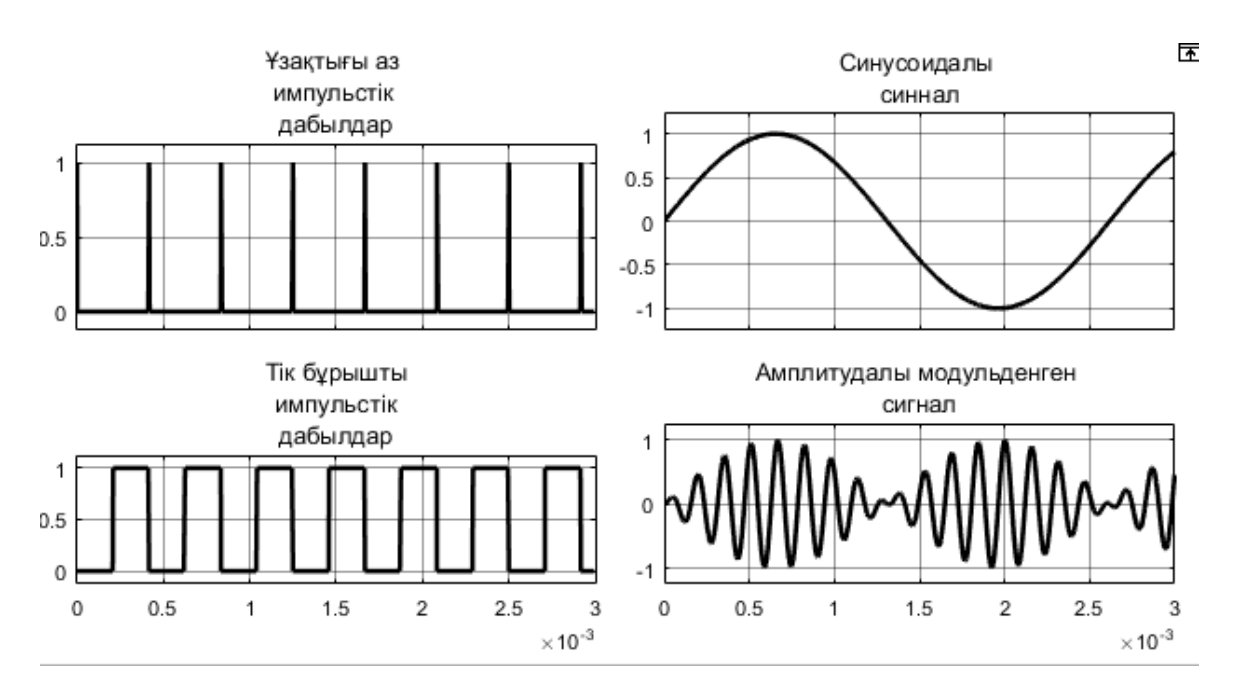

2.12– сурет. *Scope* пайда болған сигналдар терезесі
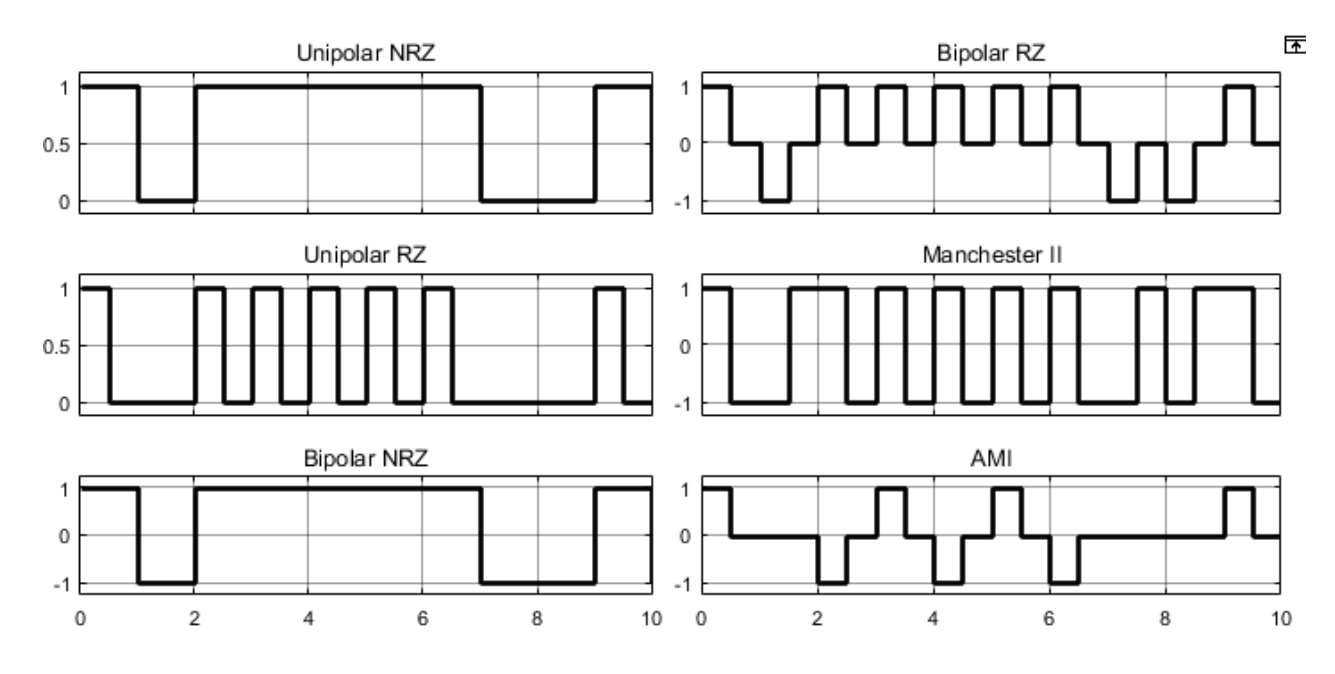

2.13 – сурет. Желі кодтары сигналдарының қалыптасуы

#### **2.2 Зертханалық жұмыс №2. Қарапайым идеалды байланыс арнасының моделін құруды зерттеу**

Жұмыстың мақсаты: дискретті хабарлардың берілу тәсілін және арнадағы биттік қателік коэффицентінің пайда болуын зерттеу.

2.2.1 Алдын-ала дайындық

Негізгі байланыс арналарының құрылуын оқып үйрену, модуляцияның негізгі түрлерімен танысу және Гаустық шуылы бар арна құрылуын оқып үйрену.

2.2.2 Жұмыстың тапсырмалары

– Қарапайым идеалды байланыс арнасын құру.

– Байланыс арнасындағы биттік қателік коэффиценттерін зерттеу.

2.2.3 Жұмысты орындауға әдістемелік нұсқаулар.

Байланыс арнасы(ағл. Channel, data line) – жіберушіден қабылдаушыға бір жақты ақпарат жіберуді қамтамасыз ететін техникалық құрылғылар жүйесі және сигналды тарату ортасы. Электрлік байланыстың кез-келген жүйесінде түрлендіруші құрылғылар болуы қажет: ақпарат көзі бөлігінде – ақпаратты хабарға, хабарды сигналға,қабылдаушы бөлігінде сигналды хабарға, хабарды сигналға. Арнадың негізгі сипаттамаларына келесі параметрлер жатады:

– Қолайлы жиілік жолағы ΔF;

– Динамикалық диапазоны  $D = 10$ l $g\frac{P_{max}}{P_{min}}$ ;

- Толқындық кедергісі;
- Өткізу қабілеті;
- Бөгеуілге тұрақтылығы;
- Көлемі;

Модулятор – біріншілік сигналды s(t) тарату ортасындағы бөгеуілдерден өшуліксіз өте алатын екіншілік сигналға S(t) түрлендіреді. Дискретті байланыс арнасында өзіне қосымша кодер(декодер) және арна кодерін(декодерін) косады.

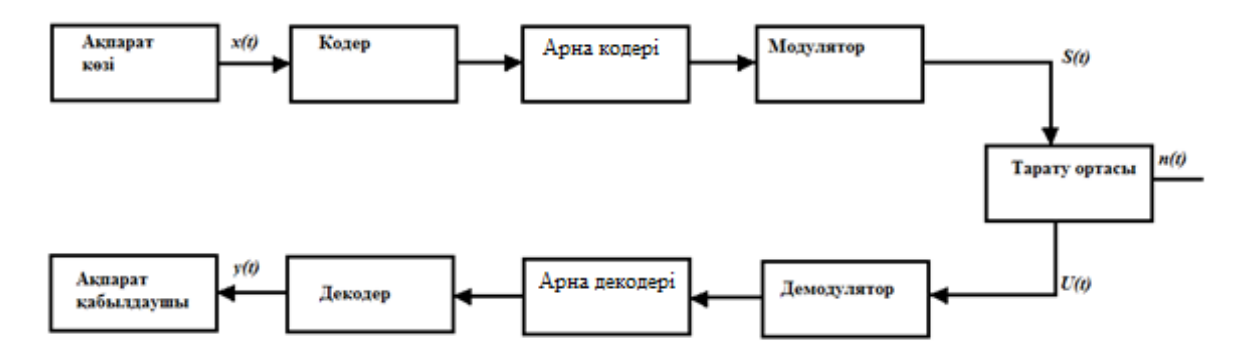

2.14 – сурет. Дискретті байланыс арнасының структуралық схемасы

Кодер – хабарды ақпарат көлемін азайту үшін кодтық символдарға ауыстырады, яғни ақпаратты сығу технологияларын қолдануы немесе ақпаратты қолайлы формада (екілік сандар) беруі мүмкін.

Арна кодері – хабарды шуға қарсы бөгет тұрақтылықты кодтауды қамтамасыз етеді.

Bernoulli Binary Generator блогы кездейсоқ екілік жүйедегі бинарлы сандарды Бернулли ұстанымы бойынша генерациялайды. Бернулли ұстанымы Р ықтималдылығымен берілсе, ноль түсу ықтималдығы Р, бір түсу ықтималдығы 1-Р. Бернулли ұстанымының дисперсиясы Р(1-Р).

Модулятор ретінде фазалық манипуляцияны қолданамыз. Фазалық манипуляция дегеніміз фазалық модуляцияның бір түрі, онда тасушы сигналдың фазасы хабарға байланысты күрт өзгереді.

Көтерілген косинус сипаттамасымен сүзу – ауыспалы бұрмалануды (МСИ –межсимвольная интерференция) азайтуға мүмкүндік беретін телекоммуникациялық жүйелерде көп кездесетін элекронды сүзгі. Көтерілген косинус сүзгісі Найквисттің төменжиілікті сүзгісінің жүзеге асуы болып табылады. Оның атауы сүзгінің ең қарапайым жиілік спектірінің β=1 нөлге тең емес бөлігі f горизонталь оське көтерілген косинусты келтіреді.

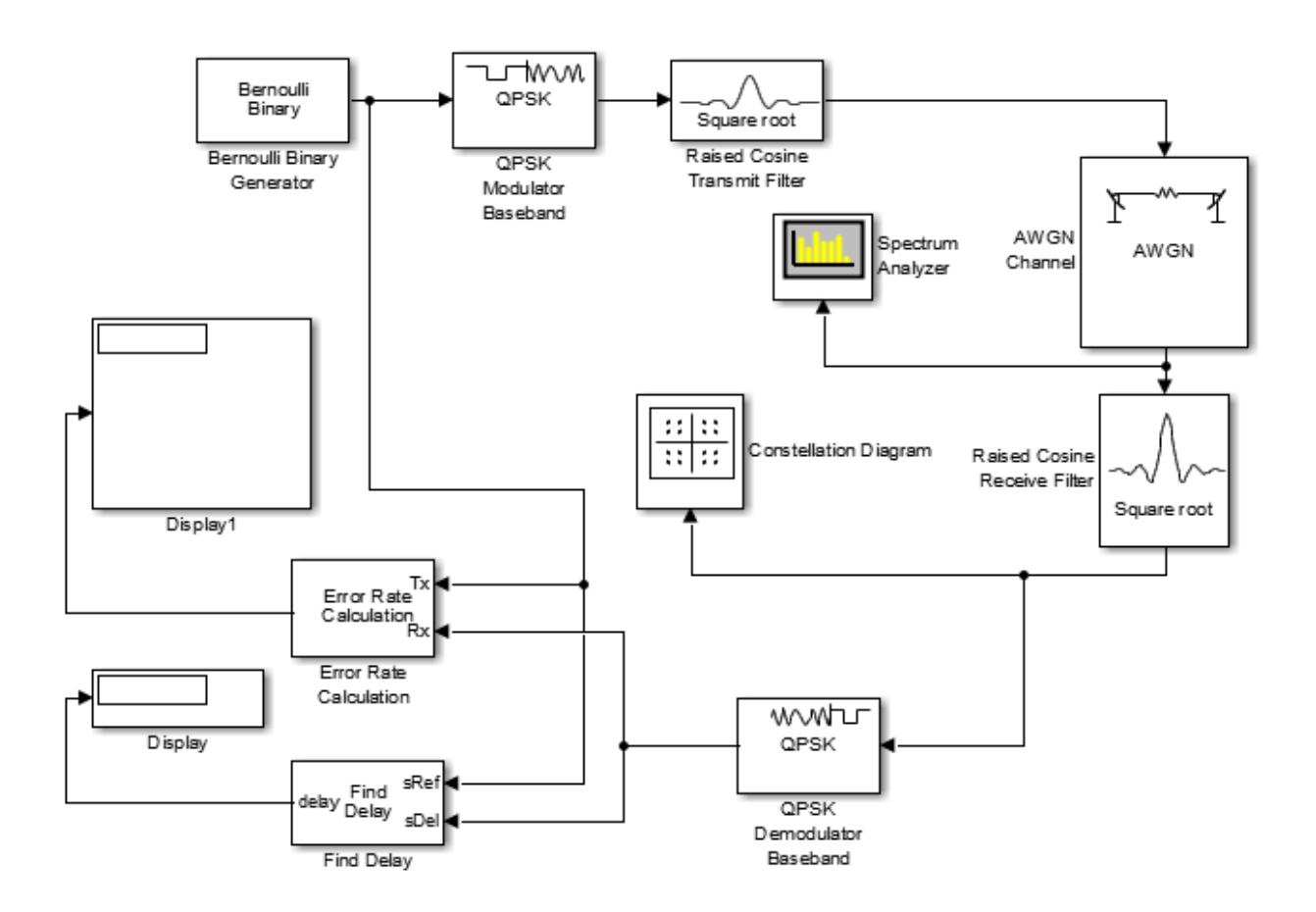

2.15 – сурет. Digital\_communication\_3.slx моделі

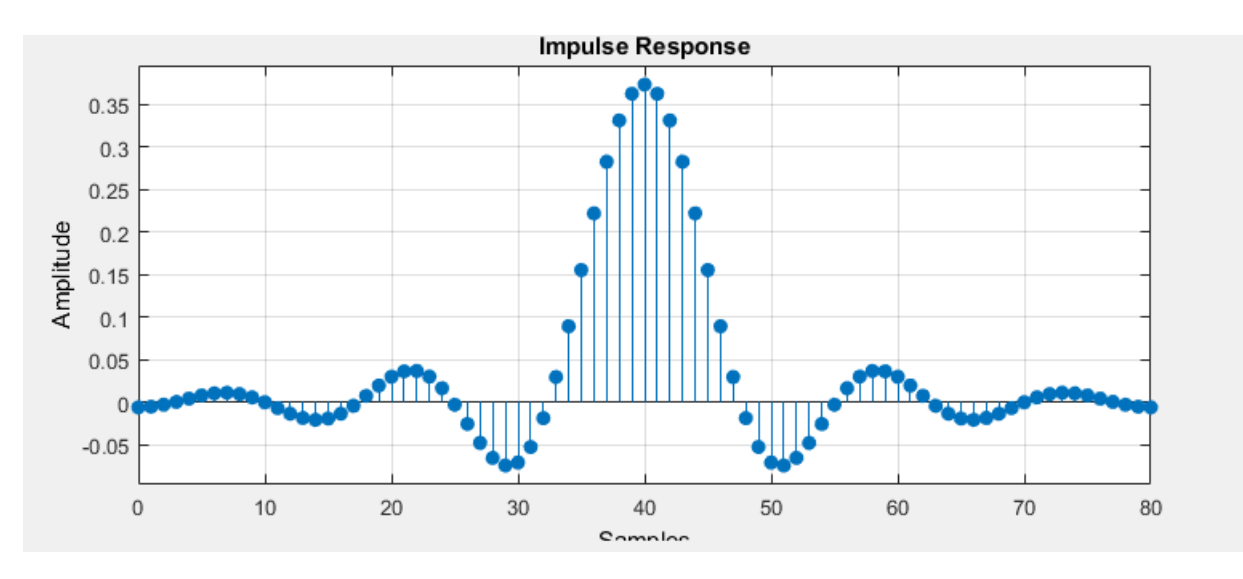

2.16 – сурет. Көтерілген косинус фильтрі

Аддитивті ақ гаусстық шу (ААГШ, анг. AWGN) – ақпарат жіберілетін арнадағы ақпарат тарауына кедергі келтіретін күй. Ол барлық жиілікте спектральді тығыздығының қуаты, қалыпты таралған уақыттық мәндермен және сигналға әсер етуі бірдей және біркелкі. Аддитивті термині шуды сигналға, сигналдың мәніне тәуелсіз, қосылатынын білдіреді. Аддитивті шуға

қарама-қарсы ретінде мультипликативті шуды алсақ болады – сигналмен бірге өсе түсетін шу.

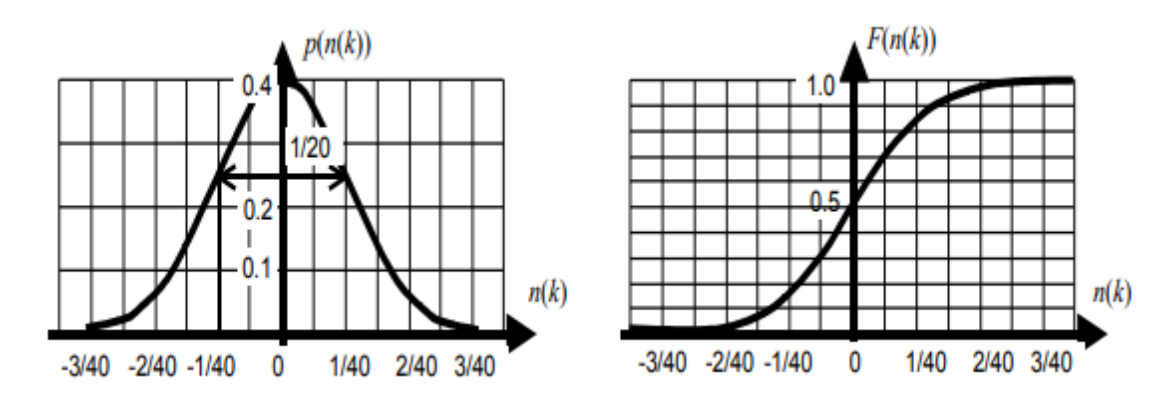

2.17 – сурет. Аддитивті ақ гаус шуылы

Сигналдың жұлдызды диаграммасы дегеніміз – манипуляцияға ұшыраған сигналдың комплексті жазықтықтағы бейнесі. Біздің жағдайда QPSK модуляциясын қолданғандықтан жұлдызша диаграммамыз 2.4 суреттегідей болады.

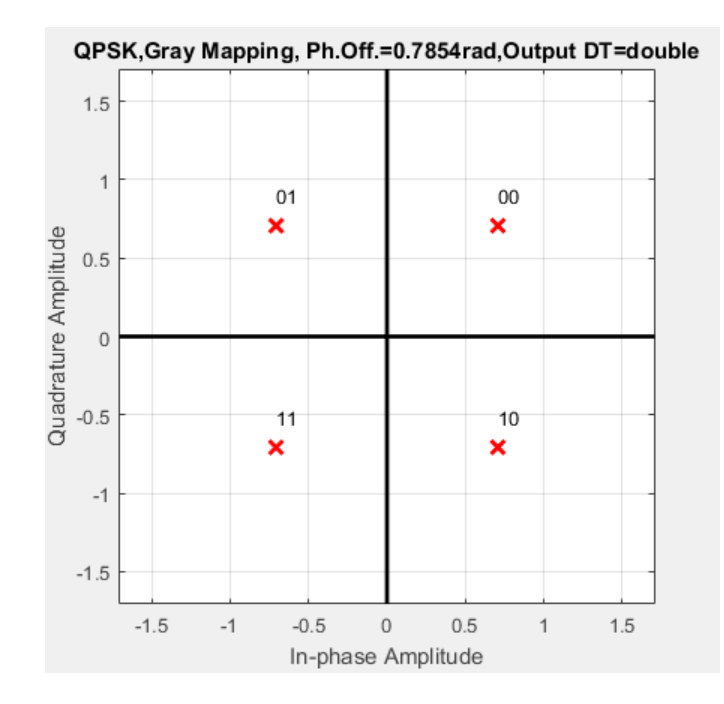

2.18 – сурет. QPSK модуляциясының жұлдызды диаграммасы

Генератор жиілігін нұсқа бойынша(0,1МГц-1МГц) таңдап жүйе уақытын шексіздікке қою арқылы модельді іске қосыңыз. Модельдің өзін, алынған спектр және жұлдызды диаграмманы есепке енгізу үшін экран бетін түсіріп алыңыз.

Байланыс теоиясынан ақпарат берілуінің сенімділігі төмендеуінің екі негізгі себебінің бар екені белгілі. Біріншісі – сигнал/шу қатынасына

байланысты(S/N - Signal to Noise или SNR – Signal Noise Ratio). Екінші себебі – сигналдың бұрмалануы. Сигналдың бұрмалануы ретінде цифрлық байланыс жүйелерінде символаралық интерференция құбылысы көп орын алады. Біздің жұмысымызда битік қателікті (BER - Bit Error Rate) сигнал/шу қатынасына байланысты ғана есептейміз, себебі біз Digital\_communication\_3.slx моделінде символаралық интерференцияны болдырмайтын көтірілген косинус сүзгісін қолдандық.

Цифрлық жүйелерде сигнал/шу қатынасының әдеттегі түрі S/N (сигналдың орташа қуатының шудың орташа қуатына қатынасы) емес Eb/No (Eb – бит энергиясы) жиі қолданылады. Қате болу ықтималдығы:

$$
P_{\text{Kare}} = Q(\sqrt{\frac{2E_b}{N_o}})
$$
\n(2.3)

Мұндағы Q – гаусстық ықтималдықтың қосымшасы:

$$
Q(x) = \int_{x}^{\infty} \frac{1}{\sqrt{2\pi}} * e^{\frac{t^2}{2}} dt
$$
 (2.4)

Digital communication 3.slx моделіндегі арнадың сигнал/шу қатынасын нұсқа бойынша 0 Дб ден 20 Дб ге дейін өзгерте отырып қате болу ықтималдығын жазып алыңдар.

Matlab бағдарламасында Apps құралдар тізбегінде Bit error rate analysis бағдарламасын ашыңыз. Бағдарламада сигнал/шу қатынасын нұсқа бойынша өзгерте отытып және модуляцияның модельдегі түрін белгілеп Plot батырмасын басыңыз. Алынған графиктегі мәндерді өз мәндеріңмен салстырып есепке қосыңдар.

2.2.4 Бақылау сұрақтары

– Модельдегі Find Delay блогының қызметі неде?

– Модуляцияның жұлдызды диаграммамен байланысын көрсетіңіз және басқа модуляция үшін қандай болады?

– Неліктен модуляцияның манипуляция түрі байланыс арналарында қолданылады, оның тиімділігі неде?

– Байланыс арналарында биттік қате минималды болу үшін қандай модуляция тәсілдерін қолдану қажет?

2.2.5 Simulink бағдарламасының листінгі

Digital communication 3.slx моделі үшін:

Type: Variable-step, Solver: discrete, Start time:0, Stop time: inf,

1. Bernoulli binary generator

Probability of zero: 0.5, Source of initial seed: Auto, Sample time: (1/200e3)/2, Samples frame: 100, Output data type: double, Simulation using: Interpreted execution

2. QPSK Modulator Baseband

Input type: Bit, Constellation ordering: Gray, Phase offset(rad):pi/4

3. Raised Cosine Transmit Filter

Filter shape: Square root, Rolloff factor: 0.2, Filter span in symbols: 10, Output samples per symbol: 8, Linear amplitude filter gain: 1, Input processing: Columns as channel (frame based), Rate options: Enforce-rate processing

4. AWGN Channel

Input processing: Columns as channel, Initial seed: 67, Eb/No: 10, Number of bits per symbol: 2, Input signal power, referenced to 1 ohm (watts): 1/8, Symbol period (s): 1/200e3

5. Raised Cosine Receive Filter

Filter shape: Square root, Rolloff factor: 0.2, Filter span in symbols: 10, Input samples per symbol: 8, Decimation factor: 8, Decimation offset: 0, Linear amplitude filter gain: 1, Input processing: Columns as channel, Rate options: Enforce single rate processing

6. Spectrum Analyzer

7. QPSK Demodulator Baseband

Output type: Bit, Decision type: Hard decision, Constellation ordering: Gray, Phase offset (rad): pi/4,

8. Constellation Diagram

9. Error rate Calculation

Receive delay: 20, Computation delay: 0, Computation mode: Entire frame, Output data: Port

10. Find Delay

Correlation window length (samples): 200

11. Display

12. Display

2.2.6 Модельдеу нәтижелері

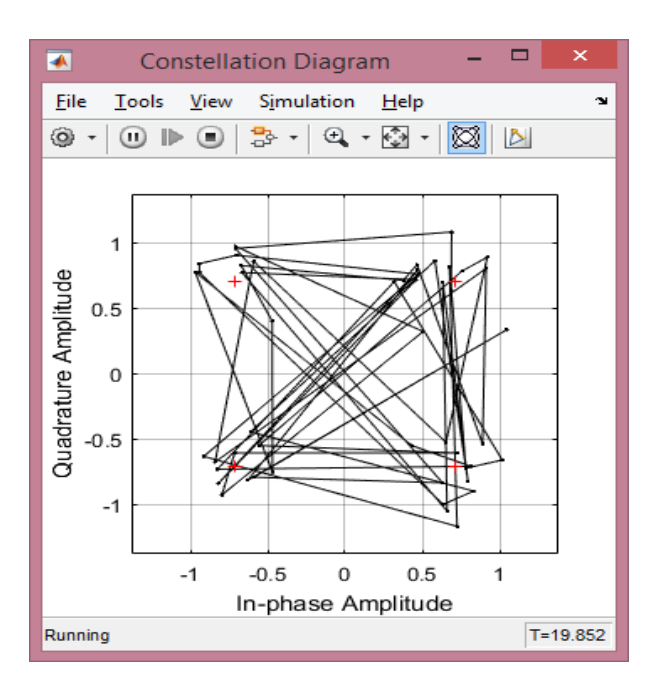

2.19 – сурет. Digital\_communication\_3.slx моделіндегі жұлдызды диаграмма

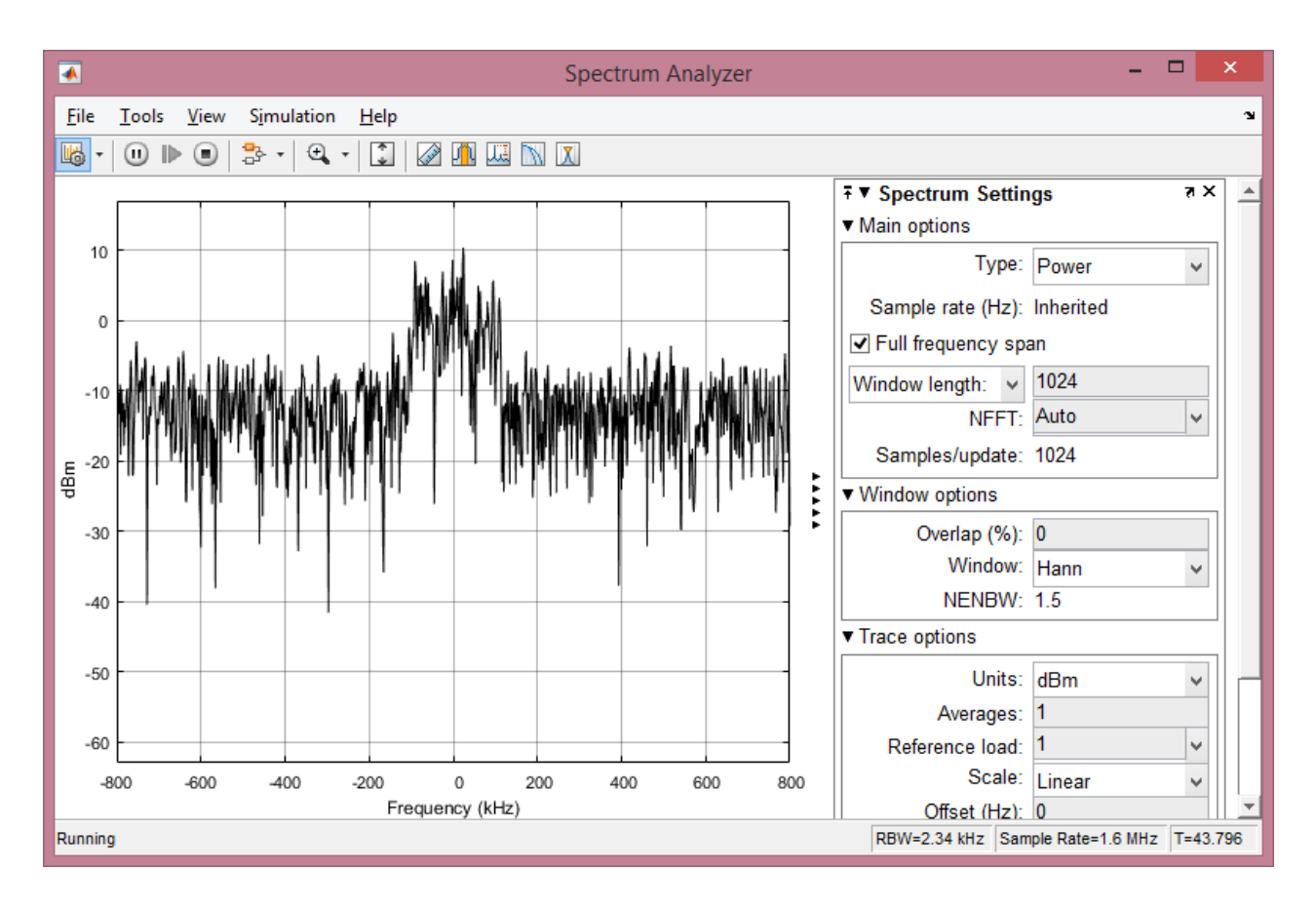

2.20 – сурет. Digital\_communication\_3.slx моделіндегі үшін спектрлік анализ терезесі

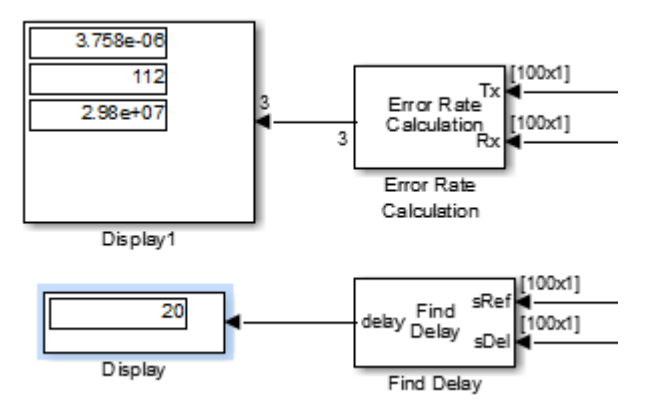

2.20 – сурет. Digital\_communication\_3.slx моделіндегі есептеулер нәтижесі

#### **2.3 Зертханалық жұмыс №3. Қайталанған модуляция тәсілдерін оқу**

Жұмыстың мақсаты:

– Амплитудалық және жиілік манипуляциясымен танысу

– Фазалық манипуляцияның негізгі төрт түрімен танысу және оны тәжірибеде бекіту

2.3.1 Алдын ала дайындық

Квадраттық амплитудасы модуляция негізінде модуляция мен демодуляция құрылғыларының құрылыс тәсілдерін оқу, сегіз позициялы фазалық манипуляцины және сегіз позициялы фазалық манипуляцины оқып үйрену.

2.3.2 Жұмыстың тапсырмалары

– Simulink жүйесінде ASK және FSK моделін құрастыру. Келтірілген модельдерді

– Фазалық манипуляция түрлерін оқып үйрену

2.3.3 Жұмысты орындауға әдістемелік нұсқаулар.

Амплитудалық манипуляция дегеніміз сигнал амплитудасының кіріс ақпаратқа байланысты күрт өзгеруі. Бұл модуляцияның түрі цифрлық модуляцияның ең қарапайымы болып табылады. Оның негізгі мағынасы ақпарат арнасындағы 0 және 1-ді жіберу үшін сигнал дәрежесін кернеуге байланысты өзгертеді, яғни 0 бізде 5В болады, 1 – 1В. Сонымен бірге тасушы сигналдың жиілігі және фазасы тұрақты болып қалады және амплитудалық манипуляция минималды өткізу жолағын тұтынады.

Амплитудалық манипуляция практика жүзінде сирек кездеседі, себебі, осы модуляцияға ұшыраған сигнал бөгеуілдерге тұрақсыз. Кез-келген қысқа импульстық кедергі сигналды толық қатеге алып келуі мүмкін. Дегенмен бұл модуляцияның түрі оптикалық байланыс арналарында кеңінен тараған, себебі оптикалық талшық амплитудалық бөгеуілдерге ұшырамайды.

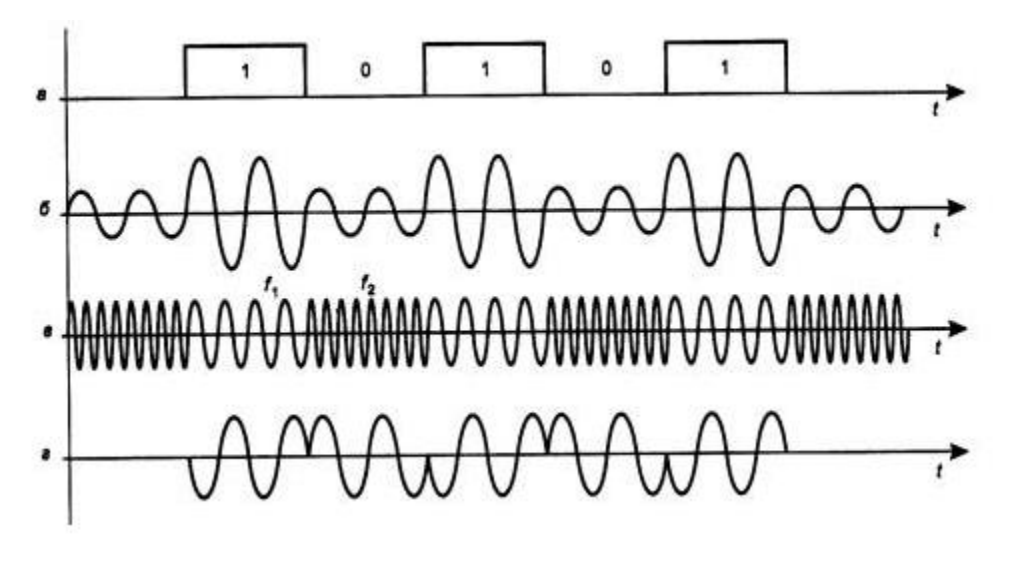

2.21 – сурет. Манипуляция түрлері

Digital communication 4.slx және Digital communication 5.slx сұлбасын жинап h параметрін нұсқа бойынша алып (студенттік билеттің соңғы үш санының екілік санақ жүйесіндегі түрі,), жүйені іске қосып алынған нәтижелерді есепке сақтап алыңдар.

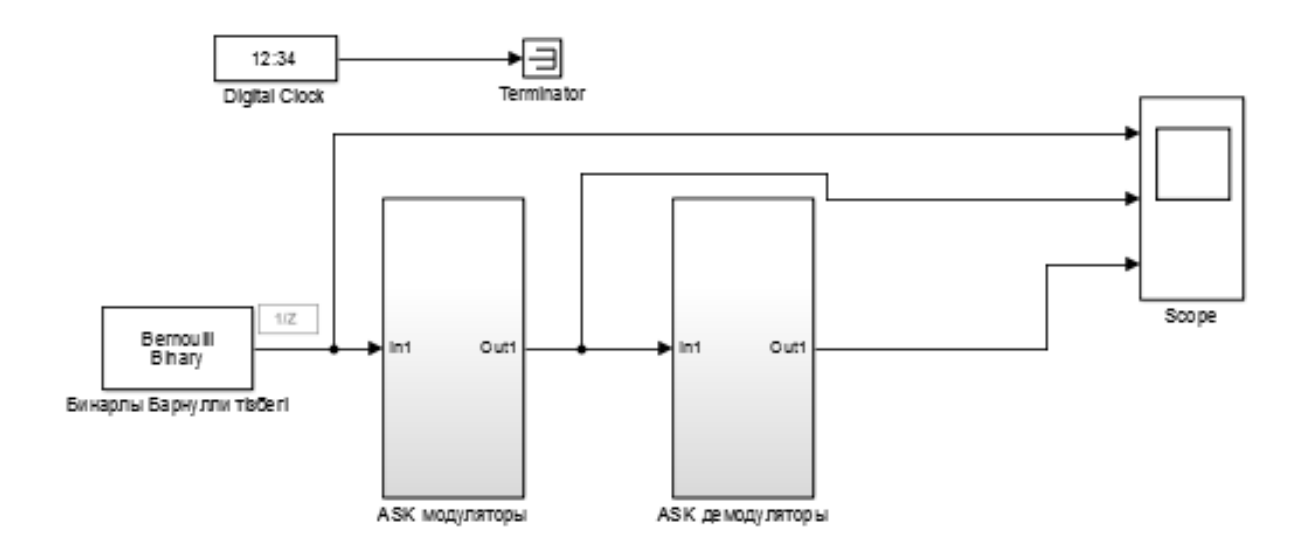

2.22 – сурет. Digital\_communication\_4.slx моделі

Жиіліктік манипуляция дегеніміз сигнал жиілігінің кіріс ақпаратқа байланысты күрт өзгеруі. Жиіліктік манипуляция бөгеуілге тұрақты болып келеді, себебі бөгеуілдер негізінен амплитуданы ғана өзгертеді.

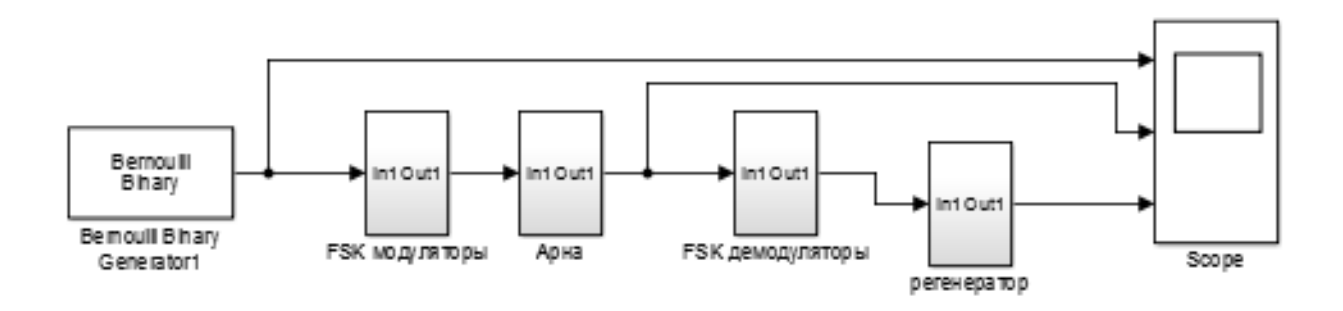

2.23 – сурет. Digital\_communication\_5.slx моделі

Фазалық манипуляция дегеніміз тасушы сигнал фазасының кіріс ақпаратқа байланысты күрт өзгеруі. Фазалық манипуляцияға ұшыраған сигнал мына түрге ие болады:

$$
S_m(t) = g(t)\cos[2\pi f_c t + \varphi_m(t)]\tag{2.5}
$$

мұндағы  $\varphi_m(t)$  – модуляциялайтын сигнал, дисретті M мәндерін қабылдай алады;

 $f_c$  – тасушы сигнал жиілігі;

Егер M = 2 тең болса, онда фазалық манипуляция екілік фазалық манипуляция деп (BPSK, B-Binary – 1 бит фазаның бір рет өзгеруіне) аталады, егер M = 4 тең болса бұл квадратуралық фазалық манипуляция деп аталады (QPSK, Q-Quadro — 2 бит фазаның бір рет өзгеруіне),  $M = 8$  болса (8-PSK – 3 бит фазаның бір рет өзгеруіне) т.с.с

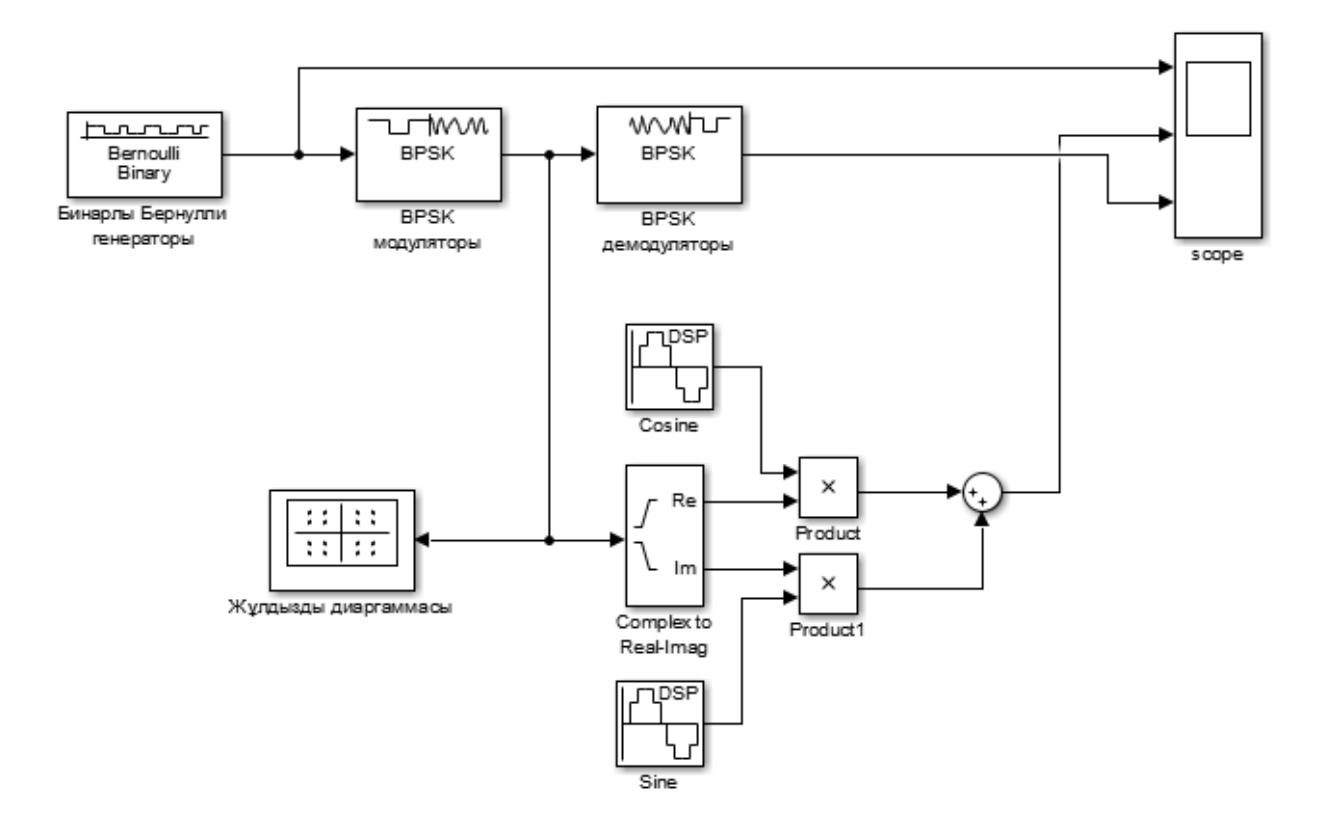

2.24 – сурет. Digital\_communication\_6.slx моделі

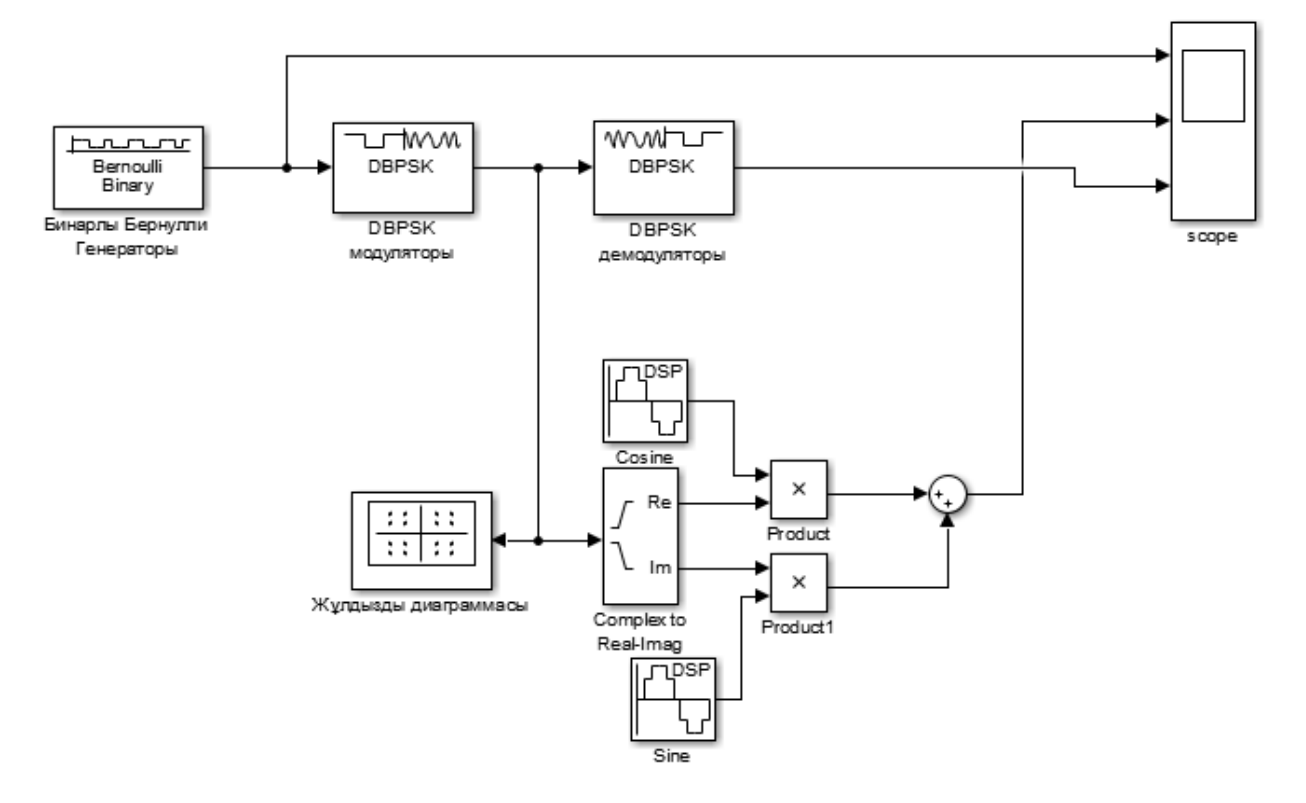

2.25 – сурет. Digital\_communication\_7.slx моделі

Салыстырмалы фазалық манипуляция (DBPSK, D- Differential) дегеніміз ақпаратты жібергенде фазасы 1800 өзгеретін фазалық манипуляция. Салыстырмалы фазалық манипуляцияның қолдану себебі ФМ-ны үзіліссіз синхронизациямен таратқан кезде кезде жұлдызды диаграмманың бұрылу қатесін болдырмас үшін, яғни DBPSK кодтауының мағынасы фазаның орнына емес оның өзгеруінде.

Көппозициалы фазалық манипуляция дегеніміз M –нің мәніне байланысты өзгеретін манипуляция. Көппозициалы фазалық манипуляцияны қолдану себебі сигнал фазасын барынша көбейтіп ақпарат жүктемесін арттыру болып табылады. Ең көп қолданылатын түрлеріне 4 және 8 позициялы фазалық манипуляция болып табылады.

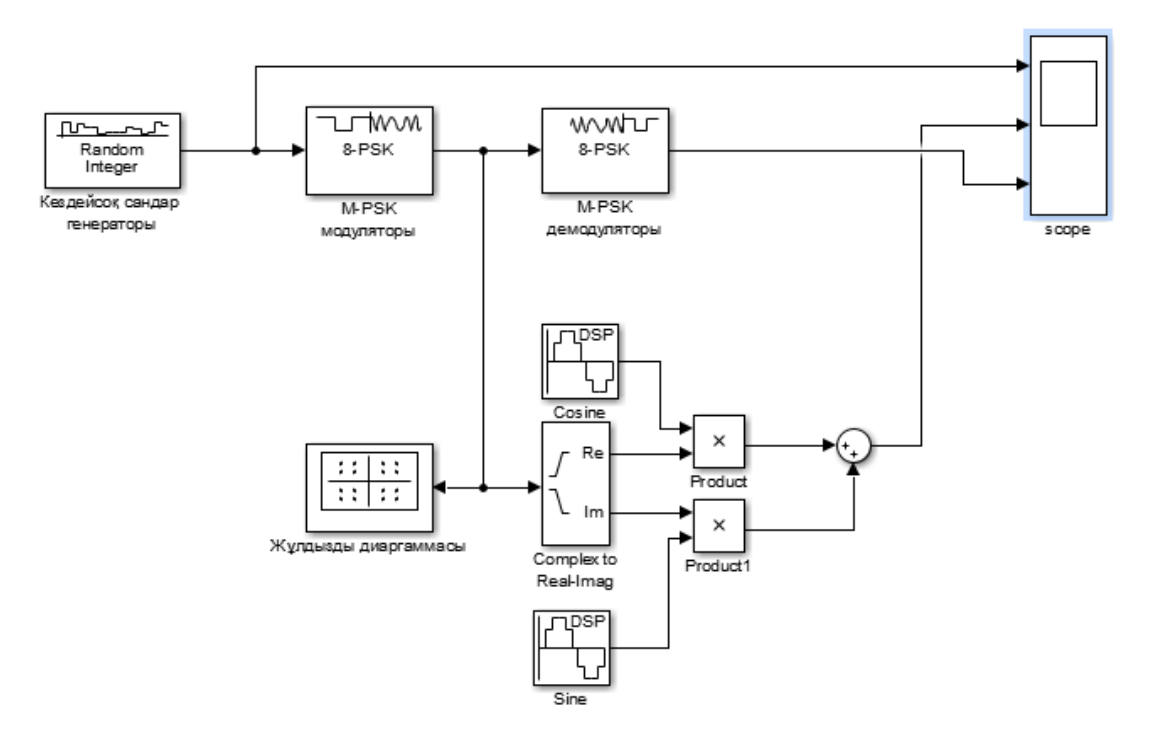

2.26 – сурет. Digital\_communication\_8.slx моделі

2.3.4 Бақылау сұрақтары

– Сигналдың манипуляциясы неліктен қолданылады?

– Манипуляцияның қандай түрлері бар және олардың жұмыс істеу принціпі неде?

– QAM модуляциясы дегеніміз не?

– PSK модуляцияларында пайда болған сигналдарды жұлдызды диаграммамен түсіндіріңіз. Жұлдызды диаграммамен сигналдың фазасын қалай анықтайды?

– Қазіргі уақытта қандай модуляция түрі кеңінен қолданылады ?,

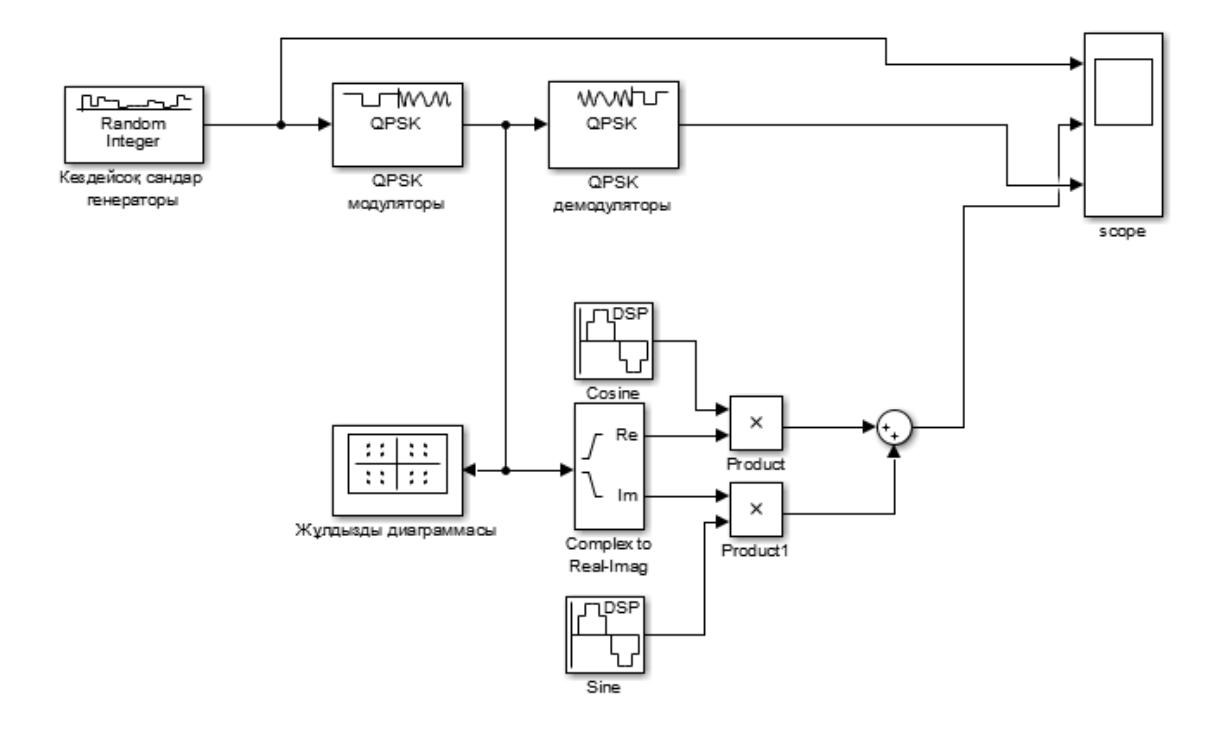

2.27 – сурет. Digital\_communication\_9.slx моделі

2.3.5 Simulink бағдарламасының листінгі

Digital communication 4.slx моделі үшін:

Type: Variable-step, Solver: ode45 (Dormand-Prince)

Additional options/Relative tolerance:1e-3, Shape preservation: Disable all, Number of consecutive min steps:1

Zero-crossing options/Zero crossing control: Use local settings, Time tolerance: 10\*128\*eps, Number of consecutive zero crossings: 1000, Algorithm: Nonadaptive

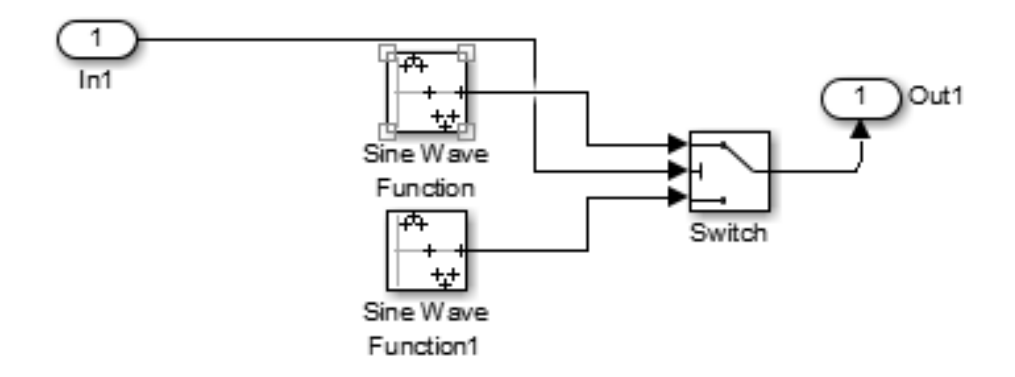

2.28 – сурет. Digital\_communication\_4.slx моделіндегі ASK mod

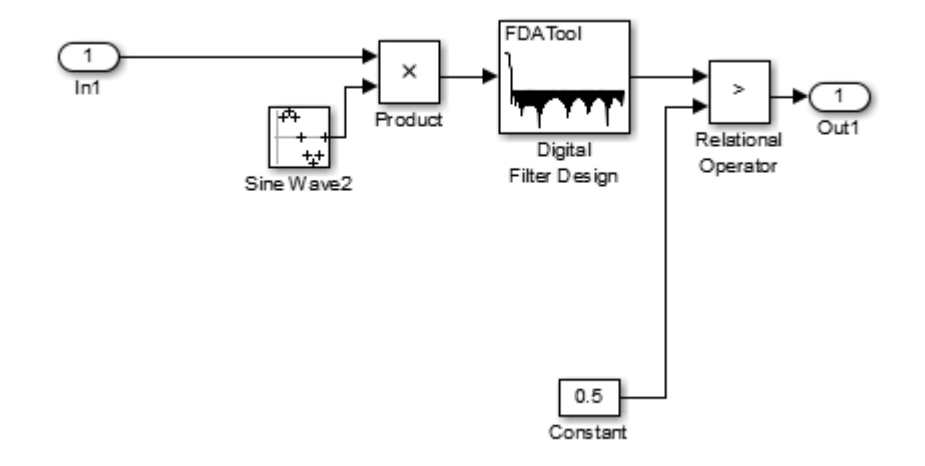

2.29 – сурет. Digital\_communication\_4.slx моделіндегі ASK demod

1. Bernoulli Binary Generator

Probability of zero: 0.5, Source of initial seed: Parameter, Initial seed: 81, Sample time: 5, Samples per frame: 1, Output data type: double, Simulation using: Code generation

2. Scope

Number of Input Ports: 3

3. Digital Clock Sample time:0.001

4. Terminator

5. Subsystem ASK mod

5.1 Sine Wave

Sine type: Sample based, Time(t): Use simulation time, Amplitude: 2, Bias: 0, Samples per priod:50, Number of offset samples: 0, Sample time: 1/20

5.2 Sine Wave

Sine type: Sample based, Time(t): Use simulation time, Amplitude: 0.5, Bias: 0, Samples per priod:50, Number of offset samples: 0, Sample time: 1/20

5.3Switch

Criteria for passing first input:u2>=Threshold, Threshold=0.5

6. Subsystem ASK demod

6.1 Sine Wave

Sine type: Sample based, Time(t): Use simulation time, Amplitude: 1, Bias: 0, Samples per priod:50, Number of offset samples: 0, Sample time: 1/20

6.2 Constant

Constant value: 0.5, Sample time: inf

6.3 Product

Number of inputs: 2, Multiplication: Element-wise(.\*)

6.4 Relational Operator

Relational operator:>

6.5 Digital Filter Design:

Tools: Magnitude Response(dB), Response type: Lowpass, Design method: FIR/Equiripple, Filter order: Specify order:127, Options/Density factor:16, Frequency Specifications/Units: Normalized(0 to 1), wpass: 0.01, wstop: 0.05, Magnitude Specifications/Wpass:1,Wstop:1, Input processing: Inherited

Digital\_communication\_5.slx моделі үшін:

Type: Variable-step, Solver: ode45 (Dormand-Prince), Start Time: 0, Stop Time: 50

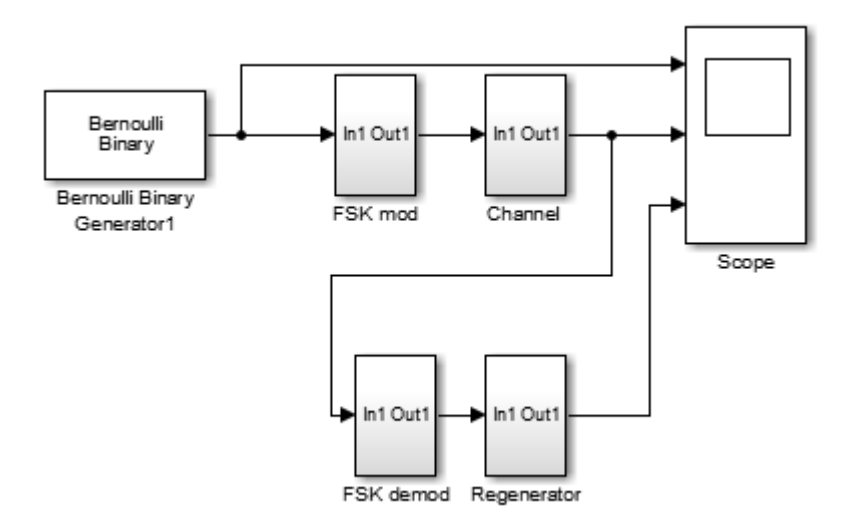

### 2.30 – сурет. Digital\_communication\_5.slx моделі

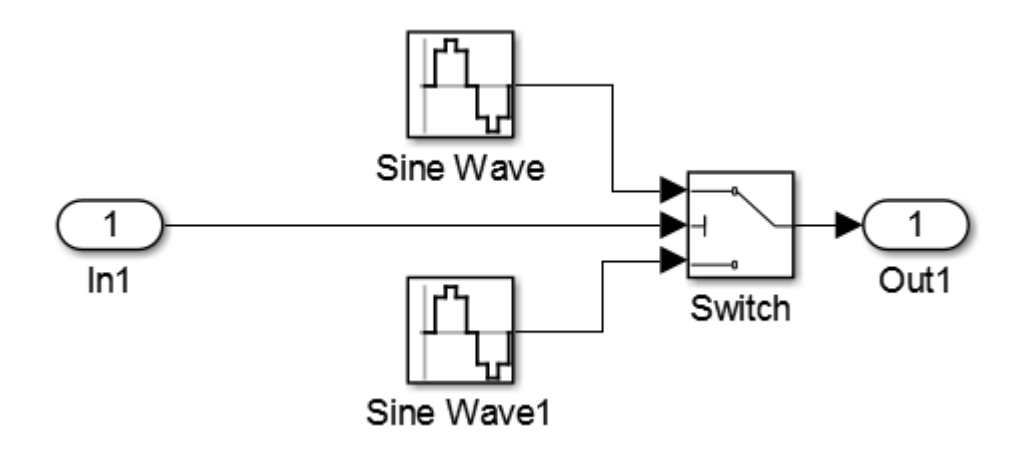

2.31 – сурет. Digital\_communication\_5.slx моделіндегі FSK mod

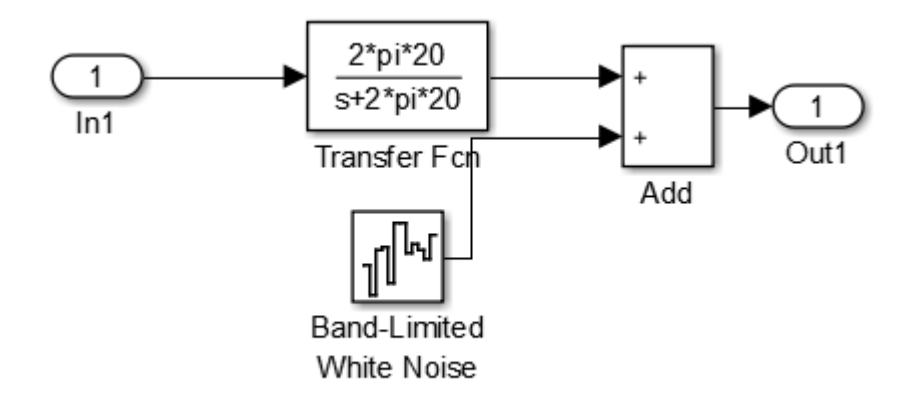

2.32 – сурет. Digital\_communication\_5.slx моделіндегі Channel

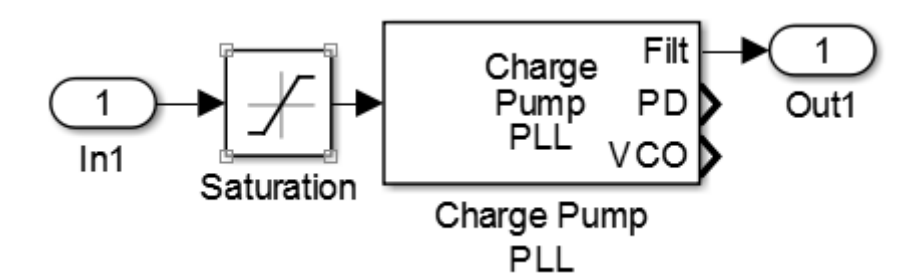

2.33 – сурет. Digital\_communication\_5.slx моделіндегі FSK demod

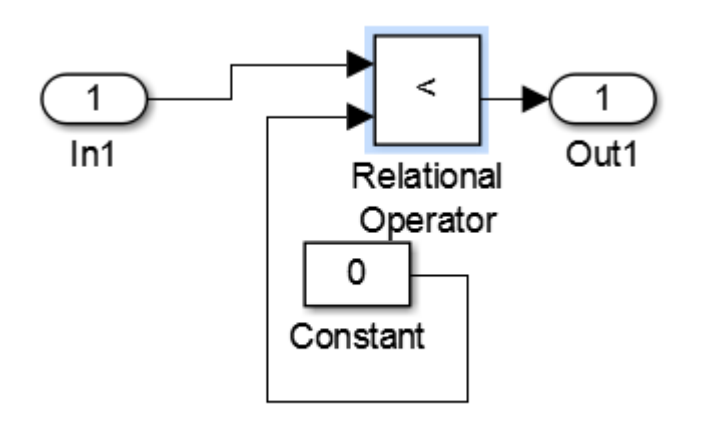

2.34 – сурет. Digital\_communication\_5.slx моделіндегі Regenerator

1. Bernoulli Binary Generator

Probability of zero: 0.3, Source of initial seed: Parameter, Initial seed: 61, Sample time: 5, Samples per frame: 1, Output data type: double, Simulation using: Interpreted execution

2. Scope Number of Input Ports: 3 3. Subsystem FSK mod 3.1 Sine Wave

Sine type: Time based, Time(t): Use simulation time, Amplitude: 1, Bias: 0, Frequency(rad/sec): 2\*pi\*4, Phase: 0, Sample time: 0.01 3.2 Sine Wave Sine type: Time based, Time(t): Use simulation time, Amplitude: 1, Bias: 0, Frequency(rad/sec): 2\*pi\*12, Phase: 0, Sample time: 0.01 3.3 Switch Criteria for passing first input:  $u2$  = Threshold, Threshold=0.5 4. Subsystem Channel 4.1 Transfer Fcn Numerator coefficients: [2\*pi\*20], Denominator coefficients: [1 2\*pi\*20], Absolute tolerance: auto, State Name: '' 4.2 Band-Limited White Noise Noise power: [0.002], Sample time: 1, Seed: [23341] 4.3 Add List of signs:  $++$ 5. Subsystem FSK demod 5.1 Saturation Upper limit: 0.5, Lower limit: -0.5 5.2 Charge Pump PLL Lowpass filter numerator:  $[2*pi*1]$ , Lowpass filter denomerator:  $[1 \ 2*pi*1]$ , VCO input sensitivity : 4, VCO quiescent frequency: 10, VCO initial phase: 0, VCO output amplitude: 1 6. Subsystem Regenerator 6.1 Constant Constant value: 0, sample time: inf 6.2 Relational Operator Relational operator: < Digital communication 6.slx моделі үшін: Type : Variable-step, Solver: ode45, Start time 0.0, Stop time: 20 1. Bernoulli Binary Generator Probability of a zero: 0.6, Initial seed: 61, Sample time : 1, Output data type: double 2. BPSK Modulator Baseband Phase offset: 0 3. BPSK Demodulator Baseband Decision type: Hard decision, Phase offset: 0 4. Constellation Diagram 5. Sine Wave Cosine Amplitude: 1, Frequency(Hz): 2, Phase offset(rad): pi/2, sample mode: Discrete, Output complexity: Real, Computation method: Trigonometric fcn, Sample time:

1/1000, Samples per frame: 1, Resetting states when re-enabled: Restart at time zero 6. Sine Wave Sine

Amplitude: 1, Frequency(Hz): 2, Phase offset(rad): 0, sample mode: Discrete, Output complexity: Real, Computation method: Trigonometric fcn, Sample time: 1/1000, Samples per frame: 1, Resetting states when re-enabled: Restart at time zero

7. Complex to Real-Imag Output: Real and imag 8. Product Number of inputs: 2 9. Product Number of inputs: 2 10. Sum List of signs: ++

11. Scope

Number of inputs: 3

Digital communication 7.slx моделі үшін:

Type : Variable-step, Solver: ode45, Start time 0.0, Stop time: 10

1. Bernoulli Binary Generator

Probability of a zero: 0.5, Initial seed: 61, Sample time : 1, Output data type: double 2. DBPSK Modulator Baseband

Phase Rotation: 0, Output data type: single

3. DBPSK Demodulator Baseband

Phase Rotation: 0, Output data type: Inherit via internal rule

4. Constellation Diagram

5. Sine Wave Cosine

Amplitude: 1, Frequency(Hz): 2, Phase offset(rad): pi/2, sample mode: Discrete, Output complexity: Real, Computation method: Trigonometric fcn, Sample time: 1/1000, Samples per frame: 1, Resetting states when re-enabled: Restart at time zero

6. Sine Wave Sine

Amplitude: 1, Frequency(Hz): 2, Phase offset(rad): 0, sample mode: Discrete, Output complexity: Real, Computation method: Trigonometric fcn, Sample time: 1/1000, Samples per frame: 1, Resetting states when re-enabled: Restart at time zero

7. Complex to Real-Imag

Output: Real and imag

8. Product

Number of inputs: 2

9. Product

Number of inputs: 2

10. Sum

List of signs:  $++$ 

11. Scope

Number of inputs: 3

Digital communication 8.slx моделі үшін: Type : Variable-step, Solver: ode45, Start time 0.0, Stop time: 10 1. Random Integer Generator

M-ary number: 8, Initial seed: 37, Sample time: 1

2. M-PSK Modulator Baseband

M-ary number: 8, Input type: Integer, Constellation ordering: Binary, Phase offset(rad): pi/8

3. M-PSK Demodulator Baseband

M-ary number: 8, Output type: Integer, Constellation ordering: Binary, Phase offset(rad): pi/8

4. Constellation Diagram

5. Sine Wave Cosine

Amplitude: 1, Frequency(Hz): 2, Phase offset(rad): pi/2, sample mode: Discrete, Output complexity: Real, Computation method: Trigonometric fcn, Sample time: 1/1000, Samples per frame: 1, Resetting states when re-enabled: Restart at time zero

6. Sine Wave Sine

Amplitude: 1, Frequency(Hz): 2, Phase offset(rad): 0, sample mode: Discrete, Output complexity: Real, Computation method: Trigonometric fcn, Sample time: 1/1000, Samples per frame: 1, Resetting states when re-enabled: Restart at time zero

7. Complex to Real-Imag

Output: Real and imag

8. Product

Number of inputs: 2

9. Product

Number of inputs: 2

10. Sum

List of signs:  $++$ 

11. Scope

Number of inputs: 3

Digital\_communication\_9.slx моделі үшін:

Type : Variable-step, Solver: ode45, Start time 0.0, Stop time: 20

1. Random Integer Generator

M-ary number: 4, Initial seed: 37, Sample time: 1

2. QPSK Modulator Baseband

Input type: Integer, Constellation ordering: Binary, Phase offset(rad): pi/4 3. QPSK Demodulator Baseband

Output type: Integer, Constellation ordering: Binary, Phase offset(rad): pi/4

4. Constellation Diagram

5. Sine Wave Cosine

Amplitude: 1, Frequency(Hz): 2, Phase offset(rad): pi/2, sample mode: Discrete, Output complexity: Real, Computation method: Trigonometric fcn, Sample time: 1/1000, Samples per frame: 1, Resetting states when re-enabled: Restart at time zero 6. Sine Wave Sine

Amplitude: 1, Frequency(Hz): 2, Phase offset(rad): 0, sample mode: Discrete, Output complexity: Real, Computation method: Trigonometric fcn, Sample time: 1/1000, Samples per frame: 1, Resetting states when re-enabled: Restart at time zero

7. Complex to Real-Imag Output: Real and imag 8. Product Number of inputs: 2 9. Product Number of inputs: 2 10. Sum List of signs: ++ 11. Scope Number of inputs: 3 2.2.6 Модельдеу нәтижелері

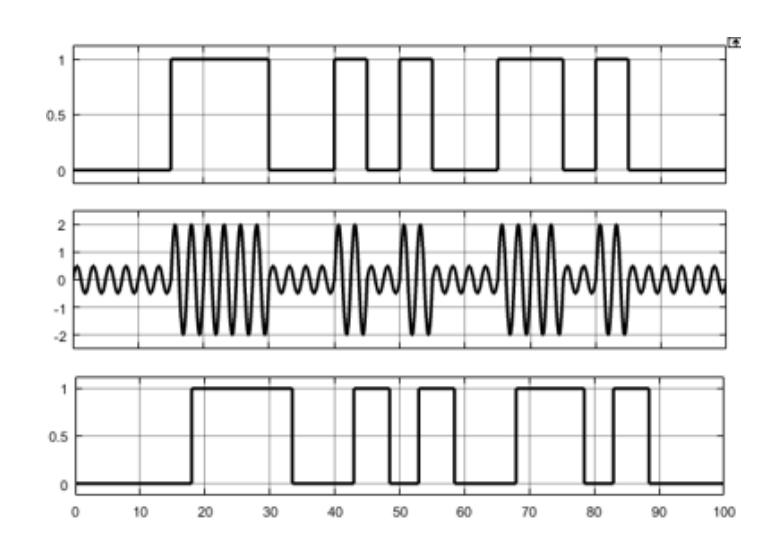

2.35 – сурет. ASK модуляциясының сигналдары

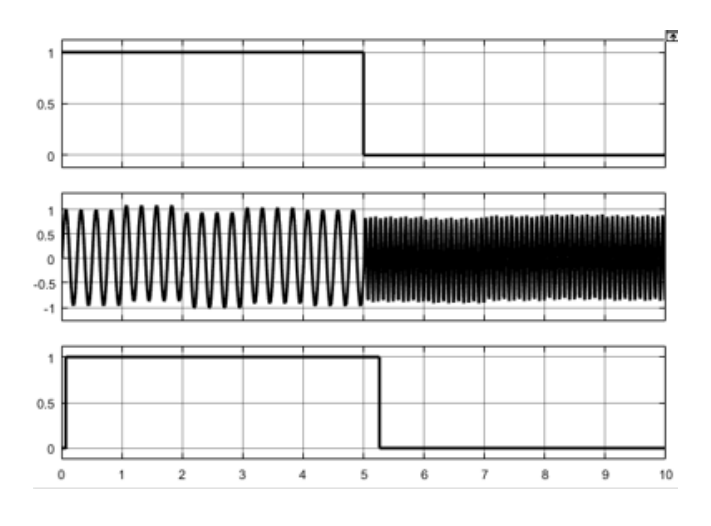

2.36 – сурет. FSK модуляциясының сигналдары

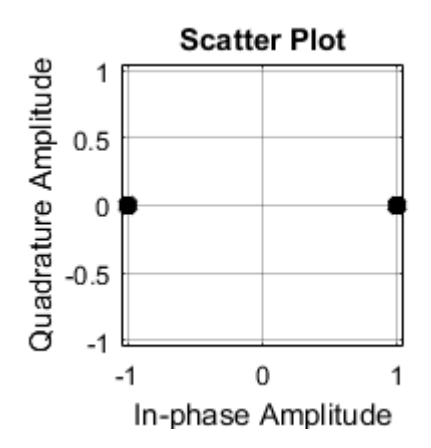

2.37 – сурет. BPSK модуляциясының жұлдызды диаграммасы

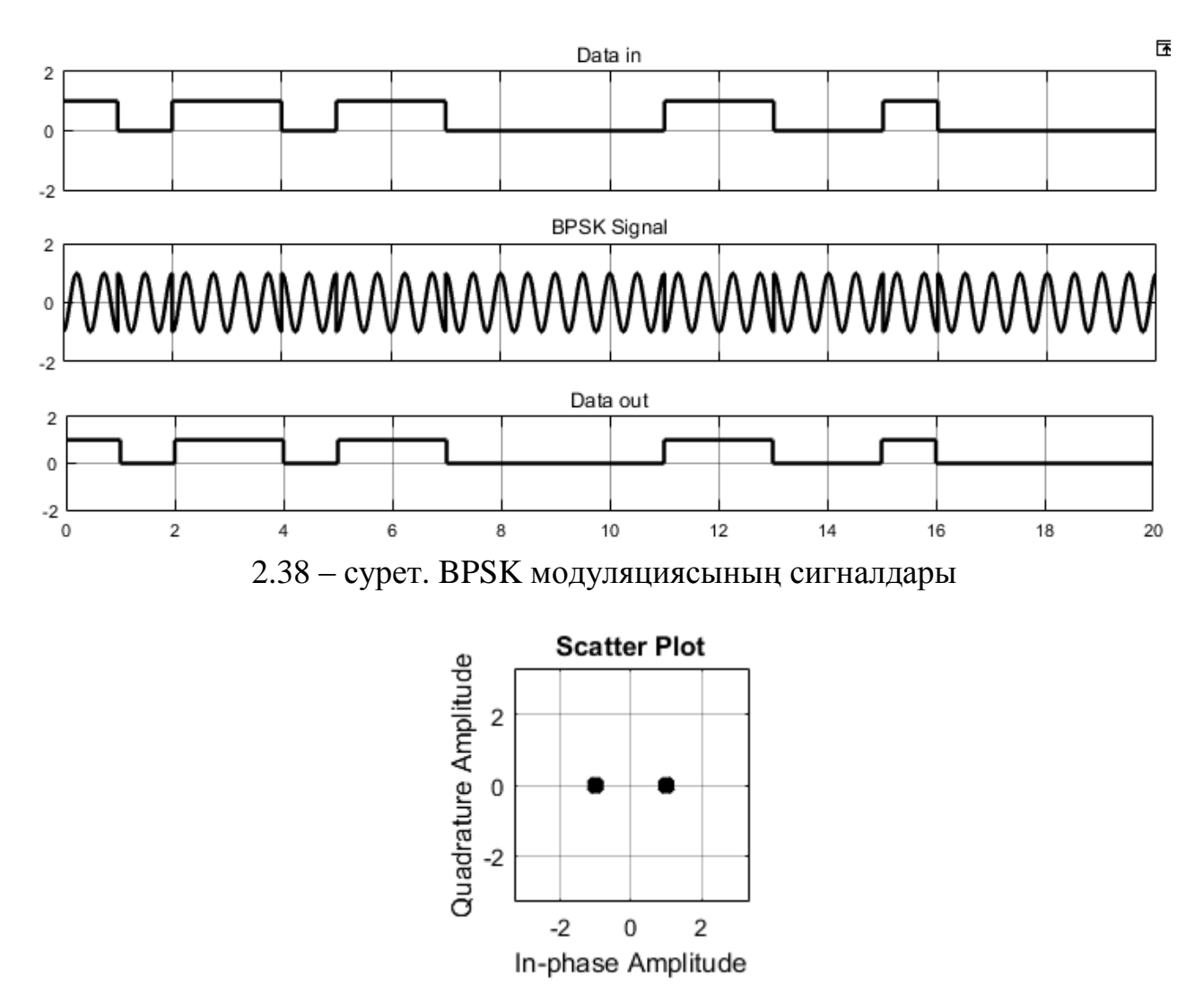

2.39 – сурет. DBPSK модуляциясының жұлдызды диаграммасы

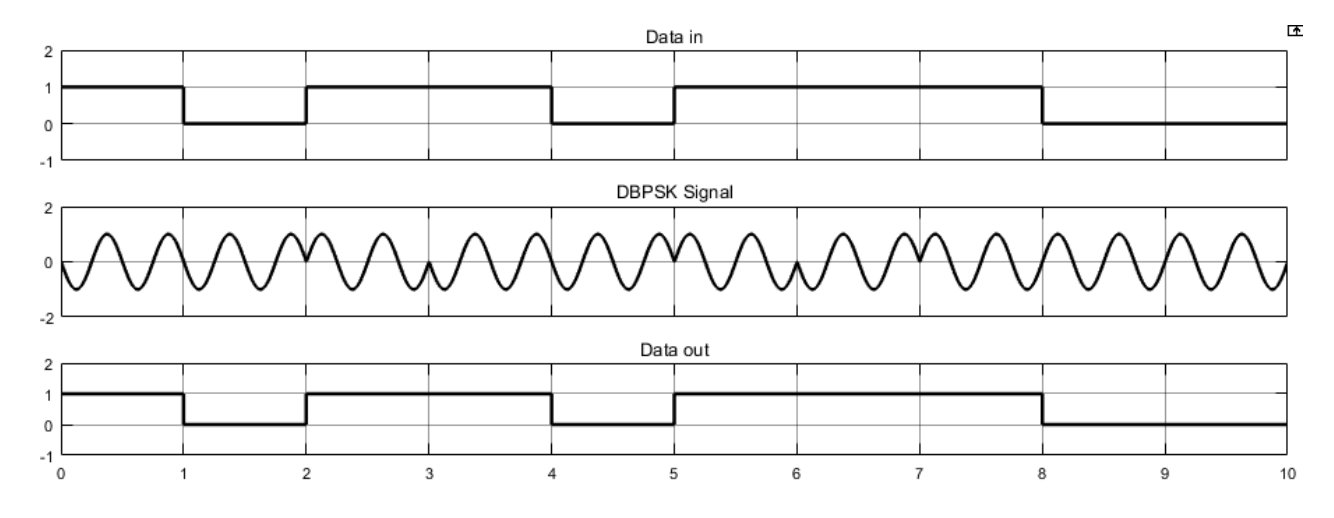

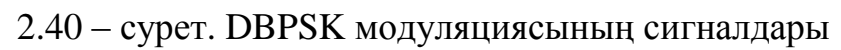

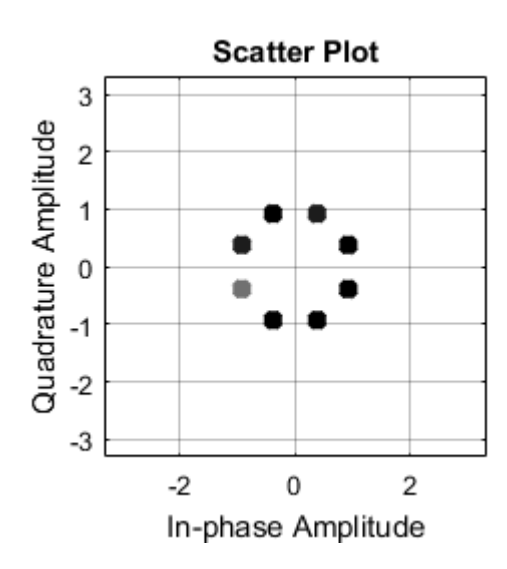

2.41 – сурет. 8-PSK модуляциясының жұлдызды диаграммасы

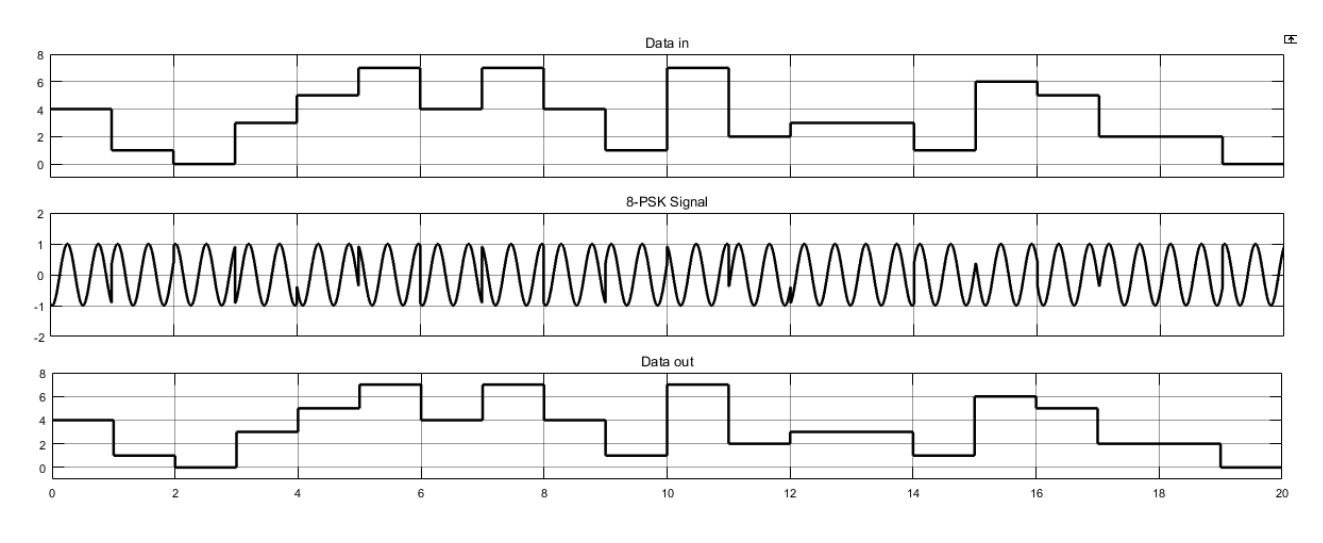

2.42 – сурет. 8-PSK модуляциясының сигналдары

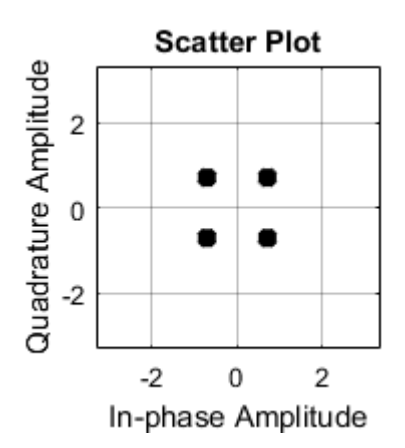

2.43 – сурет. QPSK модуляциясының жұлдызды диаграммасы

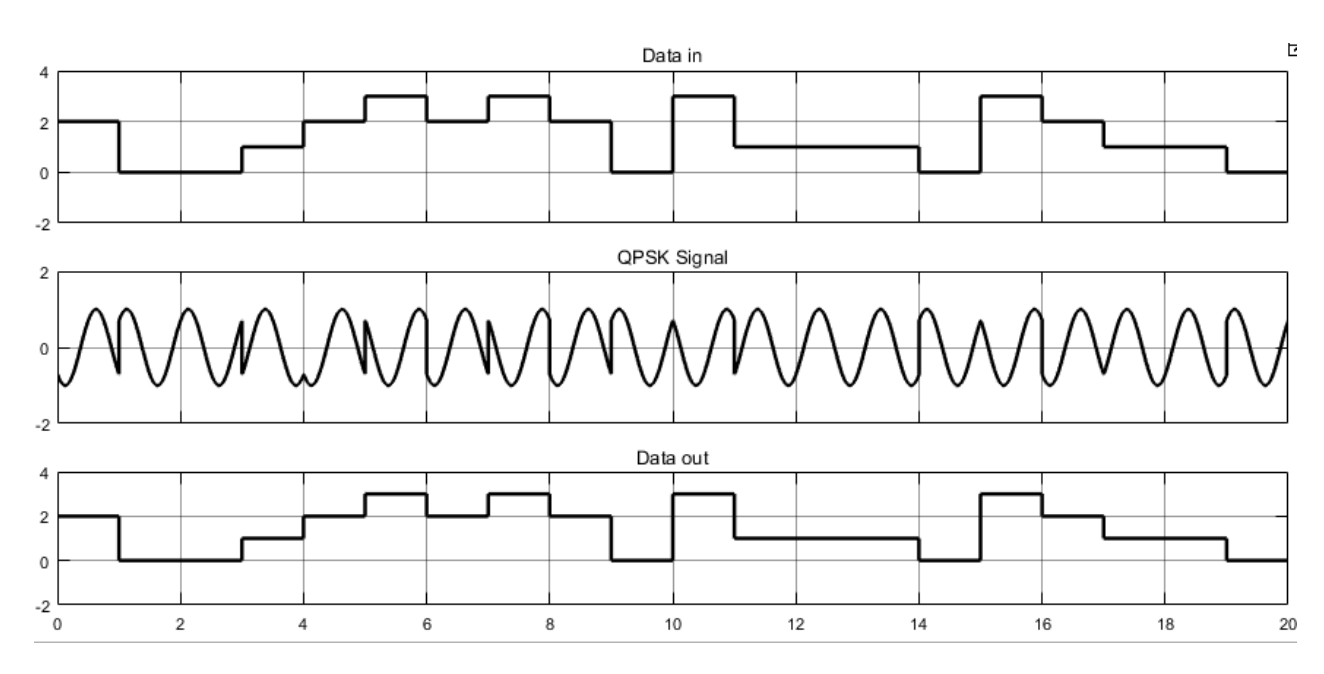

2.44 – сурет. QPSK модуляциясының сигналдары

## **2.4 Зертханалық жұмыс №4. Бөгеуілге тұрақты кодтарды құру тәсілдерін зерттеу**

Жұмыстың мақсаты: бөгеуілге тұрақты циклдік және БЧХ кодтарын кодалау және декодалау тәсілдерін зерттеу.

2.4.1 Алдын ала дайындық жұмыстары

– Циклдік кодпен кодалау мен декодалау тәсілдерін зерттеу.

– БЧХ кодпен кодалау мен декодалау тәсілдерін зерттеу.

– Циклдік кодтар мен БЧХ кодтарының қателіктерін байқау және түзету мүмкіндіктерін зерттеу.

2.4.2 Жұмыстың тапсырмалары

– Жұмыс моделі бойынша циклдік кодтармен танысу

– БЧХ кодталуын зерттеу

– Хемминг кодтауын зерттеу

2.4.3 Жұмысты орындауға әдістемелік нұсқаулар

Теориялық бөлім. Циклдік және БЧХ кодтың құрылуын зерттеу

Бөгеуілге тұрақты код деп – кодалық комбинациялардағы қателерді табу және түзетуге мүмкіндік беретін кодтар аталады.

Осыдан бұл кодтар екіге бөлінеді:

1. қателерді табушы

2. қателерді табушы және түзетуші

Кодалық қашықтық деп кез келген код комбинациясы басқа кодалық комбинациядан өзгеше болатын элементтердің ең аз саны. Кодтың түзету қабілеті кодалық қашықтыққа байланысты.

$$
d = r + s + 1 \tag{2.6}
$$

мұндағы r – табылатын қате саны, s – түзетілетін қате саны, r≥s. а)  $d = 1 \rightarrow r = s = 0$ ; қате табылмайды. б) d = 2 → r = 1 s = 0 ; 1 қате табылады, бірақ түзетілмейді. в)  $d = 3 \rightarrow r = 1$  s = 1; 1 қате табылады, сол қате түзетіледі  $r = 2$  s = 0; 2 қате табылады, бірақ түзетілмейді. г)  $d = 4 \rightarrow r = 2$  s = 1 ; 2 қате табылады, 1 қате түзетіледі  $r = 3$  s = 0; 3 қате табылады, бірақ түзетілмейді.

Циклдік код – сызықты, циклдік ерекшелігі бар блоктық код, яғни кезкелген циклдік орын ауыстыру циклдік сөз болып табылады. Циклдік код бөгеуілге тұрықты кодтарға жатады.

Циклдік кодтар – әр кодалық комбинациясы өзі кодаланатын юлоктық жүйелік кодтар қатарына кіреді. Онда ақпараттық k және тексеруші r символдары белгілі бір орында тұрады.

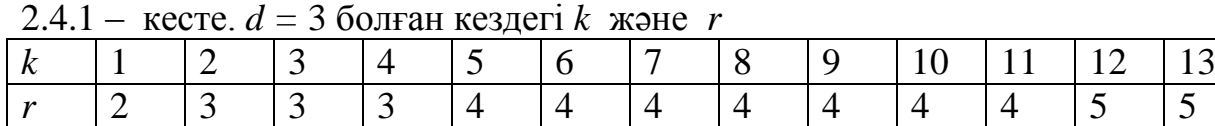

*d* = 4 болғанда келесі шарт орындалады:

$$
r_{d=4} = r_{d=3} + 1 \tag{2.7}
$$

$$
P(x)_{d=4} = P(x)_{d=3} * (x+1)
$$
 (2.8)

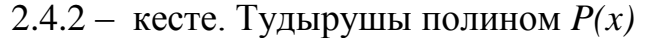

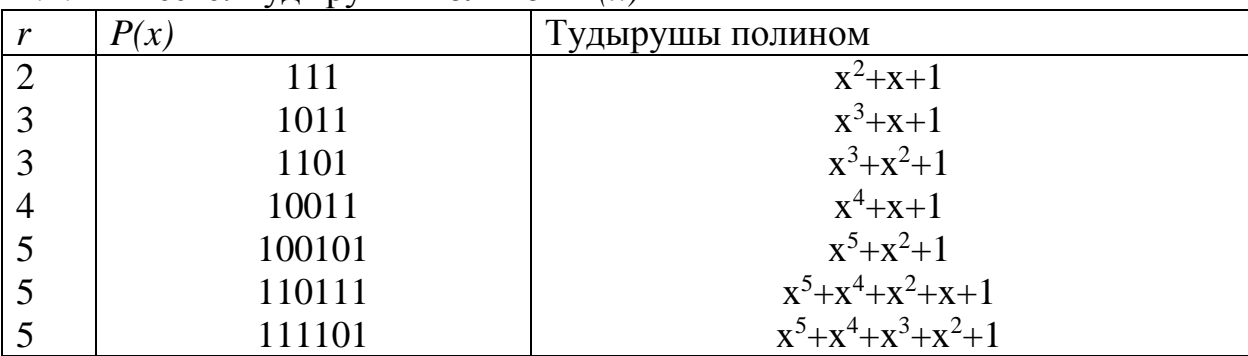

Циклдік кодты табу үшін келесі алгоритмді орындауымыз қажет:

– G(x)\*x<sup>r</sup> көбейтіп оны P(x) тудырушы полиномға бөлу арқылы R(x) қалдықты анықтаймыз.

– F(x) Циклдік код G(x)\*xr көбейтіндісі мен R(x) қалдықтың қосындысына тең болады.БЧХ кодтары – (Боуз – Чоудхури - Хоквингем) – d ≥ 5 болған кездегі циклдік кодтардың түрі. Тудырушы полиномды құру 2 негізгі параметрге байланысты, қалған параметрлер арнайы кестелер арқылы алынады:

– n – кодалық комбинация ұзындығы;

– s=t – түзетілетін қате саны;

Мысалы, n = 63 және s = 3 қатені түзететін БЧХ тудырушы полиномы мына түрде болады:

 $x^{19}+x^{17}+x^{16}+x^{13}+x^{10}+x^{9}+x^{8}+x^{2}+1$ 

 $r = 19$  болса, БЧХ(63, 44), яғни 44 ақпараттық жолы бар.

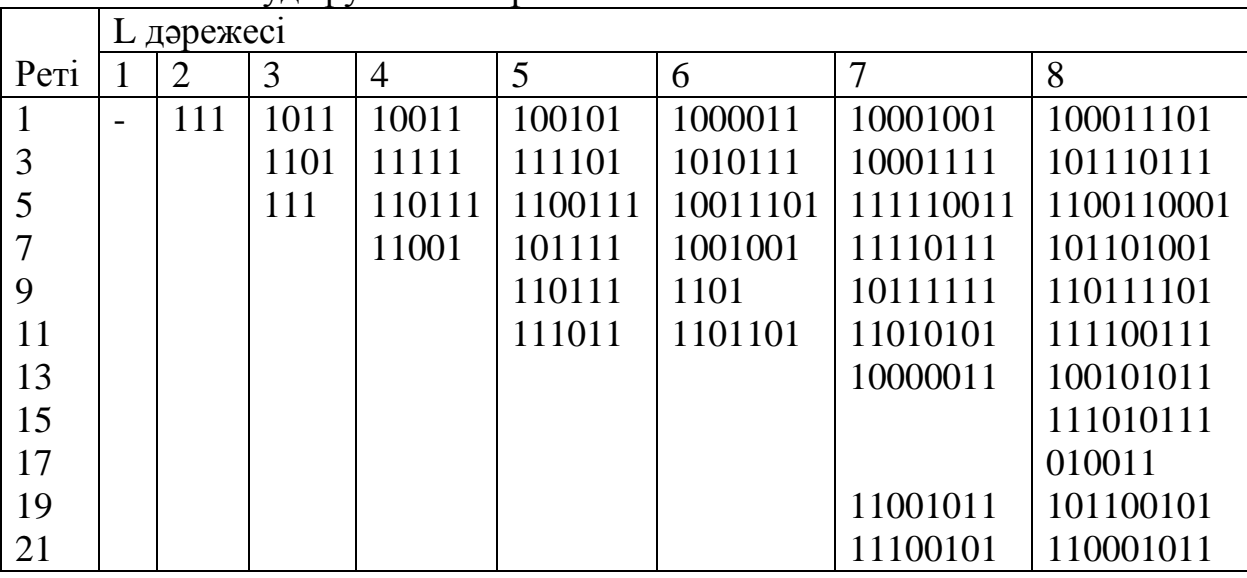

2.4.3 – кесте. Тудырушы көпмүше

– Бинарлы циклдік кодты қолданылған байланыс арнасын құру

Цифрлық байланыс арналарында кодер және модулятор қолтанылатыны бізге екінші зертханалық жұмыстан белгілі. Digital\_communication\_10 моделінде біздер бинарлы циклдік кодерді қолдандық. Кодер циклдік(7,4) кодын құрады. Ары қарай ақпаратты шуы арна арқылы жіберу үшін BPSK модуляторын қолдандық. Бұл модель идеалды цифрлық байланыс арнасы болып табылады.

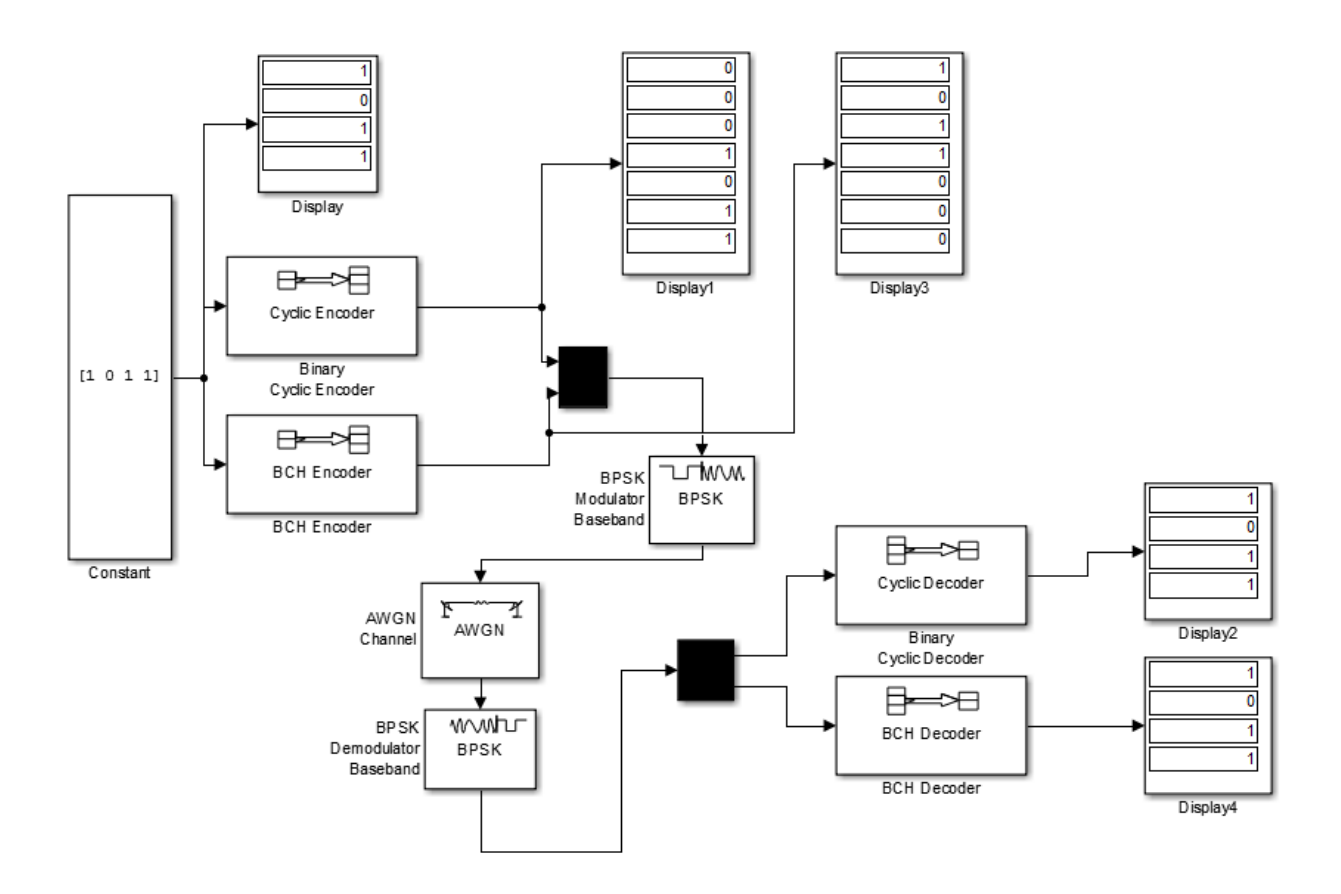

2.45 – сурет. Digital\_communication\_10.slx моделі

Digital\_communication\_10.slx моделін құрыңыз және модельдегі Binary Bernoulli Genrator орнына Signal from workspace блогын қолданып өз нұсқаларыңдағы G(x) енгізіңіздер. Модельді іске қоспастан бұрын нұсқа бойынша циклдік кодты есептеп табыңыздар. F(x) тапқаннан кейін модельді іске қосып алынған мәндеріңді есепке қосыңдар.

Е с к е р т у: Бинарлы циклдік кодерде кодтың ұзындығын 2m-1, m≥3 алу керек, яғни 7,15,31,63.тсс. Кодтың ұзындығына байланысты G(x) ұзынды да сәйкес болуы қажет.

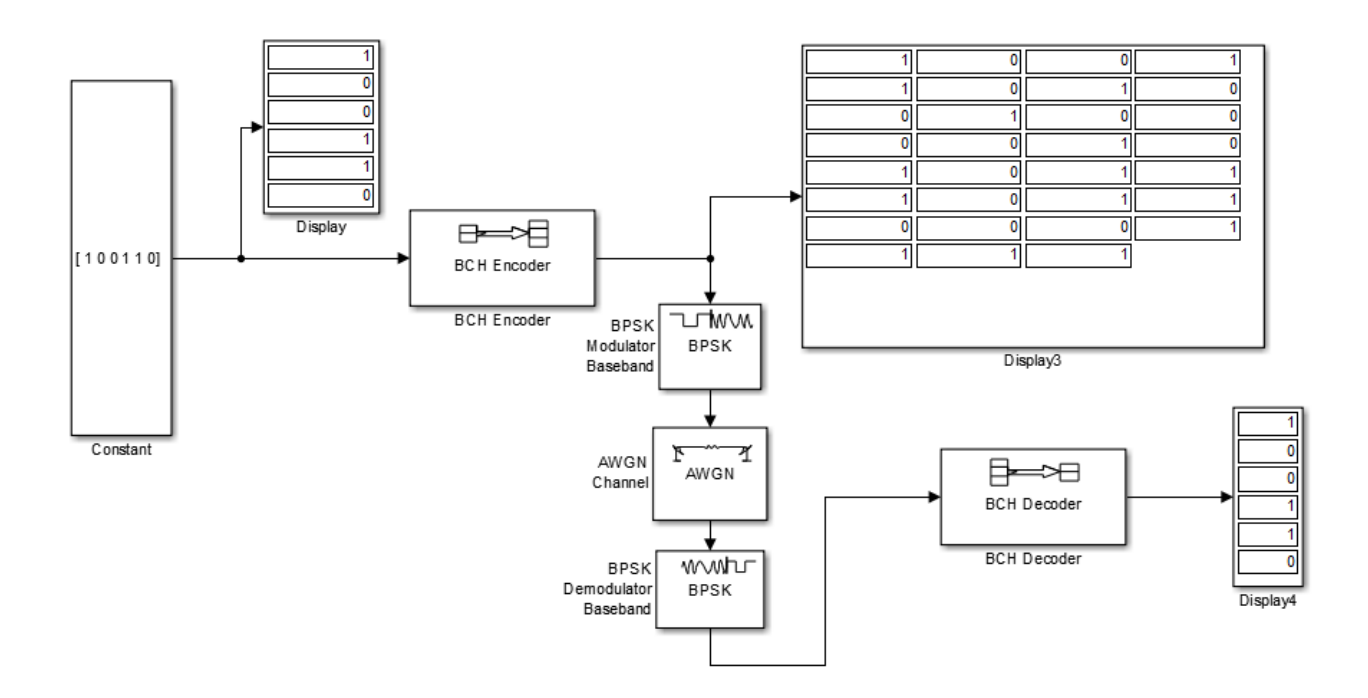

2.46 – сурет. Digital\_communication\_11.slx моделі

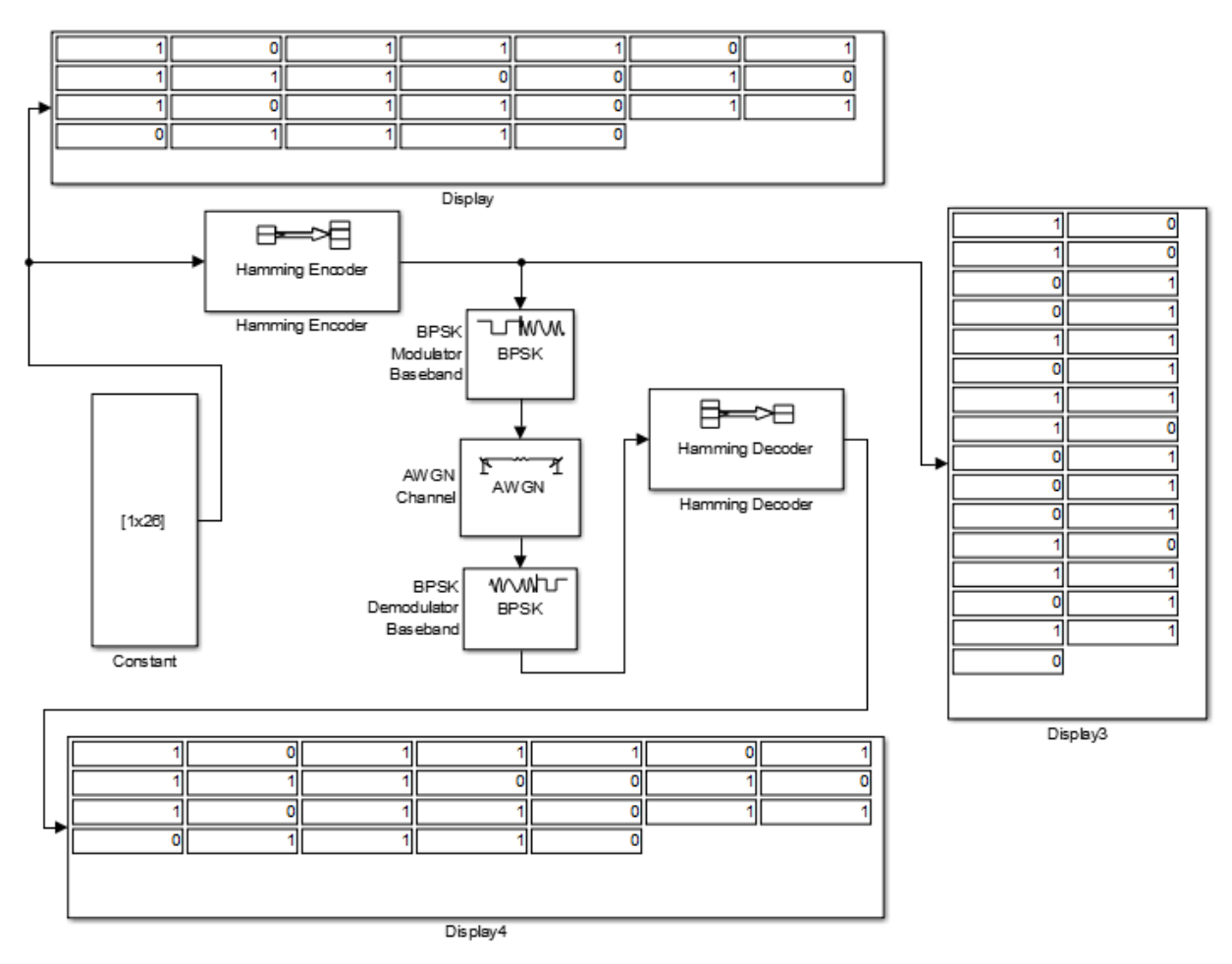

2.47 – сурет. Digital\_communication\_12.slx моделі

2.4.4 – кестедегі нұсқаға сәйкес Digital\_communication\_11 модельіне кодтарды алып бағдарламада орындаңыз, орындалу нәтижесін есепке қосып жазыңыздар.

| n  | $\bf k$      |            |
|----|--------------|------------|
| 7  | 4            |            |
| 15 | 11           |            |
| 15 | $\mathbf{r}$ | ◠<br>∠     |
| 15 | 5            | $\bigcirc$ |
| 31 | 26           |            |
| 31 | 21           | ◠          |
| 31 | 16           | ⌒          |
| 31 | 11           | ┍          |
| 31 | 6            |            |
| 63 | 57           |            |

2.4.4 – кесте. Зертханалық жұмыстарға арналған нұсқалар

Digital\_communication 12 моделінде Хемминг кодері үшін M санын журналдағы нұсқа бойынша алыңдар. Хемминг кодерінде кодтық сөздің ұзандығы N = 2<sup>M</sup>-1 тең болуы қажет, ал M >= 3. Хабар ұзындығы K = N-M тең.

Модельдеуді орындап нәтижелерін есепке қосу қажет.

- 2.4.4 Бақылау сұрақтары
- Бөгеулге тұрақты кодтау дегеніміз не?
- Циклдік кодтаудың процесі қалай орындалады?
- БЧХ коды дегеніміз не?
- Хемминг кодалауын қысқаша түсіндіріңіз.
- 2.4.5 Simulink бағдарламасының листінгі
- Digital communication 10.slx моделі үшін:
- Type: Variable-Step, Solver: ode45, Start time: 0.0, Stop time: 1
- 1. Constant

Constant value : [ 1 0 0 1], Sample time: 1

2. Binary Cyclic Encoder

Codeword length N: 7, Message length K: 4

3. BCH Encoder

Codeword length N: 7, Message length K: 4

4. Mux

Number of inputs: 2

5. Demux

- Number of outputs: 2
	- 6. BPSK modulator Baseband
- Phase offset: 0
	- 7. AWGN Channel

Input processing: Columns as channels, Initial seed: 67, Mode: Signal to noise ratio(Eb/No), Eb/No: 10, Number of bits per symbol: 4, Input signal power: 1, Symbol period: 7/4 8. BPSK demodulator Baseband Phase offset: 0 9. Binary Cyclic Decoder Codeword length N: 7, Message length K: 4 10. BCH Decoder Codeword length N: 7, Message length K: 4 11. Display x5 Digital communication 11.slx моделі үшін: Type: Variable-Step, Solver: ode45, Start time: 0.0, Stop time: 1 1. Constant Constant value : [ 1 0 0 1 1 0], Sample time: 1 2. BCH Encoder Codeword length N: 31, Message length K: 6 3. BPSK modulator Baseband Phase offset: 0 4. AWGN Channel Input processing: Columns as channels, Initial seed: 67, Mode: Signal to noise ratio(Eb/No), Eb/No: 10, Number of bits per symbol: 6, Input signal power: 1, Symbol period: 31/6 5. BPSK demodulator Baseband

Phase offset: 0

6. BCH Decoder

Codeword length N: 31, Message length K: 6

7. Display x3

Digital communication 11.slx моделі үшін:

Type: Variable-Step, Solver: ode45, Start time: 0.0, Stop time: 1

1. Constant

Constant value : [ 1 0 1 1 1 0 1 1 1 1 0 0 1 0 1 0 1 1 0 1 1 0 1 1 1 0 ] , Sample time: 1

2. Hamming Encoder

Codeword length N: 31, Message length K: 26

3. BPSK modulator Baseband

Phase offset: 0

4. AWGN Channel

Input processing: Columns as channels, Initial seed: 67, Mode: Signal to noise ratio(Eb/No), Eb/No: 10, Number of bits per symbol: 6, Input signal power: 1, Symbol period: 31/6

5. BPSK demodulator Baseband

Phase offset: 0

6. Hamming Decoder

Codeword length N: 31, Message length K: 26

# 7. Display x3 **3 Өмір-тіршілік қауіпсіздігі бөлімі**

#### **3.1 Еңбек шартын талдау**

Бұл дипломдық жобада Матлаб бағдарламасын қолдану арқылы ЦБТ пәні бойынша зертханалық жұмысарды орындауға арналған. Зертханалық жұмыстардың негізгі мақсаты студенттерге цифрлық технологиялармен танысуын виртуалды түрде жеңілдетуге бағытталған, яғни студенттер көп уақыт жұмсамай цифрлық технологиялардың жұмыс ісеу принціптерімен виртуалды түрде таныса алады. Мұндай жағдайда тек экономикалық емес, және де қауіпсіздік жағдайында да тиімділік туады. Зертханалық жұмыстарда қондырғыларды дұрыс қолданабаған жағдайда әр түрлі жағдайлар орын алуы мүмкін. Ал бағдарламалық жабдығы орнатылған компьютерлер студенттерге және де қондырғаларға да ешқандай қауіп төндірмейді.

Өмір қауіпсіздігі бөлімінде студенттердің 3.1 – суреттегі зертханалық кеңсесі қарастырылатын болады.

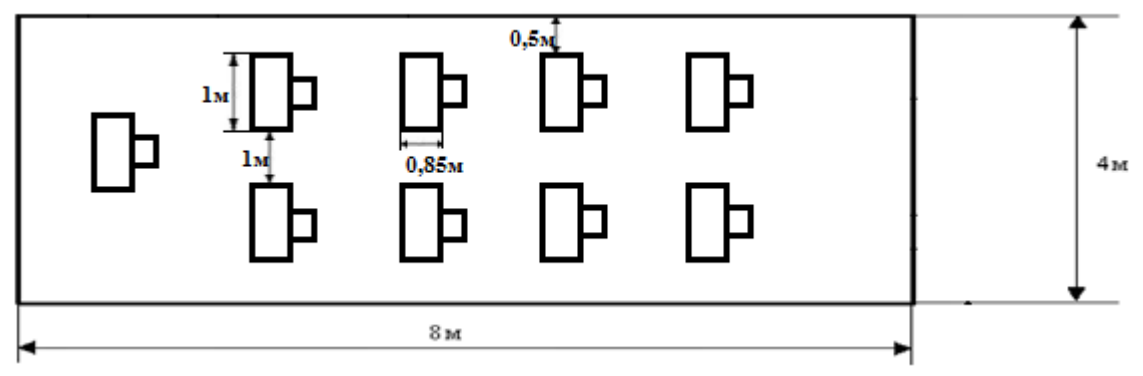

3.1 – сурет. Зертханалық бөлме жоспары

Нормативті еңбек жағадайлары қарастыратын негізгі жағдайлардың бірі – оператор орнының дұрыс жарықтандыруы болып табылады. Жұмыс орны оператор көзін қинамай бүкіл оқу үрдісін білу үшін жұмыс істей алатын дәрежеде жарықтандыруы қажет. Бөлмеде өткір көлеңкелердің болмауы қарастырылады, себебі өткір көлеңке көзге соқырлық әсерін алып келеді.[18]

Жасанды жарықтың түрлері жұмыстық, апатты, қорғау және күзету болып бөлінеді.

Бұл жұмыста операторлар тек қана ДК-мен жұмыс істейтін болғандықтан мен жұмыста жарықтандыруды қарастырамын.

Жалпы жарық – қуаттың бір түрі. Физикалық оптикаға келетін болсақ жарық – адамның көзімен қабылданған электромагниттік сәуле. Кең мағынада, физикалық оптикадан тұрғысынан бөлек кез келген оптикалық сәулелену болып табылады, яғни толқын ұзындығы нанометр бірліктерінен шамамен миллиметрге дейінгі шекарада орналасқан электромагниттік сәулелену.

Жарық қондырғылары нормалық режимде істеуіне жұмыстық жарық қажетті жағдайды қамтамасыз етеді. Ол барлық бөлмелерде және ашық кеңістікте міндетті түрде қажет.

Қорғау жарығы - жұмыстық жарықтың бір түрі, ол өндірістік кәсіпорын территориясының шекарасы бойынша орнатылады.

Апаттық жарық қауіпсіз және эвакуациялық жарыққа бөлінеді.

СНиП бойынша қауіпсіз жарық нормативтік жарықтың 5 % -ынан төмен болмауы керек, бірақ бөлмеде 2 лк-тен кем емес, ал сыртта 1 лк-тен кем емес болуы керек. Егер тиісті дәлел болса, онда люминициентті шамдар жарығын 30 лк-тен, ал қыздыру шамдар жарығын 10 лк-тен асыруға рұқсат беріледі.

Апаттық жағдайда жұмыстық жарық сөнген кезде адамдарды бөлмелерден және ашық кеңістіктен қауіпсіз көшіруге эвакуациялық жарық пайдаланылады. Эвакуациялық жарық бөлмелерде 0,5 лк-тен, ал сыртта 0,2 лк-тен кем болмауы қажет[20].

Барлық жасанды көздері іс-әрекет бойынша екі топқа бөлінеді: температуралық және разрядты. Қыздыру шамдарының барлық түрлері температуралық жарық көздеріне жатады. Олардың сәуле таратуы вольфрам сымының электр тоғынан қызуы әсерінен пайда болады. Разрядты (люминициенттік) шамдардың сәуле тарауы берілген температурада плазманың қозуынан болады. Оның шыны түтігінің іш жағына люминофор қабаты жалатылған. Түтіктің ішіне сынап тамшысы және белгілі бір мөлшерде инертті газ (аргон, неон) ендіріледі. Люминициентті шамды айнымалы тоқ көзіне қосқанда, оның электродтарының арасында электр тоғы туып, сынап атомдарын жарқыратады.

#### **3.2 Жарықтандыру жүйелері мен түрлері**

Өнеркәсіптік үй-жайды жарықтандыру кезінде пайдаланады:

– тікелей күн сәулелерінен және жыл мен күннің уақытына, көкжиектің жарық шашуы географиялық ендікке, ауа қабатының ашықтығы мен бұлттылығына байланысты пайда болған табиғи жарық;

– Электр жарық көздерінен пайда болған жасанды жарықтандыру;

– Табиғи жарықтандыру жеткіліксіз болған жағдайда жасанды жарықты қосымша пайдалану арқылы болған қосарлы жарықтандыру;

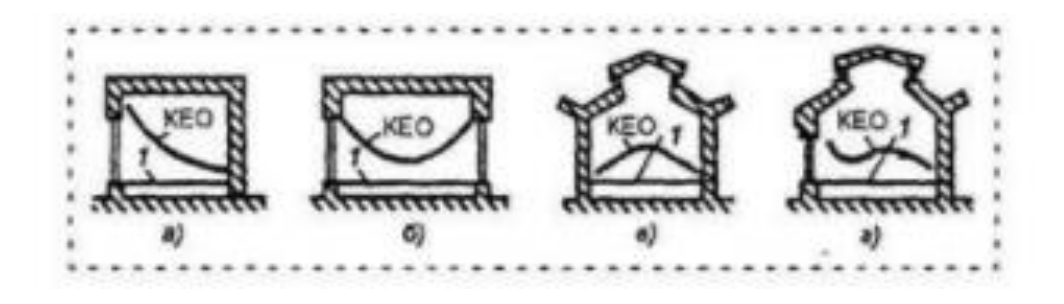

а - біржақты жанынан жарықтандыру; б - екі жақты жанынан жарықтандыру; в - үстеме жарықтандыру;

### г - біріктірілген жарықтандыру; 1 - жұмыс бетінің деңгейі.

## 3.2 – сурет. Табиғи жарықтың әр түрлі кезде KТЖ тарату Жасанды жарықтандыру

Жобалауда жасанды жарықтандыру екі түрі таңдалуы мүмкін - жалпы және аралас. Жалпы жарықтандыру жүйесі орындалған жұмыстың бір түрге (құю, дәнекерлеу, дүкендер гальваникалық), сондай-ақ әкімшілік, кеңсе және қойма кеңістікте барлық аудандарында қолданылады. Жалпы біркелкі жарықтандыру (жылтыр ағынының біркелкі жұмыс орындарын жері жоқ бүкіл аума ында таратылады) және (жұмыс орындарын жері негізінде) жерсіндірілген жалпы жарықтандыру айырмашылық жүргізу керек.

#### Табиғи жарықтандыру

Табиғи жарықтандыру қапталдық (қабырғасында жарық саңылаулары), үстінен, (мөлдір төбесі мен төбелерде жарық саңылауы болуы) және аралас (бір уақытта қабырғалар мен төбелерді жарық саңылаулары болуы) болып бөлінеді. Аспан E-жеңіл жабық табиғи жарықтың мәні, жыл мезгіліне бұлттар болуын, сондай-ақ бөлмеге еніп аспан жарық ағынының F, үлесін Тәулік уақытын байланысты. Бұл фракция жарық шамдар (терезе, керамика) мөлшері, жеңіл беру терезелер (көзілдірік ластануы жоғары тәуелді), ғимараттардың қарсы жарық шамдар қатысуымен, өсімдік, қабырғалар көрінісі коэффициенттерін және бөлменің төбесі (жеңіл түсті табиғи жарықтандыру бөлме жақсы) байланысты, және, осылайша, және т.б.

Аралас жарықтандыру

Нақты көзбен жұмыстарды (мысалы, су құбырын, токарлық станоктар, бақылау) орындау кезінде жалпы жарықтандыру жергілікті қолданылады, өткір көлеңкеден немесе жұмыс беттері (соққы, қайшылар) тігінен орналасқан. Жергілікті және жалпы жарықтандыру жиынтығы құрамдастырылған жарықтандыру деп аталады. Өндірістік үй-жайлар ішіндегі жергілікті жарықтандыруды қолдану рұқсат етілмейді, өйткені көз тез шаршап авариялар қаупін тудырады.

Бөлмеде барлық жерлерде жалпы қамту жалпы жарықтандыру жүйесінен жарық алады. Бұл жүйеде жарық көздері жұмыс орындарын орналасуына байланысты біркелкі таратылады. Орташа жарық деңгейі жұмыстарды орындау үшін талап етілетін жарықтандыру деңгейіне тең болуы тиіс. Бұл жүйелер, негізінен жұмыс орындары тұрақты емес, аудандарда пайдаланылады.

Барлығы локализацияланған жарықтандыру жүйесі жұмыс бетіне жақын шамдар орналастыру арқылы қамтуды арттыру үшін әзірленген. Бұл жарық шамдарының қоңыр түсіне а дақ түспес үшін, шағылыстырғыштар орналастырылуы керек. Мысалы, олар жоғары бағытталған болуы мүмкін.

Аралас жарықтандыруды жергілікті қамту (мысалы, үстел шамы) кіреді, жұмыс орнында жарық ағынына назар аударады. Жоғары жарықтандырудың ұсынылатын жалпы талаптарын ұштастыра отырып, жергілікті жарықтандыру пайдаланады[21].

Табиғи жарықтандыру нақты жұмысты орындау үшін жеткіліксіз болған кезде табиғи және жасанды жарық комбинациясын пайдалануға болады. Бұл қамту аралас деп аталады. Жоғары дәрежеде орындау үшін, жоғары және өте жоғары дәлдіктегі аралас жарықтандыру әдетте табиғи жарықтандыру жеткіліксіз болады.

Функционалдық мақсатына жасанды жарықтандыру классификациясы

Жасанды жарықтандырудың функционалдық мақсаты: қызмет көрсету, баж, эвакуациялау, визуалды, бактерицидтік және күзетші болуы мүмкін т.б. орта және арнайы білім беруге бөлінеді

Өндірістік процестің дұрыс орындалуын, жаяу жүргіншілерге, жол қозғалысын және барлық өндірістік нысандарында қамтамасыз ету үшін арналған жұмыс шамдары міндетті болып табылады .

Апаттық жарықтандырудымына жағдайларда қолданады, кенеттен өшіру жағдайларында жұмысты жалғастыру үшін, костюмы мен жабдықтарының қалыпты қызмет көрсету нәтижесінде бұзылуы және жарылысқа, өртке, адам улану процесі бұзылуында т.б. жағдайда. Авариялық жарықтандыру жұмыс істейтін жарықтың ең төменгі яғни 5% жарықтандырады,бірақ 2 лк -тен кем болмауы тиіс.

Эвакуациялық жарық өндірістік нысандар мен авариялық жарықтандыру міндетінде адамдарды жарықпен қамтамасыз ету үшін арналған; адамдардың өтуіне қауіпті орындарында ұйымдастырылған: Баспалдақ торлары, 50-ден астам адам еңбек етеді, негізгі өндірістік нысандарды бойымен өтеді. Негізгі өтетін қабатында және жарықтандыру орнату сатысымен ең төменгі жарықтандыру 0,5 люкстен кем болмауы тиіс, ал ашық жерлерде - 0,2 люкстен кем емес.

Қауіпсіздік жарықтандыру білікті қызметкерлермен қорғалатын шекара аудандарында бойымен ұйымдастырады. Түнгі уақыттағы ең аз жарықтану 0,5 люкске тең.

Сигнал шамдары қауіпті учаскелерінің шекараларын белгілеу үшін пайдаланылады; ол қауіпсіздік немесе эвакуация бағытында қауіп бар екендігін білдіреді.

Шартты индустриялық жарықтандыруға бактерицидтік және эритемное сәулелену кіреді.

Бактерицидтік сәулелену («қамту») су, азық-түлік, ауыз ауаның дезинфекциялау үшін құрылған. Бактерицидтік ультракүлгін сәулелер  $\lambda$  = 0,254...0,257мкм қабілеті бар.

Эритемное сәулелену жеткіліксіз күн сәулесі бар (солтүстік аудандары, жер асты құрылымдар) өндірістік нысандарында түзілетін. Эритемное сәуледе барынша көп мөлшерлі λ = 0,297 мкм электромагниттік сәуле бар. Олар зат алмасуды, қан айналымын, тыныс және адам денесінің басқа да функцияларды ынталандырады.

Көптеген адамдардың жұмыста компьютерлерді қолдануы жұмыспен байланысты көз аурының негізгі себебі болды. Зерттеулер компьютермен жұмыс істейтін адамдардың 50-90% көз ауруына шағымданатынын көрсетеді.

Бұл проблемалар физикалық шаршау мен өндірістің төмендеуінен бастап көздің қызаруы мен көрудің қиындауына дейін барады.

ДК-мен жұмыс істеу кезінде басқа жұмыстарға өарағанда негізгі жүктеме көзге түседі, себебі монироммен жұмыс істеу кезінде көз өзінің күшін және концентрациясын жоғалтады. Монирордың жыпылықтауы оның жиілігіне байланысты 60 Гц-тен аспайды[19].

Қабырғалардың және басқа да беттердің шағылуынан, және де компьютер мониторынан компьютерлік көз жүктемесі пайда болады. Берілген мониторды шағылысуға қарсы жабынмен және қабырғаларды мөлдір емес түспен бояған жөн.

Көзілдірік киетін студенттер де шағылысуға қарсы жабынмен(AR) линзаларға ие болғаны дұрыс. AR жабыны линзаның алдыңғы және артқы бөлігінен шағылған сәулелерді азайтады.

Табиғи жарық солтүстік және солтүстік-шығысқа бағытталған жарық тосқауылдары арқылы өтеді. Яғни табиғи жарықтандыру индикаторы 1,2% дан жоғары, көлеңкелі жерлерде 1,5% -дан аспайтын болады. Сыртқы жарықты перделерді немесе жалюздерді жабу арқылы жою - бұл жағдайдан шығу болып табылады. Сондай-ақ, шамдарды немесе люминесцентті лампалардың санын азайтып, төмен қарқындылығы бар шамдарды және түтіктерді пайдалануға болады. Монитордың немесе компьютердің экранының орналасуы терезелердің алдыңғы жағында емес, сол жағында болуы керек. Жарықтандыру деңгейі дисплей мен қоршаған ортаның арасындағы қажетті контрастты, сондай-ақ орындалатын жұмыстардың қасиеттерін және пайдаланушының қажеттіліктерін ескере отырып қамтамасыз етіледі

Бейне терминалдармен жабдықталған жұмыс орындары үшін стандартта жарықтандыру 100, 500 люкс ұсыныстары бойынша және стандартты аудитория үшін жарықтандыру 1600 люкс дейін ұсынылады. Гигиеналық стандарттарына сәйкес үстелдің үстіңгі жағы мен пернетақта жарықтандыру үшін 300-ден астам люкс талап етіледі, бірақ экранның тік жарықтандыруы 100, 250 люкс ғана.

#### **3.3 Жасанды жарықтануды есептеу**

Жасанды жарықтану есебін жүргізу негізінен жарықтанудың қалыпты мәнін қамтамасыз ету үшін шамдардың санын және қуатын анықтау болып табылады.

Жасанды жарықтану есебін төмендегі үш әдіспен жүргізуге болады: жарық ағынының пайдалану коэффициенті бойынша, нүктелік және меншікті қуат әдістері бойынша.

Есептеу барысында жалпы жарықтың біркелкі түсуін анықтауда негізінен қабырға, төбе және еденнің шағылысуын ескере отыра жарық ағынының пайдалану коэффициенті әдісі қолданылады.

Есептеу шамдардың түрлерін таңдаудан басталады. Ол жұмыс бөлмесінің өртке, жарылысқа қауіптілігі класына және ортаның жағдайына байланысты қабылданады.

Бір орындағы жарықтану мына формуламен есептелінеді:

$$
E_r = \frac{\Phi * \mu * \Sigma e_r}{1000 * K_3}
$$
 (3.1)

мұндағы Ф – шамның жарық ағыны;

μ – рефлексияға байланысты қосымша жарықтандыруды ескеретін коэффицент; μ = 1.1;

 $\sum e_r$ – Барлық көздерден құрылған шартты жарықтандыру.

Барлық көздерден құрылған шартты жарықтандыру мына формуламен табылады:

$$
\Sigma e_r = \frac{I_{\alpha} * \cos^3 \alpha}{h^2}
$$

(3.2)

Жалпы жарық беру жүйесінде шамдарды біркелкі немесе шектеулі (локалды) орналастырады. Бөлменің барлық ауданына біркелкі жарық түсу үшін шамдарды симметриялық қатармен дұрыс орналастыру қажет. Локалды жарық беру үшін шамдар әрбір жұмыс орнына жеке орнатады және ол тек қана жұмыс орнын жарықтандырады.

Шамның іліну биіктігі көру шегі шарттары бойынша анықталады. Шамдарды орналастыру көбіне шаршы, тік үшбұрыш бұрыштары бойынша немесе шахматтық тәртіпте жүргізіледі. Жарық техникасында шамдар арасындағы салыстырмалы қашықтық ұғымы (L) пайдаланады. Дегенмен қанағаттандыратын энергетикалық көрсеткіштерде жарықтануды біркелкі беру үшін салыстырмалы қашықтықты таңдап алуға болады. Бұл ретте келесілер ескеріледі:

а) жылдық есептік шығындар бойынша үнемділік;

б) энергетикалық үнемділік;

в) жарық техникасы үнемділігі.

Шамдардың ара қашықтығы шамдардың түріне, жұмыс бетінен іліну биіктігіне, сонымен бірге архитектура және құрылыс жағдайларына байланысты болады.

Жалпы жарық беру шамдарын орнату биіктігі көптеген факторларға негізделген: бөлменің биіктігіне және бөлменің жоғары зонасында кейбір өндірістік құрылғылардың, инженерлік коммуникацияның орналасуына, өндірістік құрылғылардың биіктігі және орналасуына, сонымен бірге жарықты талап ететін жұмыс зонасының және басқа орындардың орналасуына[18].

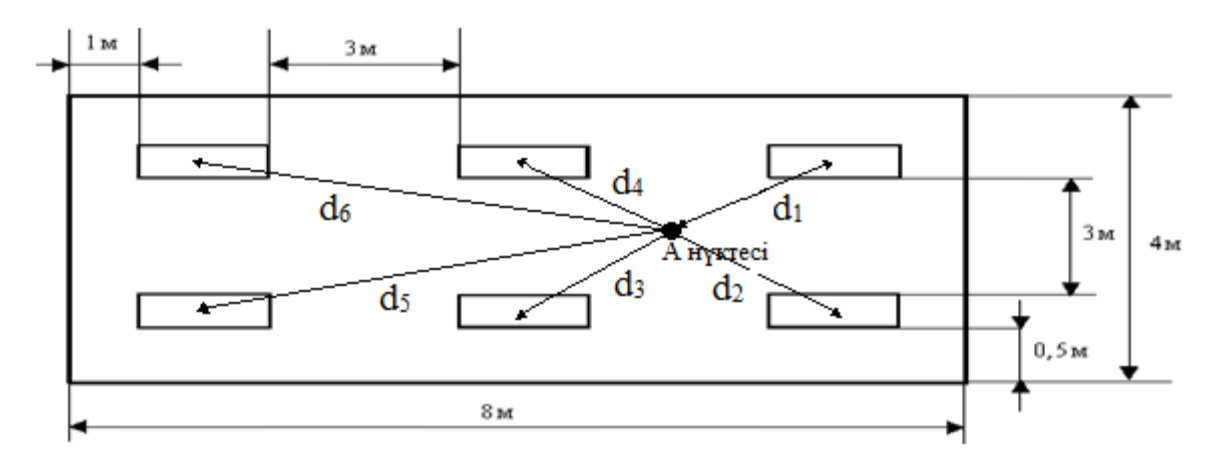

3.3 – сурет. Зертханалық бөлмедегі электр шамдарының орналасуы

A нүктесіндегі жарықтануды есептейік. А есептеу нүктесінен электр шамының проекциясына дейінгі ара-қашықтық мына формула бойынша табылады:

$$
d = \sqrt{b^2 + c^2}
$$

(3.3)

Лампалар арасындағы ара-қашықтық мына формуламен табылады:

$$
La, b = \lambda * H_{ecen.}
$$

(3.4)

$$
\lambda_{\rm B}=1.2
$$
  

$$
\lambda_{\rm a}=1.2
$$

$$
H_{\text{ecen.}} = H_{\text{fmm.}} - H_{\text{map.}} - H_{\text{mrg.}}
$$

(3.5)

$$
H_{ecen.} = 3.5 - 0.8 - 0.1 = 2.6
$$
  
La = 2.6 \* 1.2 = 3.12  $\approx$  3(*M*)  
LB = 2.6 \* 1.2 = 3.12  $\approx$  3(*M*)

Есептеу нүктесі ең жақын электр шамының проэкциясынан c арақашықтығында жатыр.

$$
c = \frac{l_1}{2} = \frac{3}{2} = 1,5(m)
$$
  

$$
b_1 = 1,5m
$$
  

$$
b_2 = 1,5 + 3 = 4,5(m)
$$

Электр шамынан зерттелетін нүктеге дейінгі ара-қашықтық  $d_1$ ,  $d_2$ ,  $d_3$ , және d<sup>4</sup> болсын:

$$
d_{1234} = \sqrt{1,5^2 + 1,5^2} = 2,12(m)
$$
  

$$
d_{56} = \sqrt{4,5^2 + 1,5^2} = 4,7(m)
$$

Әрбір электр шамы үшін α бұрышын және оның I\_∝ жарық күшін табу қажет:

$$
tg \propto = \frac{d}{h}
$$

(3.6)

1. 
$$
\text{tg } \alpha_1 = \frac{2,12}{2,6} = 0,8
$$
  
 $\alpha_1 = \arctg(0,8) = 39^0$ 

 $I_{\propto 1}$ алынған мәндерге байланысты мынаған тең  $I_{\alpha 1} = 122.8 * 3.57 = 438.4$ кд

1. 
$$
\text{tg } \alpha_2 = \frac{4.7}{2.6} = 1.8
$$
  
 $\alpha_2 = \arctg(1.8) = 61^{\circ}$ 

 $I_{\alpha}$  алынған мәндерге байланысты мынаған тең

$$
I_{\alpha 1} = 132.8 * 3.57 = 474.1(\text{K})
$$

Алынған мәндерді формулаға қоятын болсақ мынадай мәндер шығады:

1. 
$$
e_{s1} = \frac{438,4 \times \cos^3 39^0}{2,6^2} * 4 = 121,66 \text{ (JM)}
$$
  
2.  $e_{s1} = \frac{474,1 \times \cos^3 61^0}{2,6^2} * 2 = 15,99 \text{ (JM)}$ 

Сонымен:

$$
\Sigma e_r = 121,66 + 15,99 = 137,55 \text{ (nm)}
$$

Бұл дегеніміз барлық көздерден құрылған шартты жарықтандырудың мәні 137,55 лм тең деген сөз.

Алынған мәндерді бастапқы формулаға қоятын болсақ:

$$
E_r = \frac{3570 * 1.1 * 137,55}{1000 * 1.5} = 360,37
$$
 (JM)

Берілген жұмыс орнында жарықтану нормаға сай болып есептелінеді, егер Ег $\geq$ Ен; Ен = 360,37 лк болса.

Шартты қанағаттандыру үшін Ег=360,37 лк.>300 лк болып келетін шамды, яғни ЛД-65 мынадай параметрлерімен аламыз:

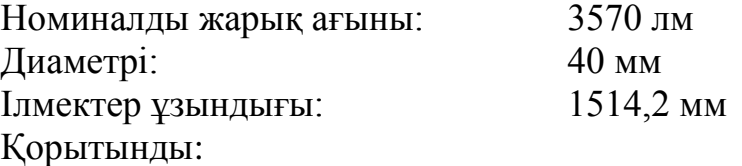

Мен бұл бөлімді жасай отырып бөлменің жарықтануын есептедім және сол есептеуден шыққан бөлмеге сай келетін шамды алдым. Есептеу барысында біз табиғи жарықтануды ескермедік себебі лабараториялық бөлме жарық түспейтін ғимараттың бөлігінде орналасқан. Жасанды жарықтануда
ескере кететін шарттардың бірі берілген жұмыс орнында жарықтану нормаға сай болып алынуы қажет.

## **4 Техника-экономикалық бөлім**

## **4.1Зертханалық жұмысты құрудың себебі**

Дипломдық жоба Matlab бағдарламасының Simulink қосымшасында виртуалды лабараториялық жұмыстарды жасауға және бағдарламада цифрлық байланыс технологияларын модельдеуге бағытталған.

Дипломдық жобаның өзектілігі жоғары, себебі қазіргі инжинерлердің барлығы делік Matlab бағдарламасы арқылы өз жобаларын әлемге таныстырады. РЭТ мамандығының студенттері болашақ инжинерлерлер және байланыс мамандары болғандықтан мұндай бағдарламаны көз алдынан жібермегені дұрыс. Бағдарлама Linux, Mac OS, Windows операциялық жүйелерінде жұмыс істейді. Сол себебті бағдарламаны қолдану өте тиімді.

Модельдеу бағдарламаларың ішінен Matlab бағдарламасың таңдалған себебі бағдарламада DSP Toolbox, Image Processing Toolbox, Wavelet Toolbox, Communication Toolbox, Filter Design Toolbox секілді цифрлық байланыс арналарын, фильтрлерін жобалауға арналған функциялар жинағы бар. Бұл функциялар жинағынан басқа бағдарламаның Simulink қосымшасы бар. Simulink қосымшасы бізге цифрлық байланыс модельдерін бағдарламадағы функционалды блоктарды қолдану арқылы құруға мүмкіндік береді.

Бағдарламаның лицензиясымен студенттер байланыс арналарын модельдеп, модельдегі процесстерді интерактивті жолмен бақылай алады. Бағдарламада модельдерді құрудың шегі жоқ. Байланыс жолындағы модуляция, кодтау, декодтау секілді процесстерді келтіру бағдарламада өте ыңғайлы.

Әлемнің мықты компаниялары Matlab бағдарламасын өз өнімдерін жетілдіру үшін кеңінен қолданады. Мысалы, Huawei компаниясы 5G технологиясын Matlab-тың Simulink қосымшасында моделін тұрғызу арқылы технологияны жетілдіруде.

Matlab бағдарламасы жыл сайын дамуда, яғни бағдарламаға жаңа функциялар жаңа қосымшалар енуде. Сол себепті бұл бағдарлама инженерлер үшін болашақта модельдеудің үлкен ортасы болады[5].

## **4.2 Инвестициялық шығынды есептеу**

Капиталды шығынды мына формула бойынша табамыз (4.1):

$$
K = S + K_M + K_o + K_{\kappa}, \tag{4.1}
$$

мұнда Б – бағдарламаның нарықтағы бағасы; Км – бір жылдық жұмыс орнының бағасы; Ко – жұмыс орнын орнату бағасы ;

Кж – Жобалау уақытына кеткен шығындар ;

Дипломдық жобада лабараториялық жұмыстар компьютерде орындалады, яғни жұмыс барысында біздер ешқандай құрылғы қолданбаймыз. Берілген бағдарлама құны Matlab ресми сайтында көрсетілген. 4.1 – кесте. Бағдарлама аты және сертификат құны

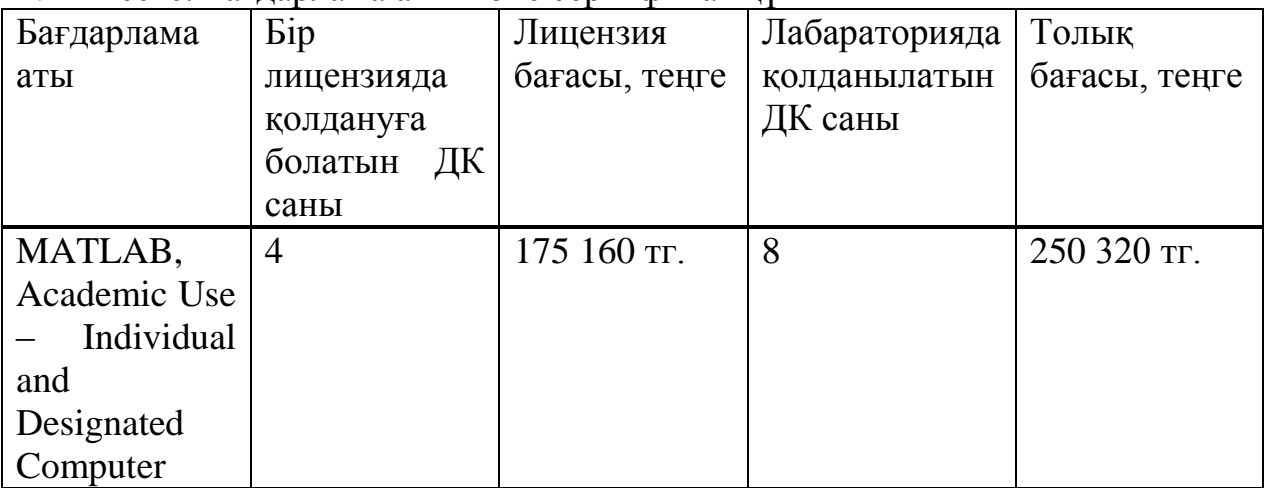

Бағдарлама құны доллардың 2018 жылдың 9 сәуіріне сәйкес бағамында - 319,66 тг алынды. Кестедегі мәндерге қарап біз бағдарламаны қолданудың өте тиімді екенін көре аламыз.

Тек бағдарлама үшін кететін шығындар 250 320 тг.

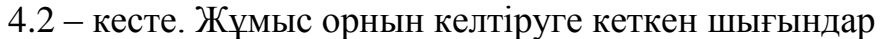

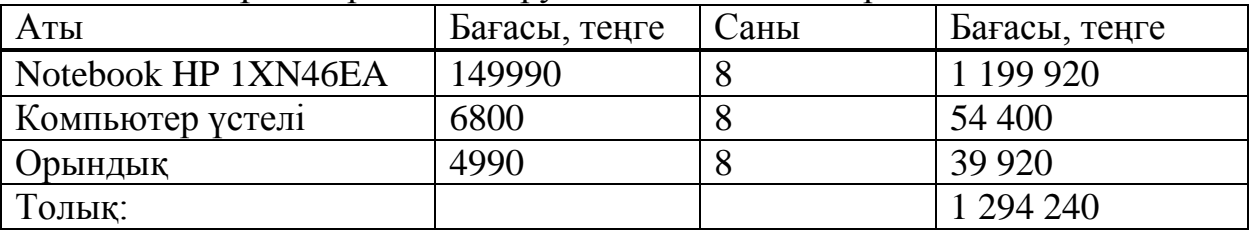

Жұмыс орнын келтіруге кететін толық шығын 1 294 240 теңгені құрады.

Лабараториялық жұмыстарды құруға кететін шығын келесі формуда бойынша табылады.

$$
IIIJ1X = \mathcal{H}_{X} + AJK + Bxa + B3III + MIII
$$

(4.2)

мұнда Жж – жобалаушы жалақысы;

АДк – компьютерлік амортизация;

Бжа – кеңсені жалға алу бағасы;

Бэш – жобалау уақытында кеткен электр шығыны;

Мш – жетіспейтін құрылғыларға және қосымша материалдарға кеткен шығындар[22].

Электр энергиясына кететін шығындарды келесі формуламен табамыз:

$$
F_{\rm 3III} = W * T * S
$$

(4.3)

мұнда W – қолданылатын қуат, W = 0,22кВт;

T – жұмыс уақыты;

 $S - 1$  киловатт-сағат электр энергиясының құны  $S = 20,88$ тенге/кВт-сағат;

Орта есеппен бір айда 20 сегіз сағаттық жұмыс күні бар, T = 160 сағат; Сонымен электр энергиясының шығыны:

 $\overline{b}_{3\mu} = 0.22 * 160 * 20.88 = 735$  (теңге)

Электр энергиясына кеткен толық шығын 735 теңгені құрады

Жетіспейтін құрылғыларға және қосымша материалдарға кеткен шығындар – жүйенің 5%-нан тұрады.

 $M_{\text{III}} = 149990 * 0.05 = 7500$  (теңге)

Компьютерлік амортизация оның құнының 40% тұрады.

 $A_{\text{Hg}} = 149990 * 0.4 = 59996$ (теңге).

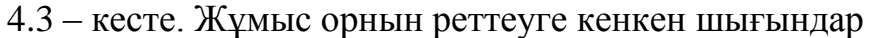

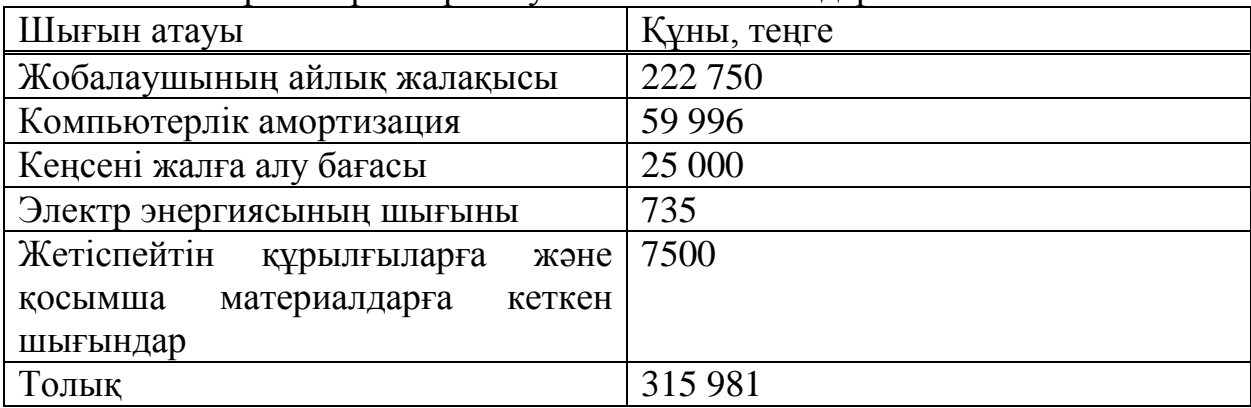

Сонымен лабараториялық жұмысарды құруға кеткен шығындарды есептейміз:

 $III_{\text{H/K}}$  = 222 750 + 59 996 + 25 000 + 735 + 7500 = 315 981(теңге).

Енді капиталды шығындарды есептейміз:

 $K = 250320 + 1294240 + 64712 + 315981 = 1925253$ (теңге)

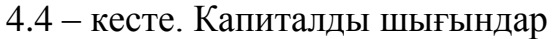

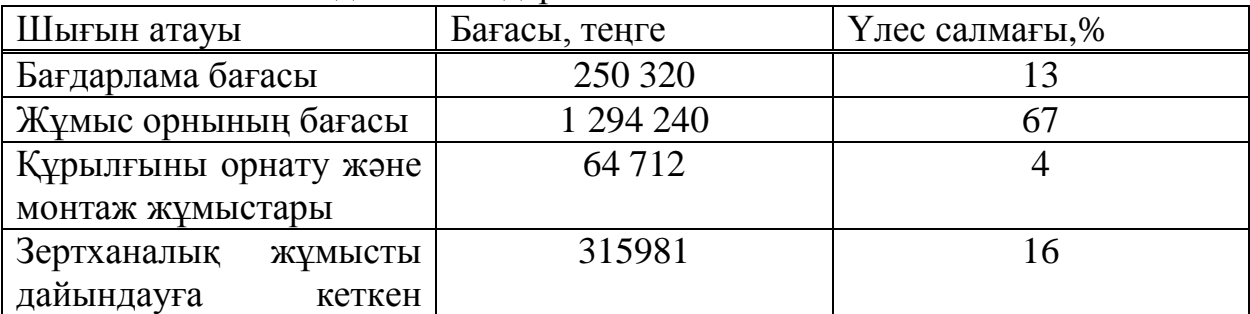

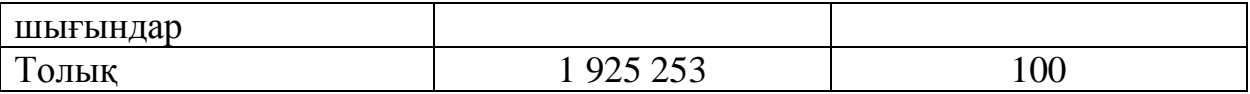

Суретте капиталды шығындардың структурасы көрсетілген. Бұл суреттен жұмыс орнының бағасы үлкен шығындарды алып отырғанын көруге болады.

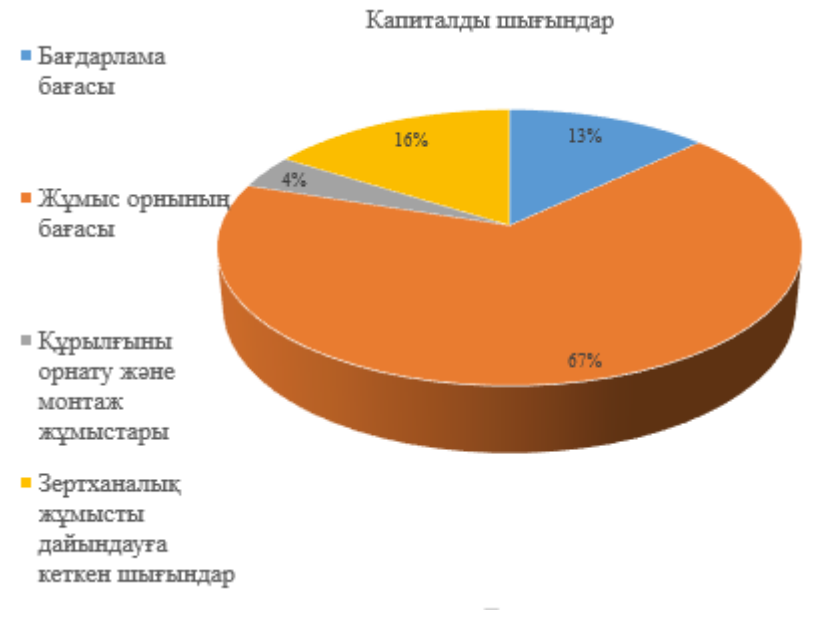

4.1 – сурет. – Капиталды шығындардың структурасы

## **4.3 Жылдық экспулатациялық шығындардың есебі**

Экспулатациялық шығындар мына формула бойынша анықталады:

$$
\theta = \text{K} + \text{C}_{\theta} + \text{A} + \text{M} + \text{III}_{\theta} + \text{III}_{\theta} + \text{III}_{\theta}
$$

(4.4)

мұнда ҚЖ – жалақы қоры;

Сә – әлеуметтік салық;

А – амортизациялық аударымдар;

М – материалдар мен қосалқы бөлшектерге арналған шығындар;

Шээ – өндіріс жағынан электр энергиясы шығыны;

Шәк - басқа әкімшілік және операциялық шығындар;

4.5 – кесте. Қызметкерлердің орташа айлық жалақысы

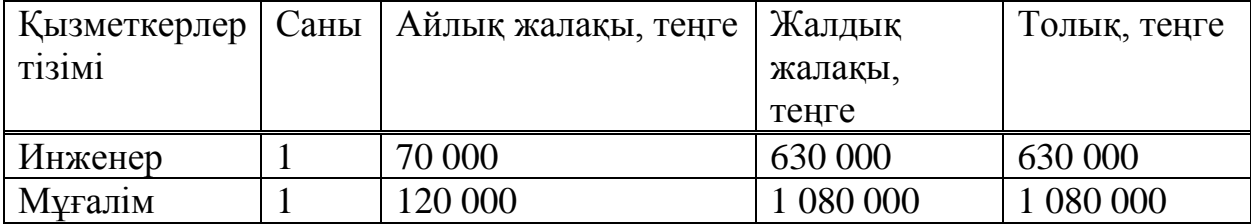

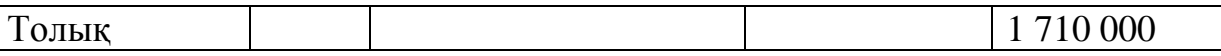

Кестедегі жалақыны анықтау үшін жұмысшы қызметкерлердің орташа айлық жалақысы көрсетілген.

Жалақы қорына қосымша еңбек ақысын (мереке күндеріндегі жұмысқа ақы төлеу, қосымша жұмыс уақыты және т.б.) негізгі жалақының 30% мөлшерінде ескереді. Курстар 1 айға есептелген. Оператор жабдықты 9 ай бойы ұстап тұратынын ескерілген.

Қосымша еңбек ақысынын мына формуламен анықтаймыз:

$$
\mathcal{H}_{\text{Koc}} = \mathcal{H} * 0.3,
$$

 $(4.5)$ 

мұнда Ж – жалақының жылдық қоры.

Алынған мәндерді орнына қоятын болсақ қосымша жалақының соммасын анықтаймыз:

$$
K\mathcal{H} = \mathcal{H} + \mathcal{H}_{\text{Koc}}
$$

(4.6)

Толық жалақы қорын есептейміз:

 $K/K = 1710000 + 513000 = 2223000$  (теңге). Әлеуметтіқ салыққа 11% түсімді есептейміз:

 $C<sub>a</sub> = 0.11 * (K/K - 0.1 * K/K) = 244530$  (теңге)

Амортизациялық түсімдердің соммасы негізгі қорларға қатысты пайыздық қатынастағы орнатылған нормаларға сәйкес алынады.

$$
A_0 = \frac{K^*H_a}{100\%}
$$

(4.7)

мұнда Қ – негізгі қорлардың баланстық құны, теңге;

На – амортизациялық түсімнің нормасы;

Құрылғылардың, ДК және кеңселік жиһаздың амортизациялық түсімдерін есептейміз.[23]

ДК амортизациясы өз құнының 40% құрайды:

 $A1 = 1 199 920 * 0.4 = 479 968$  (теңге)

Кеңселік жиһаздың амортизациясы өз құнының 15% құрайды:

 $A2 = 94320 * 0.15 = 14148$  теңге.

Толық амортизация:

$$
A = A1 + A2 = 479 968 + 14 148 = 494 116
$$
 (reqre)

Электр энергиясына кететін шығынды формуламен есептейміз:

$$
C_{\partial J} = W \ast T \ast S \tag{4.8}
$$

мұнда W – қолданылатын қуат W = 1,6 кВт;

T – бір жылдағы жұмыс уақыты, 2200 сағат;

 $S - 1$  киловатт-сағат электр энергиясының құны  $S = 20,88$ тенге/кВт-сағат;

Негізгі құрылғылар қолданатын электр энергиясынан басқа қосымша электр энергиясын тұтынатын аспаптарды ескеруіміз қажет. Оған, мысалы, бөлме жарығы және желдеткіштің қосылып тұруы жатады. Қосымша электр энергиясына кететін шығын негізгінің 5% тұрады.

 $C_{37K} = C_{37} * 0.05 = 3675$  (теңге)

 $C_{\text{37.507k}} = C_{\text{37}} + C_{\text{37K}} = 73\,500 + 3675 = 77\,175$  (теңге)

Басқа да жетіспейтін материалдарға және қосымша құралғыларға негізгі құрылғы бағасының 5% есептейді:

$$
M = 1294240 * 0.05 = 64712
$$
 (reure)

Қосымша шығындар экпулатациялық шығындардың 10% құрайды:  $3III = 2223000 + 244530 + 494116 + 77175 + 64712 =$  $= 3 103 533$ (теңге)  $3\text{III K} = 3\text{III} * 0.1 = 310354$  (теңге)

Сонымен, толық экспулатациялық шығындар мынаған тең болады:

 $\theta = 3III + 3IIIK = 3103533 + 310354 = 3413886$ (теңге).

Экспулатациялық шығындардың ішінде ең үлкені еңбекақы қоры болып табалады. Амортизациялық үлестің де орны жоғары. Эксплутациялық шығындардың ішінде ең аз орын алғаны энергия үнемдегішті қолданғандықтан электр энергиясының шығыны.

Алынған эксплуатациялық деректерді кестеге енгіземіз де әрқайсысының үлес салмағын аламыз.

4.6 – кесте. Эксплуатациялық шығындар

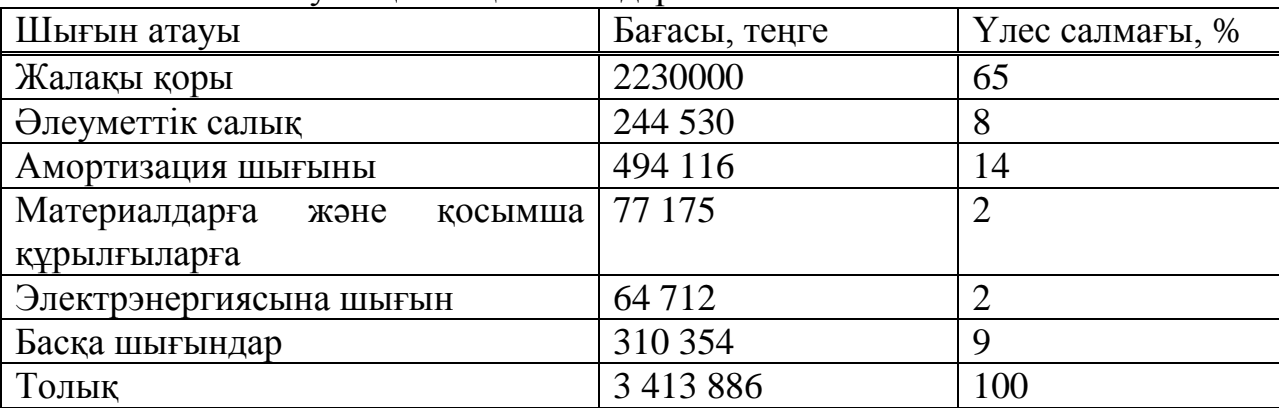

Суретте экспулатациялық шығындардың структурасы келтірілген.

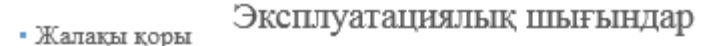

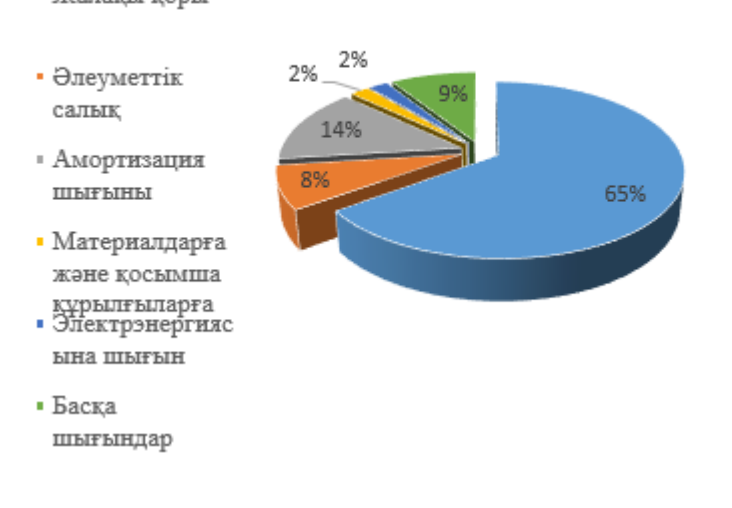

#### 4.2 – сурет. Экспулатациялық шығындардың структуралық диаграммасы.

#### **4.4 Табысты есептеу**

Лабараториялық жұмыстардың курсы 3 ағым бойынша 8 адамнан болады деп есептесек, жылына 15 апта, аптасына 4 сабақ және оқу бір сағаттық төлемі адам басына 2800 теңге болады. Жылына сабақ екі семестр жүргізіледі деп есептесек:

 $T = 2800 * 3 * 4 * 8 * 15 = 4032000$ (теңге)

Сонымен толық табыс 4 032 000 миллион теңге.

#### **4.5 Экономикалық тиімділігін есептеу**

Берілген курстардың негізгі табысы бұл негізгі жұмыстың табысынан экспулатациялық жұмыс шығынын алып тастағанға тең. Таза пайда табыс салығын 30%(Қазақстан үшін) шегеру арқылы анықталады.

Табыс салығына дейінгі пайданы анықтайық.

Курсты енгізу пайдасын экспулатациялық шығындарды шегеру арқылы табайық:

$$
F = \Pi = \Pi
$$

(4.9)

мұнда Т – жылдық табыс Э – экспулатациялық шығын  $\Pi = 4032000 - 341386 = 618114$  (теңге)

Кооперативтік салықтың соммасы жылдық пайданың 20 % құрайды:  $C = \Pi * 0.2 = 618114 * 0.2 = 123623$  (теңге)

Таза пайданың соммасы табыстан кооперативті салықты алптастағанға тең:

$$
T\Pi = \Pi - C = 618\,114 - 123\,623 = 494\,491(\text{refre})
$$

Абсолютті экономикалық тиімділігі мына формула бойынша табылады:

$$
E = \frac{T\Pi}{K} = \frac{494491}{1\ 925\ 253} = 0.25
$$

Өтемділік мерзімі - формула бойынша абсолютті экономикалық тиімділіктің өзара әрекеті болып табылады.  $T =$ 1 Е = 1  $\frac{1}{0.25}$  = 4 (жыл).

Алынған деректерден қарап біз жобаның өтемділік мерзімін 4 жыл екенін айта аламыз.[24]

Барлық экономикалық көрсеткіштерді кестеге енгіземіз. 4.7 – кесте. Жобаның экономикалық тиімділігінін көрсеткіші

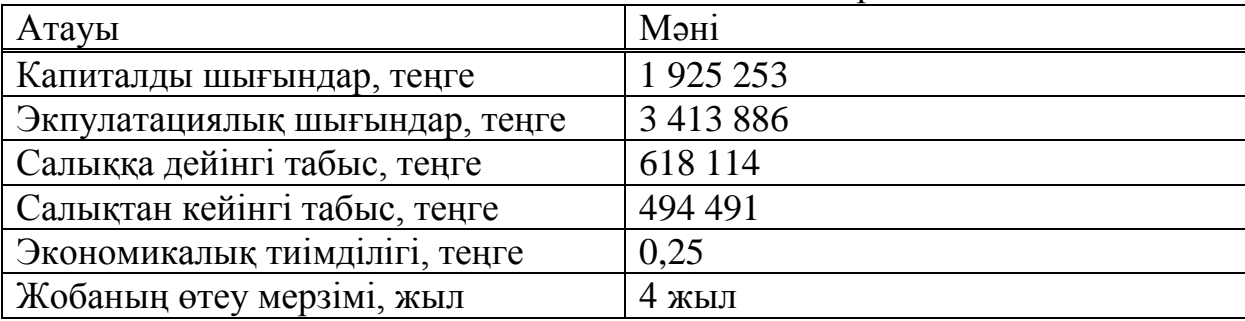

Алынған мәліметтерді ала отырып Matlab бағадарламасымен ЦБТ пәнінің лабараториялық жұмыстарын жүргізетін болсақ капиталды шығын 1925 253 теңге, ал жылдық таза пайда 494 491 теңгемен болады. Берілген жобаның өтеу мерзімі 4 жыл. Егер сабақты көбейтетін жағдайды қарастырсақ жобаның өтеу мерзімі елеулі түрде қысқара түседі. Сонымен, берілген жобаны енгізетін болсақ экономикалық тиімді екенін айта аламыз.

## **Қорытынды**

Дипломдық жобаның бірінші бөлімінде MATLAB бағдарламасы және оның қосымшалары қарастырылды. Бағдарламамен командалық режимде және Simulink жүйесімен жұмыс істеу сипатталды.

Екінші бөлімде цифрлық байланыс технологиялары пәніне арналған зертханалық жұмыстар қарастырылды. Әрбір зертханалық жұмысқа тапсырмасы, мақсаты, теорилық мәліметі және бақылау сұрақтары енгізілді.

ЦБТ пәнінің мақсаты студенттерге дискретті хабарлардың байланыс арнасында тасымалдануын түсіндіру болып табылады, сол себебті дипломдық жұмыста дискретті хабарлардың қалыптасуын және тарату тәсілдерін зерттеу, дискретті хабарлардың берілу тәсілін және арнадағы биттік қателік коэффицентінің пайда болуын зерттеу, цифрлық арнада болатын манипуляция түрлерімен танысу және бөгеуілге тұрақты циклдік және БЧХ кодтарын кодалау және декодалау тәсілдерін зерттеу секілді зертханалық жұмыстар енгізілді[14].

Өмір-тіршілік қауіпсіздігі бөлімінде жалпы бөлменің жағдайын зерттеп, оның ішінде бөлмедегі жарықтандыру және оған қойылатын талаптарға есептеулер жасалынды.

Техника-экономикалық бөлімде MATLAB бағдарламасын қолдану арқылы зертханалық жұмыстарды жүргізгендегі экпулатациялық шығындар мен капиталды шығындар есептелінді, білім нарығына сәйкес табыс алынды.

Бұл дипломдық жобады жалпы MATLAB бағдарламасында РЭТ мамандығының негізгі сабақтарының бірі ЦБТ пәніне арналған зертханалық жұмыстар құрылды. MATLAB бағдарламасының таңдалған себебі заманауи инжинерлердің барлығы делік өз жұмыстарын осы жүйе бойынша таныстырады. Студенттер тек қана пәнді емес, сонымен қатар заманауи инжинерлік жүйемен де танысады.

# **Қысқapтулар тізбесі**

ДК – Дербес Компьютер

ЦБТ – Цифрлық байланыс технологиясы

ЖК – Желі Кодтары

MATLAB – Matrix Laboratory

IBM – International Business Machines

OS – Operation System

RZ – Return to Zero

AMI – Alternate Mark Inversion

DSP – Digital Signal Processor

NRZ – Non Return to Zero

QPSK – Quadrature Phase Shift Keying

BER – Bit Error Rate

BPSK – Binary Phase Shift Keying

AWGN – Additive White Gaussian Noise

SNR – Signal Noise Ratio

ASK – Amplitude Shift Keying

FSK – Frequency Shift Keying

DBPSK – Differential Binary Phase Shift Keying

QAM – Quadrature Amplitude Modulation

1 Черных И.В. Simulink среда создания инженерных приложений. – Москва «Диалог-Мифи», 2004

2 Дьяконов В., Абрамеикова И., Круглов В. MATLAB с пакетами расширений. СПб: Нолидж, 2001.

3 Дьяконов В. MATLAB и SIMULINK для радиоинженеров. – М.: ДМК Пресс, 2011.

4 Дьяконов В. MATLAB. Полный самоучитель. – М.: ДМК Пресс, 2012.– 768 с.: ил.

5 Simulink. ModelBased and SystemBased Design. Using Simulink. The Math Works, Inc. USA, 2002.

6 Лазарев Ю. Моделирование процессов и систем в MATLAB: Учебный курс. – СПб.: Питер; Киев: Изд. группа BHV, 2005

7 MATLAB. The Language of Technical Computing. Using MATLAB. The Math Works, Inc. USA, 2000.

8 Өжікенов Қ.Ә. Жүйелерді модельдеудің бағдарламалық құралдары (MATLAB/Simulink): Оқулық. Алматы, 2012. – 251 бет.

9 Черных И.В. Моделирование электротехнических устройств в MATLAB, SimPowerSystems и Simulink. 1-е издание, 2007.

10 Дьяконов В. П. Simulink 5/6/7. Самоучитель. ДМК Пресс. 2008.

11 Поршнев С.В. MATLAB 7. Основы работы и программирования. "Бином. Лаборатория знаний" 2006.

12 William H. Tranter – Principles of communication systems simulation with wireless applications, 2004

13 Қ.С. Чежимбаева., Д.А. Абиров Цифрлық байланыс технологиясы. 5В071900 – Радиотехника, электроника және телекоммуникациялар мамандығының студенттері үшін.- Алматы: АЭжБУ, 2016.-73б.

14 Чежимбаева К.С., Абиров Д.А. Цифрлық байланыс технологиялары. Дәрістер жинағы. -Алматы, АЭжБУ 2011.

15 Гаранин М.В., Журавлев В.И., Кунегин С.В. Системы и сети передачи информации. - М.: Радио и связь, 2000

16 Джангозин А.Д., Чежимбаева Қ.С. Оқу құралы «Цифрлық байланыс технологиялары».-А.,2006

17 Скляр Б. Цифровая связь. - М., Санк-П., Киев: Изд. дом «Вильямс», 2007.

18 Дюсебаев М.К., Хакімжанов Т.Е. , Абдимұратов Ж.С. Еңбекті қорғау және тіршілік қауіпсіздігі.-Алматы, 2013

19 Дюсебаев М.К., Жандаулетова Ф.Р. Еңбекті қорғау және өмір тіршілік қауіпсіздігі негіздері.Дәрістер жинағы.-Алматы: АЭжБУ, 2008.

20 Арпабеков С., Өмір-тіршілік қауіпсіздігі, Алматы,2004.

21 Арустамова Э.А. Безопасность жизнедеятельности.- М.: Дашков и К, 2007.

22 Бaзылoв Қ.Б., Aлибaeвa С.A., Нурмaгaмбeтoвa С.С. Бітіруші жұмысының экoнoмикaлық бөлімі үшін әдістeмeлік нұсқaулaр. 050719 Рaдиoтeхникa, элeктрoникa жәнe тeлeкoммуникaция мaмaндығының бaрлық oқу түрінің студeнттeрінe aрнaлғaн. – Aлмaты: AЭжБИ, 2009.

23 Баканов М.И., Шеремет А.Д. Теория экономического анализа. – М.: Финансы и статистика, 1994.

24 Аманбаев У.А. Экономика предприятия.- Алматы: Бастау, 2012.

25 Горфинкель В.Я. Экономика предприятия.- М.: Юнити, 2007

26 Стандарт организации СТ НАО 56023-1910-04-2014 Учебнометодические и учебные работы . Общие требования к построению, изложению, оформлению и содержанию учебно-методических и учебных работ. – Алматы: НАО АУЭС, 2014.

# **А Қосымшасы**

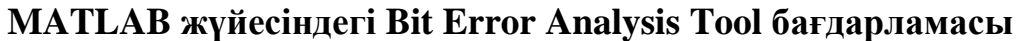

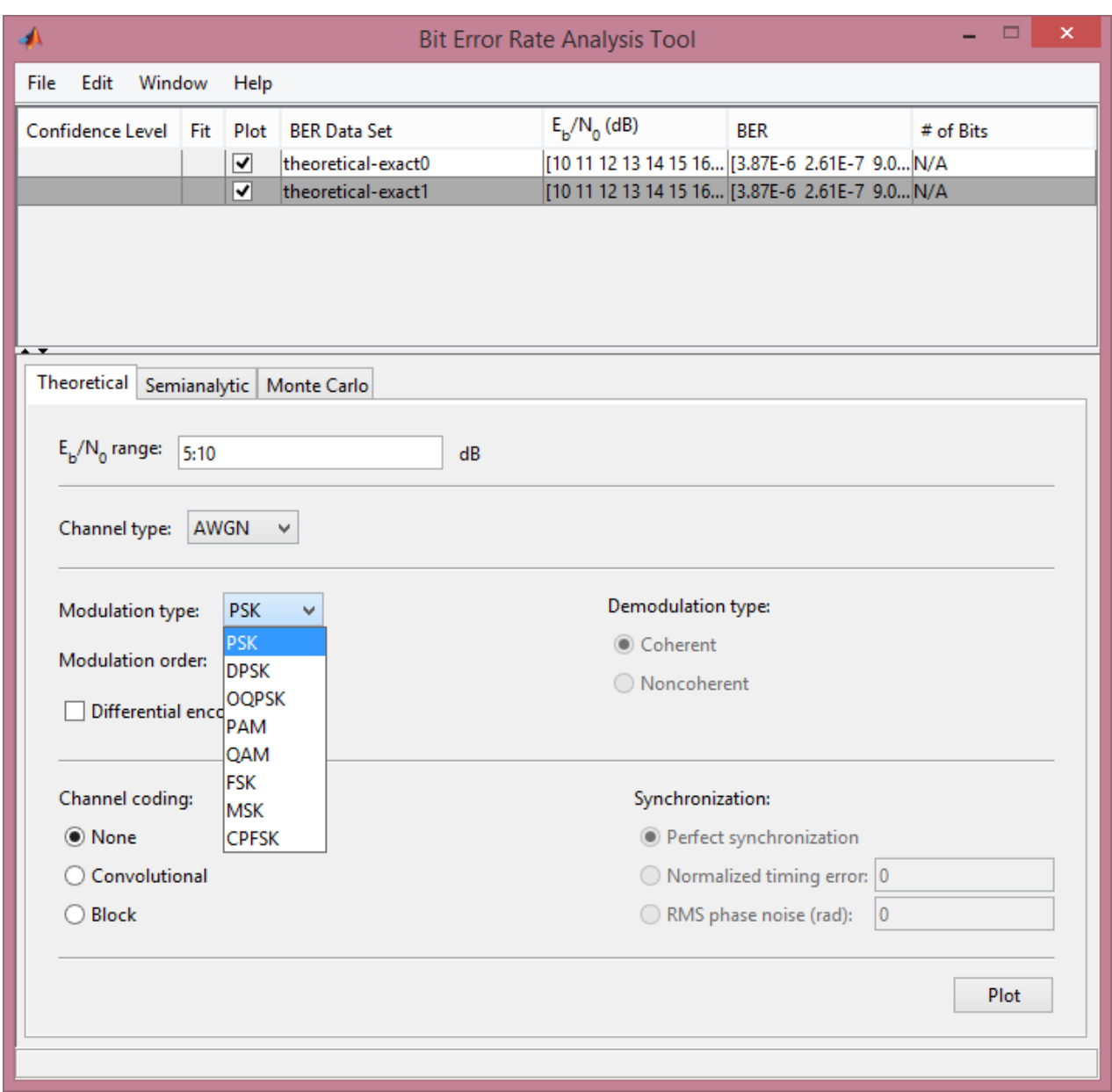

A.1 – сурет. Bit Error Analysis Tool бағдарламасы